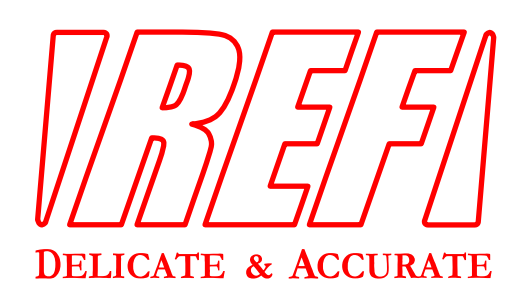

**Model F1215**  程控高斯/特斯拉计 用户手册

MAN-F1215-REV01-2010

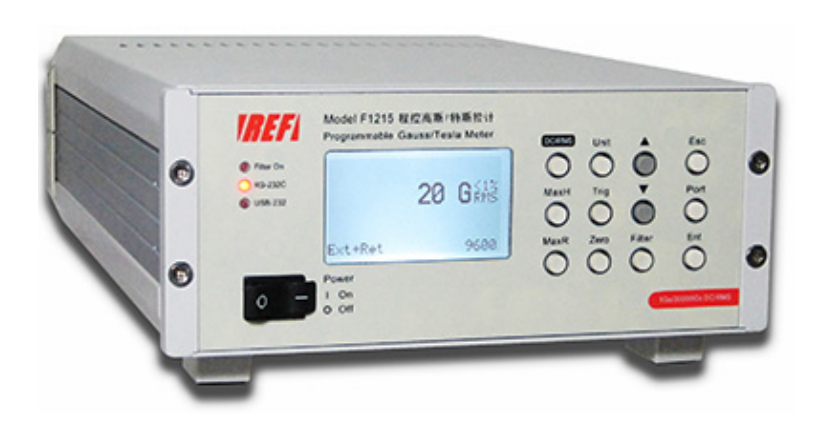

本文档包含操作和编程信息

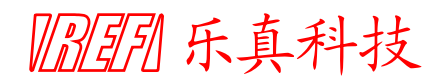

Printed in China Edition 1, Jul., 2010 在任何情况下,如果本产品在未经北京乐真科技有限公司书面授权的情况下被拆卸、调整、更 换部件或维修,北京乐真科技有限公司有权拒绝提供任何形式的保修、维修、维护或校准服务。

#### 有限保修服务

- 1. 以下有限保修担保只针对在中国大陆地区销售的产品。
- 2. 本产品之制造商北京乐真科技有限公司对此产品及其附件,除易碎及易损传感器(例如 各种型号的霍尔探头)外,自发货之日起 12 个月内实行保修。
- 3. 在保修期内,所有得到北京乐真科技有限公司认可返回的产品及其附件,针对产品质量 问题,享受保修服务。服务内容包括维修和部件更换,不收取部件更换和维修人工费用, 以及将维修后的产品重新寄至用户所需邮寄费用。
- 4. 在保修期内,维修后的产品或更换的部件所享受的保修期限截止至原保修期限。
- 5. 对于非产品质量问题,以及未按规定使用产品或其附件、或者未按正确操作指示进行操 作而造成的产品故障和损毁,北京乐真科技有限公司不承担保修义务。
- 6. 北京乐真科技有限公司对超出保修期限的产品提供维修服务,只收取部件更换费用、必 要的维修人工费用以及将维修后的产品重新寄至用户所需邮寄费用,并对维修后的产品 以及更换的部件实行 90 日保修服务。

#### 校准服务

- 1. 以下校准服务只针对在中国大陆地区销售的产品。
- 2. 本产品之制造商北京乐真科技有限公司对此产品自发货之日起提供 1 次免费校准服务。
- 3. 免费校准服务不收取校准费用和人工费用,以及将校准后的产品重新寄至用户所需邮寄 费用。对于非强制计量产品,如果用户需要开具计量证书,则由用户承担计量所需费用。
- 4. 对于非免费校准服务,北京乐真科技有限公司只收取必要的校准费用和人工费用,以及 将校准后的产品重新寄至用户所需邮寄费用。对于非强制计量产品,如果用户需要开具 计量证书,则由用户承担计量所需费用。
- 5. 以上校准服务只针对无故障的产品。如果校准前发现产品存在故障问题,北京乐真科技 有限公司将在征得用户许可后按照有限保修服务条款维修并收取维修费用,而后向用户 提供校准服务。

#### 关于本文档的声明

- 1. 本文档公开和描述的方法及装置由北京乐真科技有限公司独立资金支持并开发。不存在 任何其它契约形式支持,并且不存在可能通过任何途经影响或削弱北京乐真科技有限公 司知识产权的任何关系。
- 2. 北京乐真科技有限公司保留在不事先通知的情况下,在任何时间添加、改进、变更或收 回产品功能、变更设计、变更产品或变更产品文档的权利。
- 3. 北京乐真科技有限公司不对本文档所含错误、或者偶然事件、或者由于产品配置、性能 或由于使用本文档所造成的损失承担责任。
- 4. 北京乐真科技有限公司对本文档拥有版权,并保有一切权利。在未经北京乐真科技有限 公司书面授权的情况下,不得对本文档的任何部分通过任何途经(包括使用电子、机械、 影印、复制或其它任何途经)进行任何形式的复制、转载或传播。

#### 注册商标声明

- 1. Windows 是 Microsoft Corp.的商标, PC 是 IBM 公司的商标。
- 2. 本文档所涉及的其它商标属于其各自所有者所有。

## 乐真科技 Model F1215 用户手册

#### 安全性总括

在所有形式的针对本产品的操作、维护、维修过程中,必须首先研读下列通用安全预防措施。 违反以下通用安全预防措施或本手册中任何位置提及的特殊警告,将造成对于本产品设计、生产 和使用用途所遵循的安全标准的破坏。北京乐真科技有限公司对于违反安全预防措施或本手册提 及的特殊警告所造成的后果不承担责任。

#### 安全总则

- 1. 本产品为"Safety Class 1"类仪器,通过保护地线端子提供安全保护。
- 2. 本产品的安全特性可能由于使用非本手册提供的操作方法而受到削弱或损伤。
- 3. 本产品使用的发光二极管 LED 均为 IEC 825-1 所规定之"Class 1 LEDs"。

#### 环境条件

- 1. 本产品为室内用途产品,设计用于最大相对湿度 80%、最高海拔 2000 米的环境使用。
- 2. 本产品使用的交流电源规格以及运行环境温度限制请参考本手册内的技术规格。

#### 上电之前必须检查

- 1. 匹配的交流电源线电压规格。
- 2. 已安装正确的保险管。

#### 仪器接地

- 1. 本产品为"Safety Class 1"类仪器,通过保护地线端子提供安全保护。
- 2. 为避免电击事故的发生,本产品的底板和机箱必须连接至电学地。
- 3. 本产品必须通过具有 3 根芯线的电源线连接至交流电源,其中保护地线必须牢固连接至 电源插座的电学地(安全地)。
- 4. 任何保护地线的断开或不连接保护地线的操作将导致潜在的电击事故,并导致人身伤害。

#### 使用正确的保险

- 1. 必须使用具有正确额定电压/电流和指定类型(规定烧断熔丝、时间延迟等)的保险管。
- 2. 禁止使用修复的保险管,禁止使用导体短路保险管座。否则将导致电击和火灾事故。

#### 禁止在爆炸性气氛中使用

禁止将本产品暴露于可燃气体、烟雾中使用,否则将造成严重的安全事故。

#### 远离带电电路

- 1. 操作者不可移除仪器封盖。
- 2. 必须由具有资质认证的维修人员进行内部部件的替换和调整。
- 3. 不可在交流电源线连通的状况下更换部件。
- 4. 在某些情况下,断开交流电源线后,产品表面和内部仍可能呈现危险电压。
- 5. 为最大程度避免人身伤害,接触仪器前应断开交流电源线、为电路完全放电并断开任何 与本产品连接的外部电源供给。

#### 切勿独自维护或调整仪器

- 1. 切勿在单独一人的情况下尝试本产品的内部维护或调整。
- 2. 进行内部维护或调整时,必须有具备提供急救和复苏能力的另一人在场。

#### 切勿超越输入规格限制

- 1. 本产品使用电源滤波器,因此必须连接至正确接地的电源插座以避免电击事故。
- 2. 使用超越输入规格限制的线电压或频率将导致峰值大于 5.0 毫安的漏电流。

#### 切勿置换部件或更改仪器

- 1. 由于存在导致人身伤害的危险,切勿自行置换部件或对仪器进行任何非授权的改动。
- 2. 请尽量将本仪器返回至北京乐真科技有限公司以及得到授权的代表处进行维修和维护, 以保持仪器的安全性能。

#### 损坏、损毁或有缺陷的仪器应妥善封存以避免继续使用,直至得到授权的维修后方可再次使用。

# REF F 英科技 Model F1215 用户手册

### 安全标志

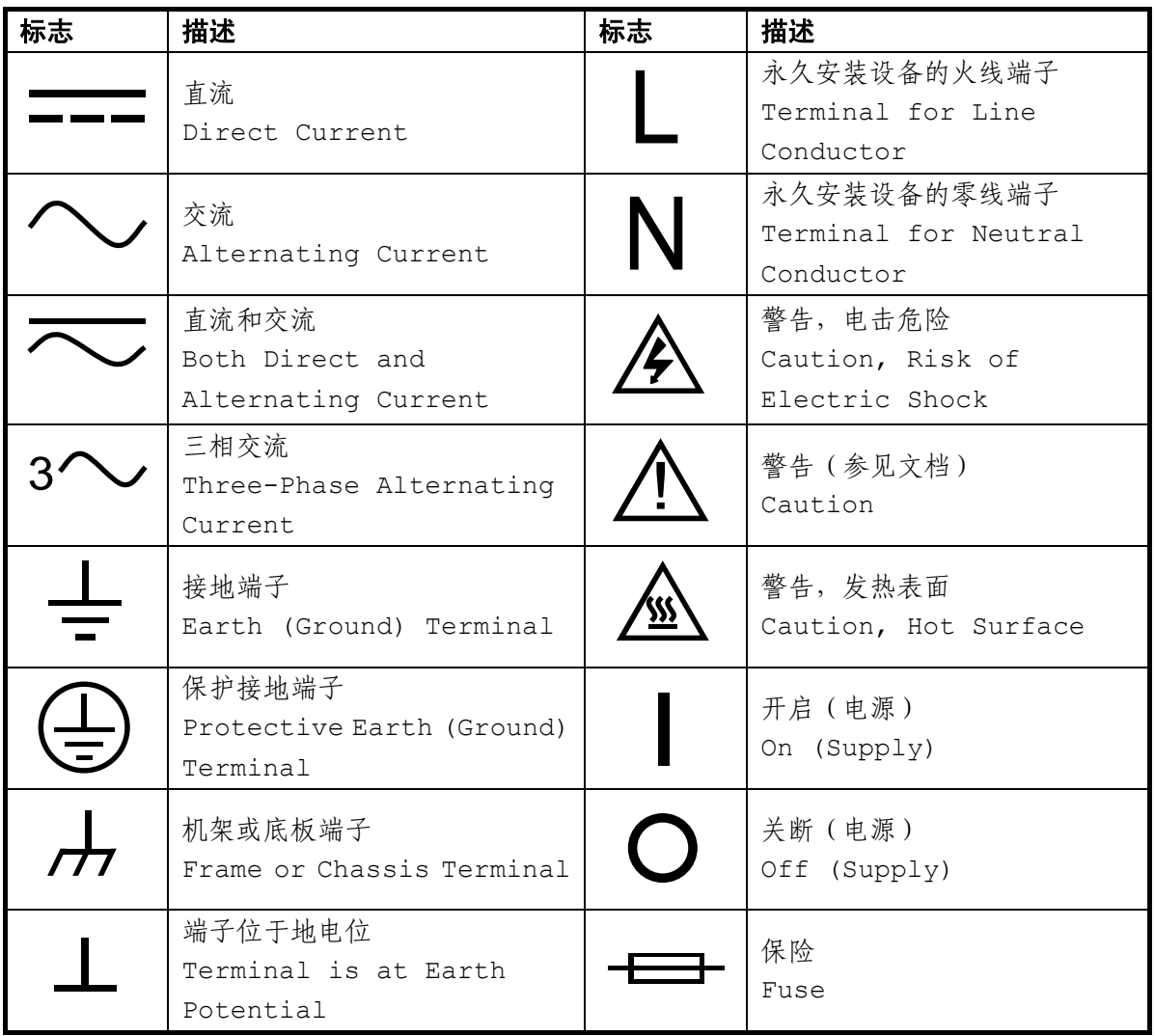

### 生产商信息

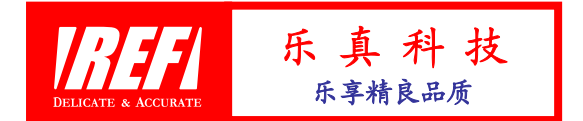

#### 北京乐真科技有限公司

#### **REFERENCE DEVICES CORPORATION, LIMITED**

- 地 址: 北京市海淀区紫竹院南路 18 号 138 室,100048
- 电 话: 86-10-88415205
- 传 真: 86-10-88415205
- 万维网址: www.REFdevice.com
- 电子邮箱: service@REFdevice.com

### 检查和开封

当您收到本产品时,请检查运输包装是否存在外 部损伤,以及是否存在部件缺失。如果缺失比较明显, 请尽快通知北京乐真科技有限公司。

- 1. 打开运输包装后,请首先依据本页装箱清单确认 仪器、传感器、附件和手册是否齐全,并查找是 否存在损伤。
- **TREFI** Model F1215 **RECANDING**  $\bullet$  $\begin{array}{l} 0 \mod 3 \\ \begin{array}{l} \text{O} \mod 32 \\ \text{O} \mod 32 \end{array} \end{array}$  $\bullet$ 20 G湖 Ext+Ret  $\bullet$  $\frac{1}{2}$  on  $\circ$
- 2. 丢弃包装物之前请务必清点所有部件。
- 3. 如果存在仪器或部件的运输损伤,请尽快通知北京乐真科技有限公司,我们将协助您向运输 商和保险公司索赔。
- 4. 如果存在部件缺失现象,请尽快通知我们。在中国大陆地区,自货物发送之日起 15 日后,北 京乐真科技有限公司不对任何部件缺失承担责任。

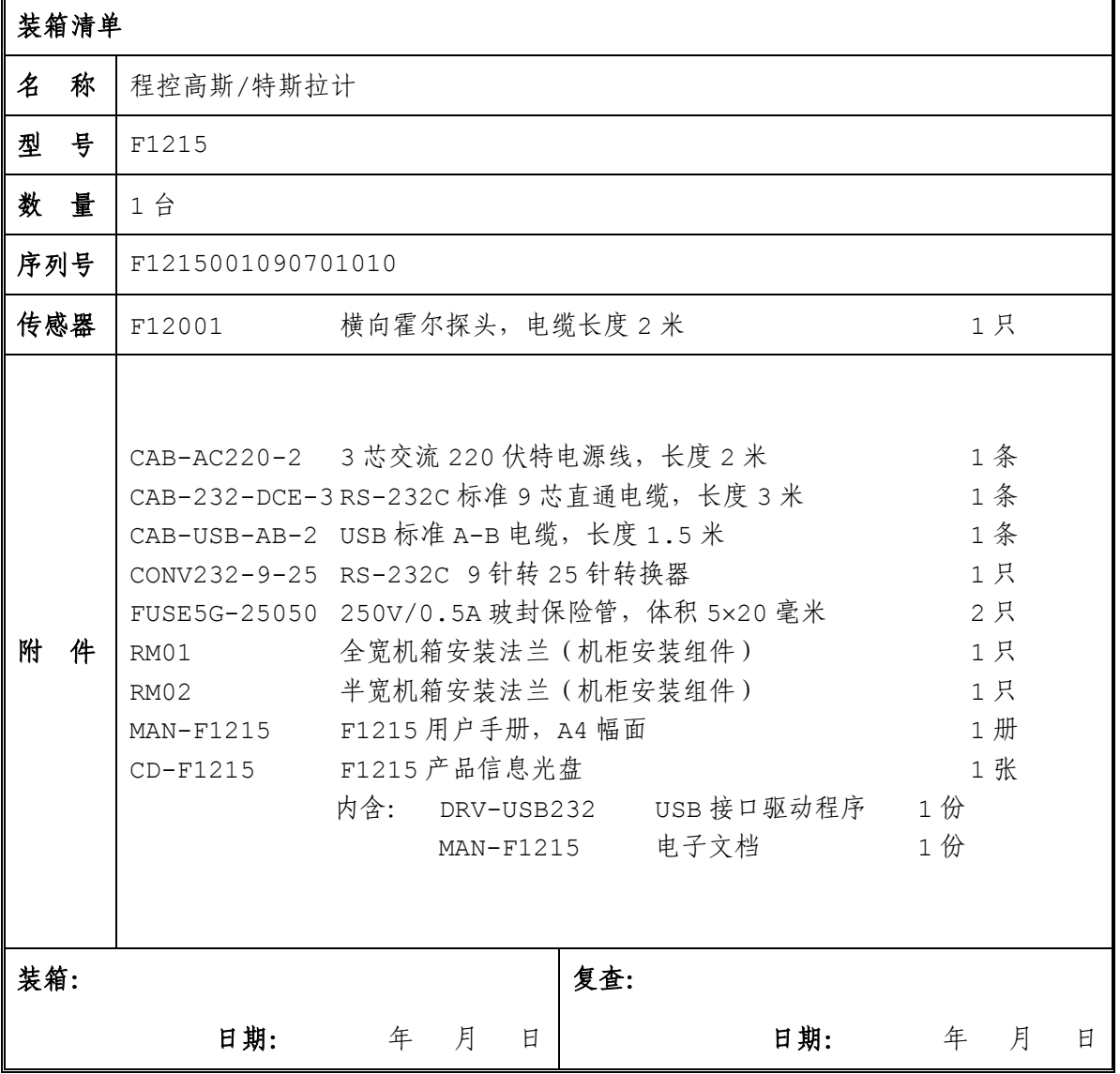

### 版本历史和文档注释

Rev01 文档序号 MAN-F1215-Rev01-2010 2010年 07月 01日

我们欢迎您关于本文档的注释。尽管我们已经尽了所有努力保持本文档文本、图示和表格内 容的正确性,但仍有可能出现错误。

当您报告一个具体错误时,请对其进行简要描述,并指示出现错误的章节、图示、表格和页 号。请将您的注释通过邮件或电子邮件寄至北京乐真科技有限公司,我们将对此不胜感激。

# **Contents**

## 目录

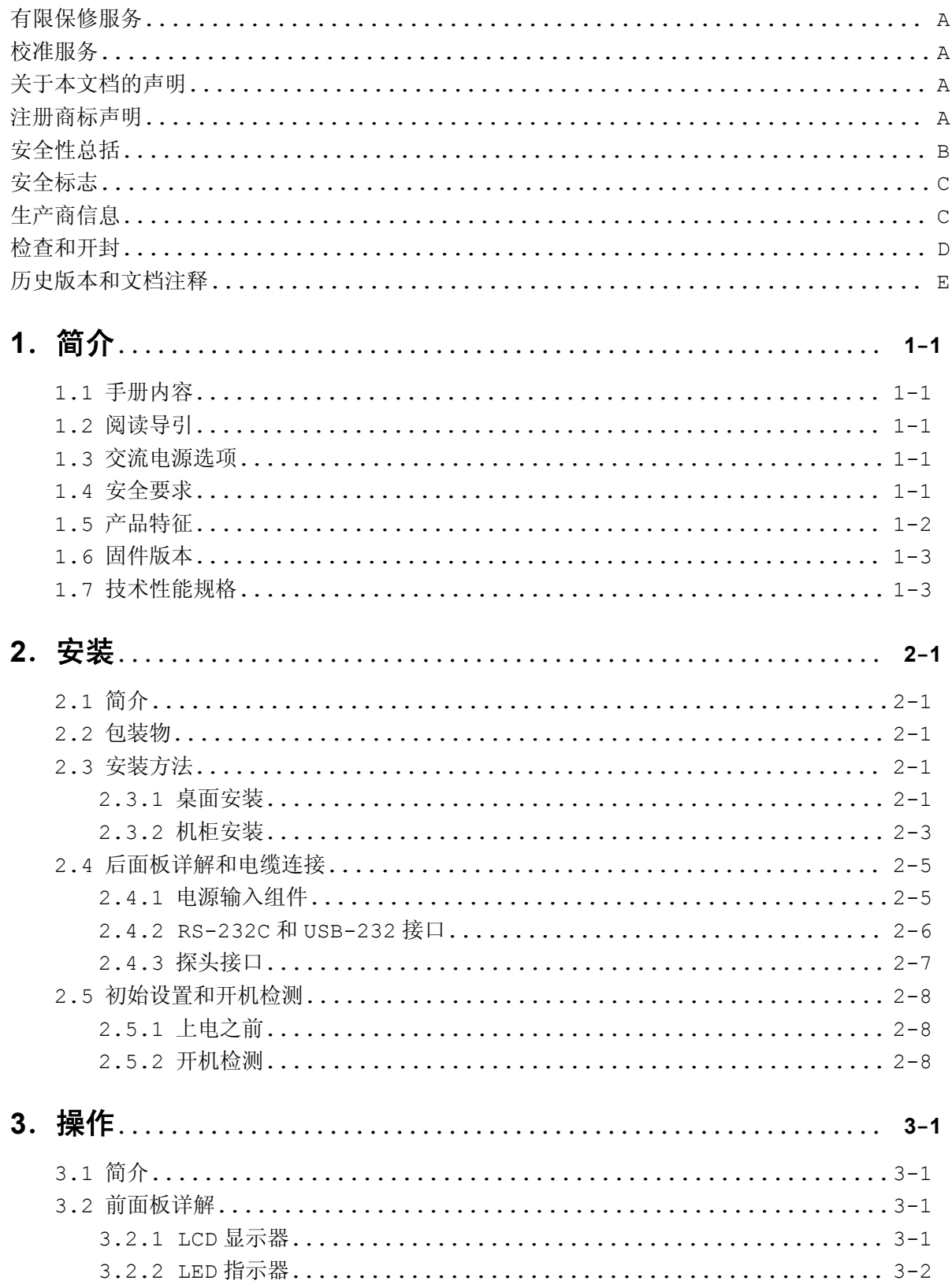

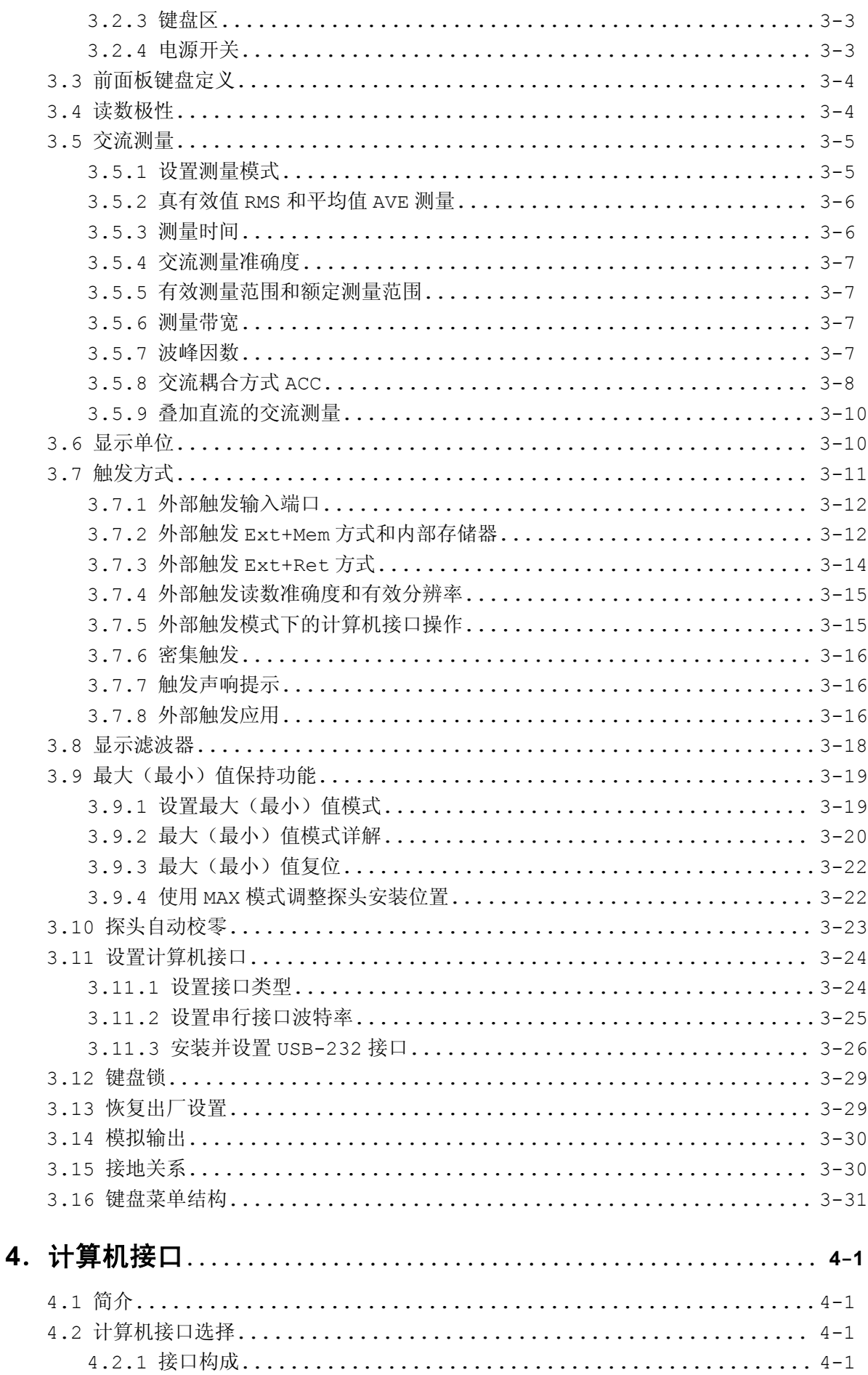

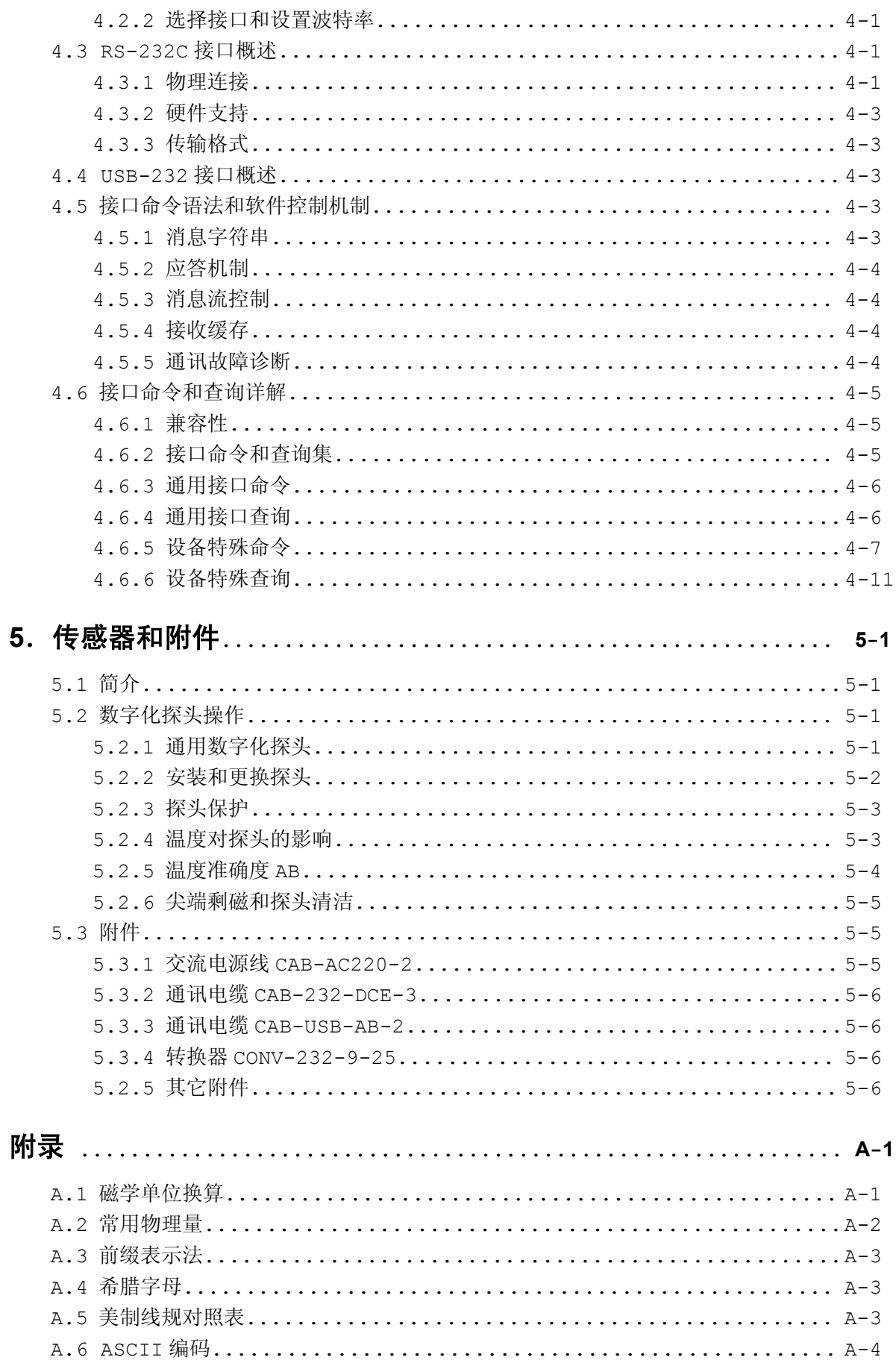

# 乐真科技

# *Figures*

## 图示

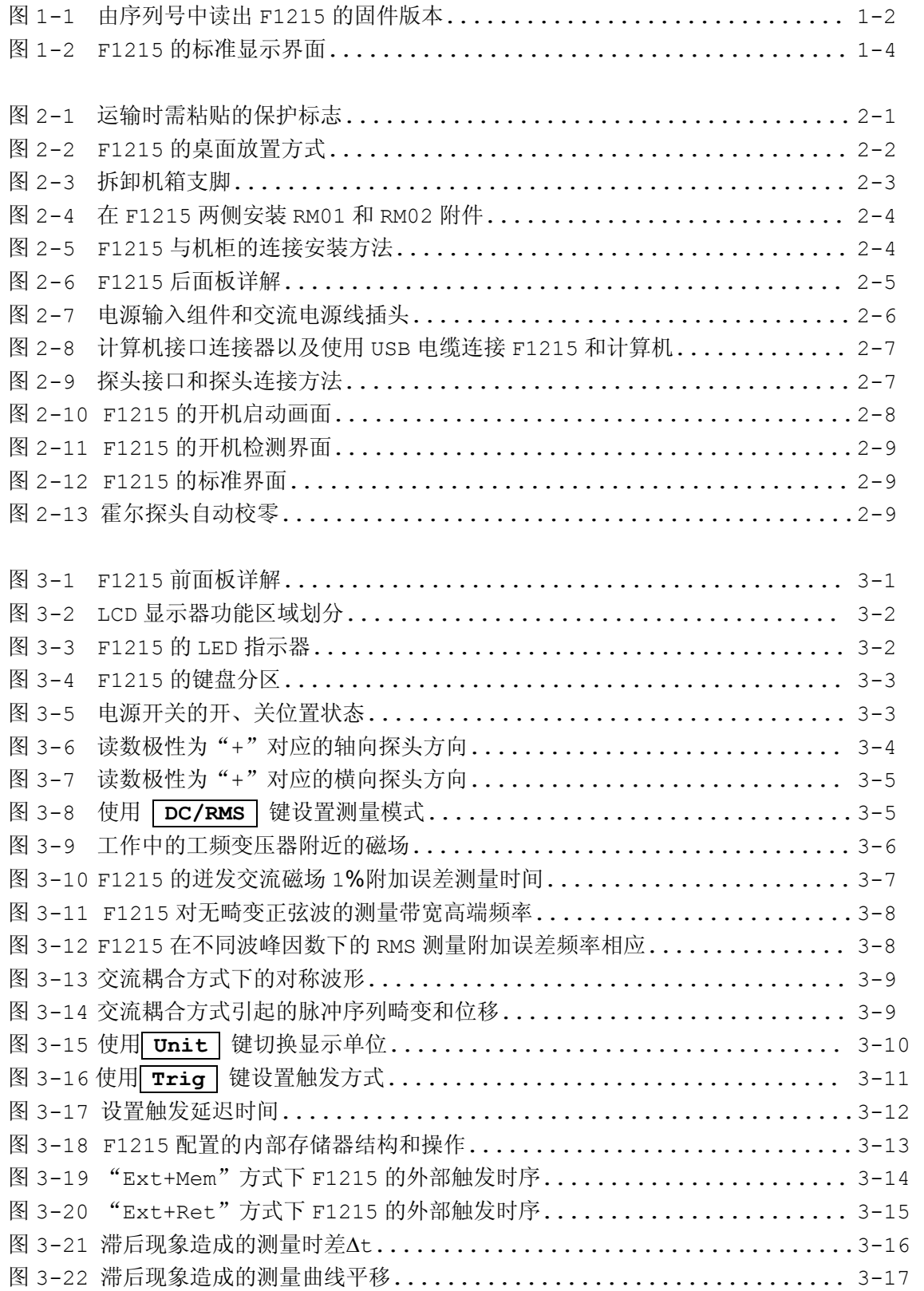

# 乐真科技

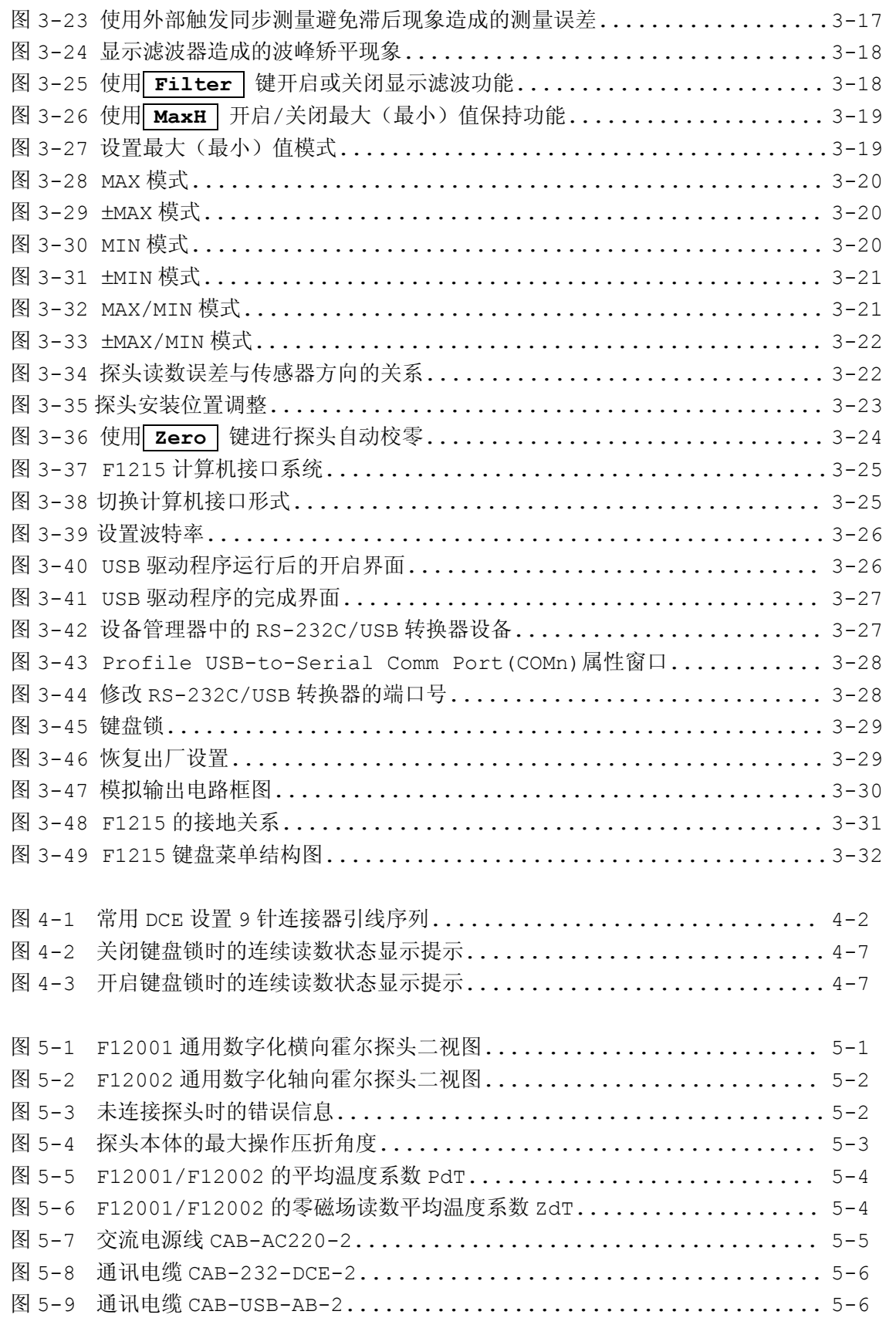

乐真科技

# *Tables*

## 表格

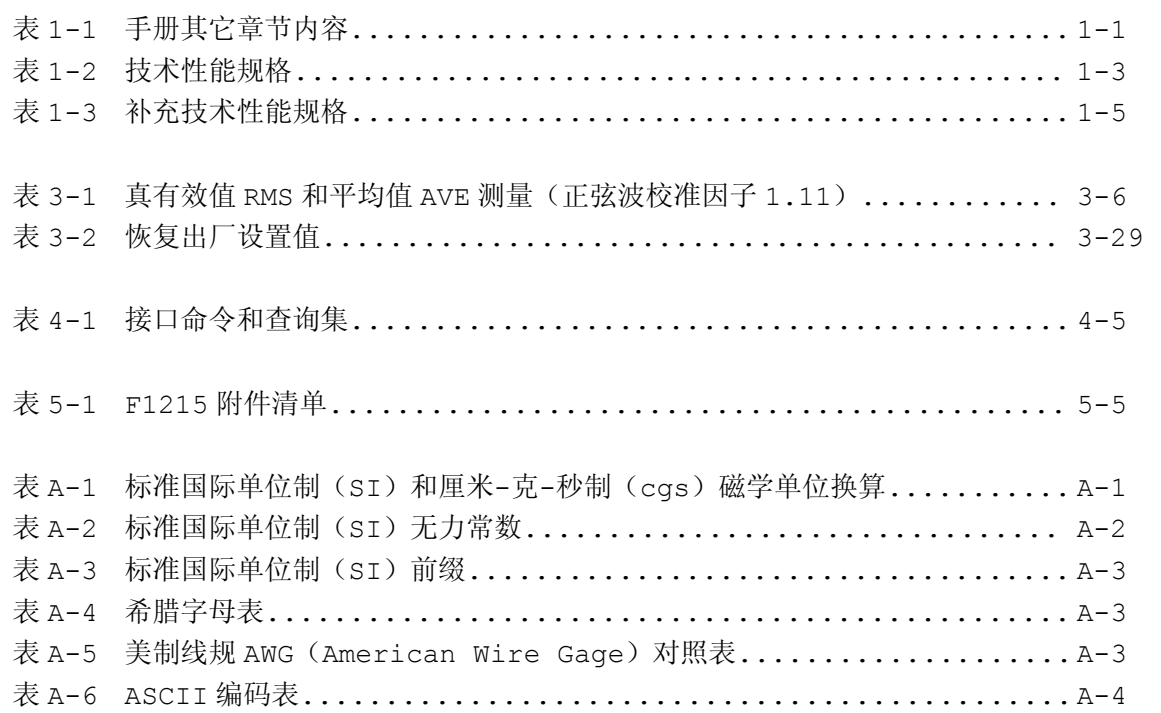

**1** 

#### 简 介

#### **1.1** 手册内容

本章包含 F1215 程控高斯/特斯拉计的技术性能规格,以及电源选项和安全信息。本手册其它 章节包含产品的安装方法、操作方法、计算机接口功能和传感器及附件,列于表 1-1:

#### 表 1-1 手册其它章节内容 TAB-MAN-F1215-0001

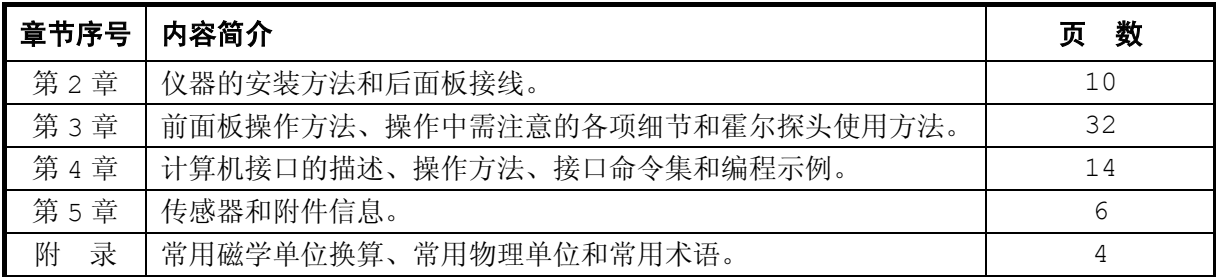

#### **1.2** 阅读导引

如果您初次接触 F1215 程控高斯/特斯拉计,请首先阅读第 2 章,熟悉仪器的安装方法并正确 连接后面板各类电缆。而后请着重阅读第 3 章, 以掌握 F1215 及霍尔探头的各项操作方法。需要 编程的用户请阅读第 4 章, 第 4 章提供所有针对 F1215 编程的细节内容, 从而协助用户进行计算 机语言编写。第 5 章为 F1215 的霍尔探头和各项附件的详细信息,以及仪器各物理接口的规格和 电学定义。附录为常用术语和信息。

本文档中,均以文字格式 Unit 和 UNIT 分别着重表示键盘和计算机接口命令/查询。并在 重要位置以文字格式 AAAAA 着重标示。对于需要特别注意的内容和事项, 以 注 · 单独标 示。对于必须严格遵守的原则、规定和事项,以警 告单独醒目标示。

#### **1.3** 交流电源选项

在中国大陆地区销售的本产品,出厂时交流电源规格均设置为:

交流 220 伏特,50-60 赫兹 AC220V, 50-60Hz

#### **1.4** 安全要求

本产品为"Safety Class 1"类仪器,即通过"保护地线端子"提供安全保护。此保护地 线端子必须牢固连接至配置接地端的三芯交流电源插座的接地端上,并且电源插座的接地端与大地 良好连通。

请仔细阅读并遵守本手册前述"安全性总括"中的各项通用安全规定。特殊的安全信息位于本 手册中需提示用户注意的相应位置。

||7||3||3|| 乐真科技

#### **1.5** 产品特征

本产品具有以下特征:

- ▶ 直流测量
	- 宽测量范围 -32000G—+32000G(-3.2T—+3.2T)
	- 高显示分辨率 4 <sup>2</sup> /3位、1G @ ±32000G
	- 准确度: ±(1%READ+15G) @0-0.5T ±(1.5%READ+30G) @0.5-1T  $\pm$ (3%READ+100G) $@1 = 2T$   $\pm$ (5%READ+300G)  $@>2T$
	- 高读数刷新率:20 读数/秒——高度稳定的 1G(0.1mT)分辨率读数速率
- ▶ 交流测量
	- 真有效值 RMS 测量——避免高波峰因数造成的平均值误差、波峰因数 CF<5
	- 有效测量范围 10—10500G、额定测量范围 100—10500G、带宽 10Hz—5kHz
	- 高显示分辨率 4  $\,$   $^{1}\!/\!_{2}$ 位、1G @ 10500G
	- 准确度(额定测量范围): DC 准确度±1%读数(30Hz—5kHz、非畸变正弦波) DC 准确度±2%读数(50Hz—4kHz、CF<3) DC 准确度±4%读数(10Hz—10kHz、CF<3)
		- DC 准确度±5%读数(50Hz—5kHz、CF<5)
	- 零点误差:<5G(0.05%量程)
	- 读数速率:5 读数/秒——适应大多数交流磁场测量需求
- ▶ 霍尔探头
	- 通用免校准数字化霍尔探头——提高探头互换性
	- 便利的探头自动校零功能——简化传统校零步骤
	- 低温度系数-0.04%/°C——15-35°C 温度范围内温度漂移误差<±0.5%
- ▶ 自动控制
	- 标准配备 RS-232C 计算机接口和易用的接口特性——适用于自动化测量
	- 标准配备内部 USB—RS-232C 转换接口——提高计算机串行端口容量
	- 外部触发同步功能——提高磁学测量速度,并配备深度为 128 读数的内部存储器
	- 模拟输出功能——与非数字化仪器的模拟接口
- ▶ 交互能力
	- 白色背光 FSTN LCD 显示器——任何灯光条件下均清晰可读
	- 必备的 LED 状态指示器
	- 与显示器和指示器配合的 3×4 键交互型功能键盘操作
- X 数学计算
	- 最大(最小)值保持和读数滤波功能——提高测量可操作性和可读性
	- 高斯 G、千高斯 kG、特斯拉 T、毫特斯拉 mT、千安培每米 kAm<sup>-1</sup>、兆安培每米 MAm<sup>-1</sup> 单位变换
- ▶ 标准规格
	- 提供用户手册、快速参考手册、编程手册和计算机接口测试程序
	- 标准半宽 2U 台式仪器,交流 220V/50Hz 供电

# 1882 乐真科技

### **1.6** 固件版本

本产品的固件版本可通过接口命令"\*IDN?"返回的 17 位产品序列号读出, 如图 1-1 所示, 也可于开机检测或恢复出厂设置时于显示器中显示。

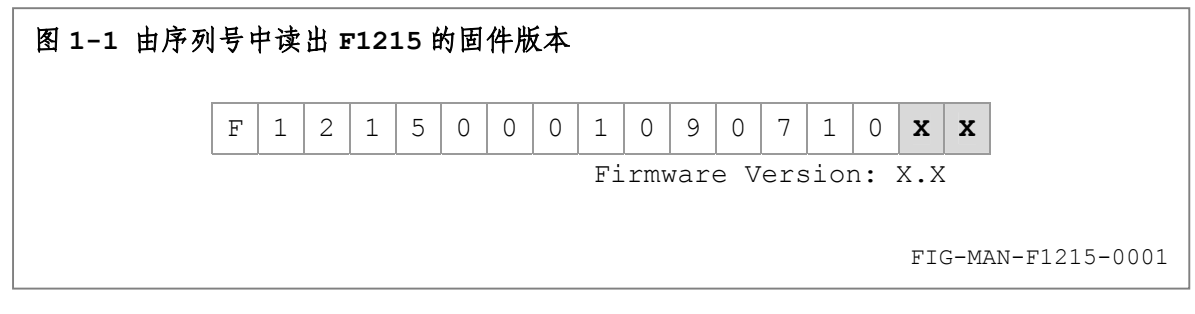

### **1.7** 技术性能规格

表 1-2 为 F1215 程控高斯/特斯拉计的技术性能规格, 其中各项于 25°C±10°C 温度范围内均 为可保证指标。

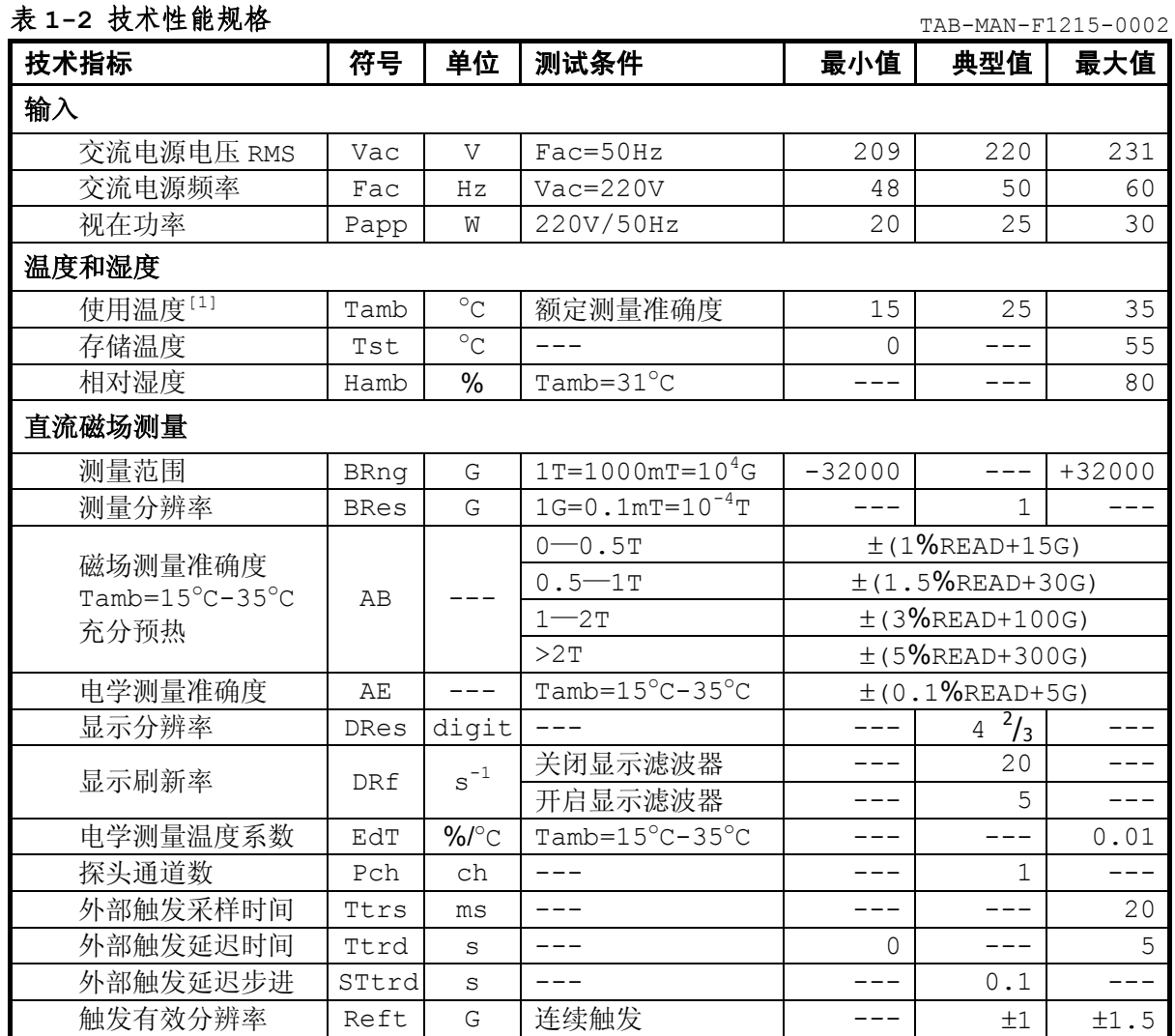

1888 乐真科技

#### 表 1-2 技术性能规格(续) TAB-MAN-F1215-0002

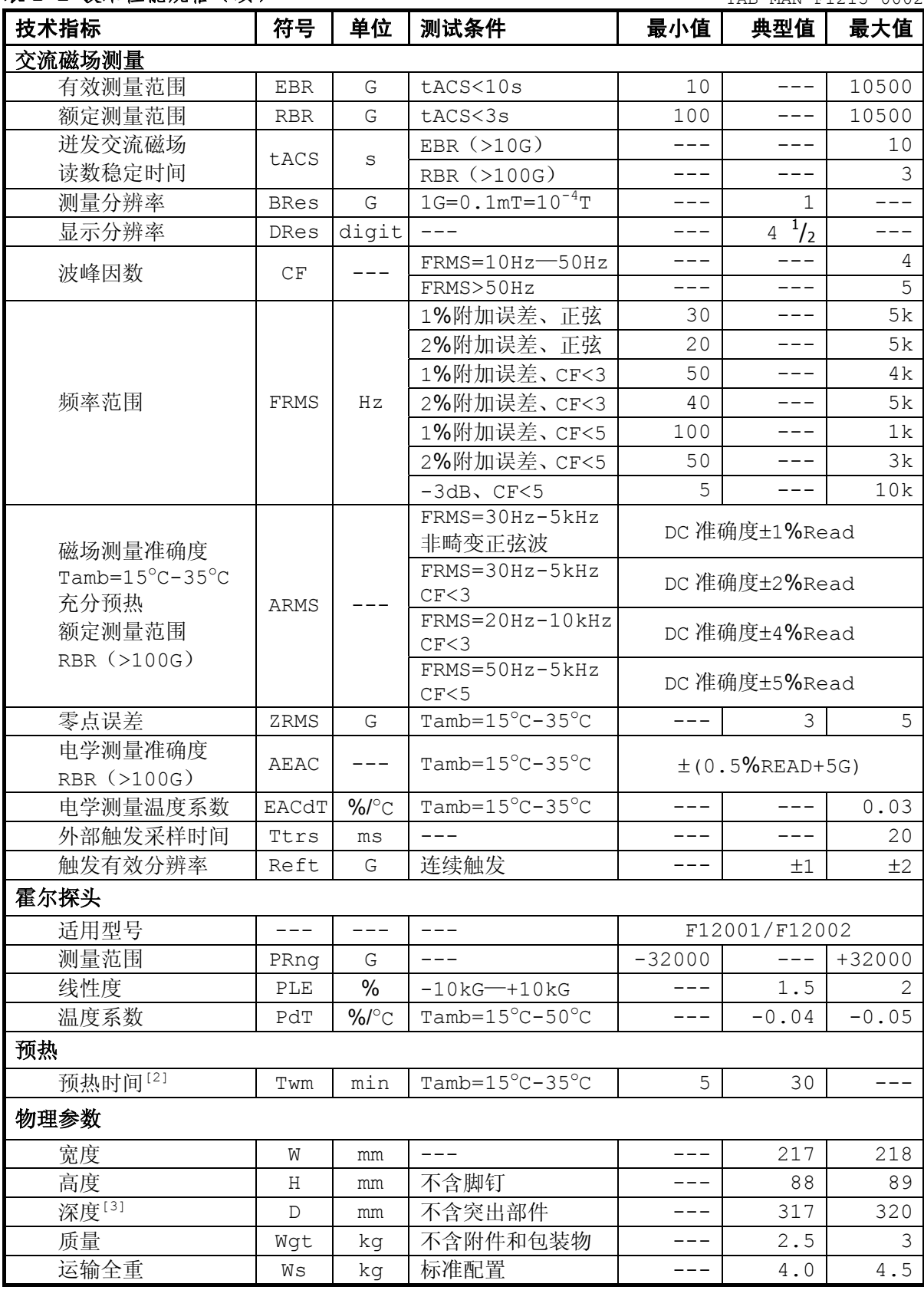

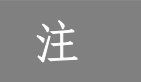

[1] 环境温度为15-35℃范围内达到额定准确度,5-40° 无 [1] 环境温度为15-35℃范围内达到额定准确度,5-40℃范围内准确度下降。<br>[2] 每次开机上电后,至少预热 5 分钟。至少预热 30 分钟后达到额定准确度。 [3] 突出部件可能包括:连接器、散热器。

表 1-3 为 F1215 程控高斯/特斯拉计的补充技术性能规格。

#### 表 1-3 补充技术性能规格 TAB-MAN-F1215-0003

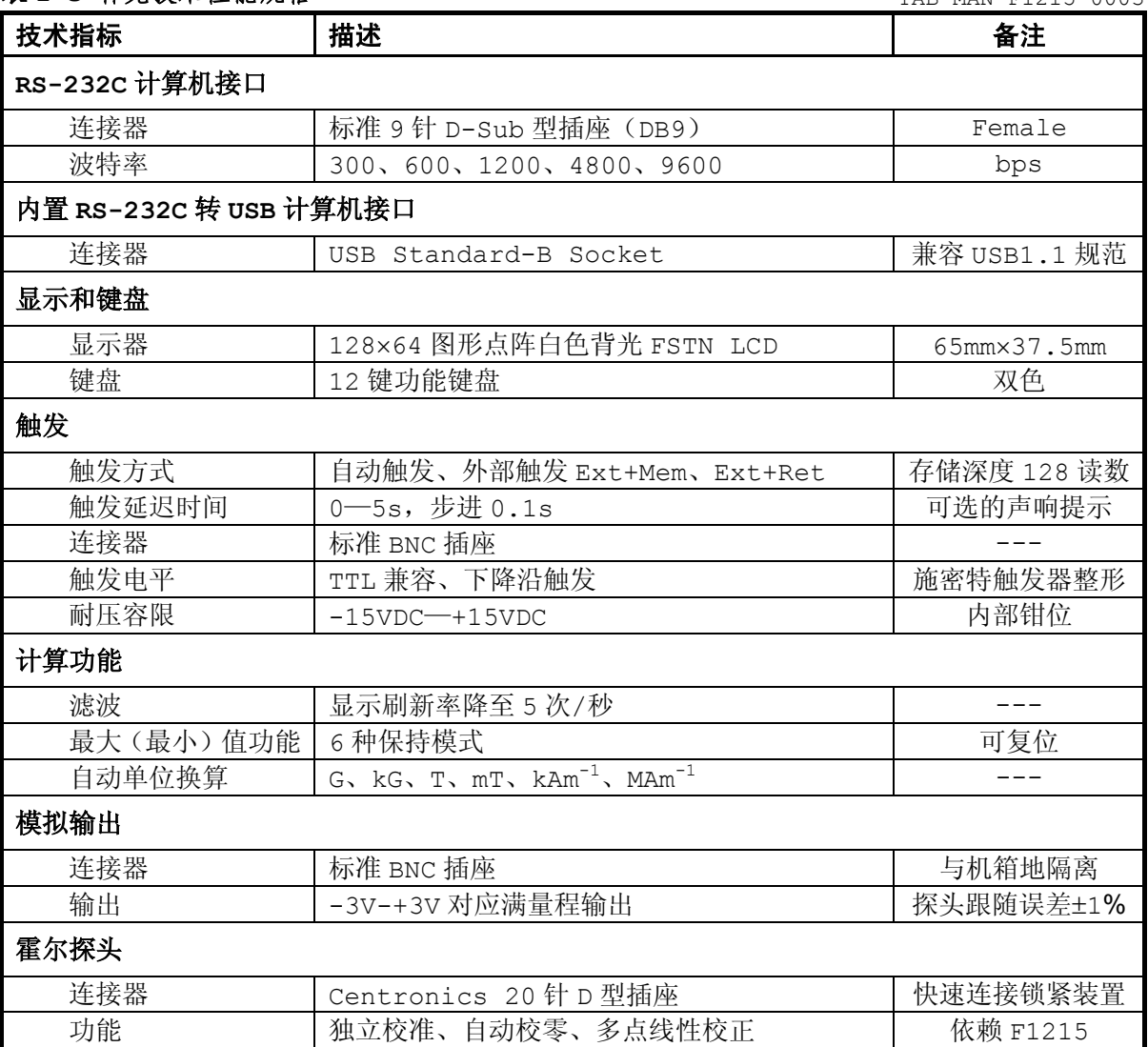

图 1-2 为 F1215 程控高斯/特斯拉计开机后的标准显示界面。

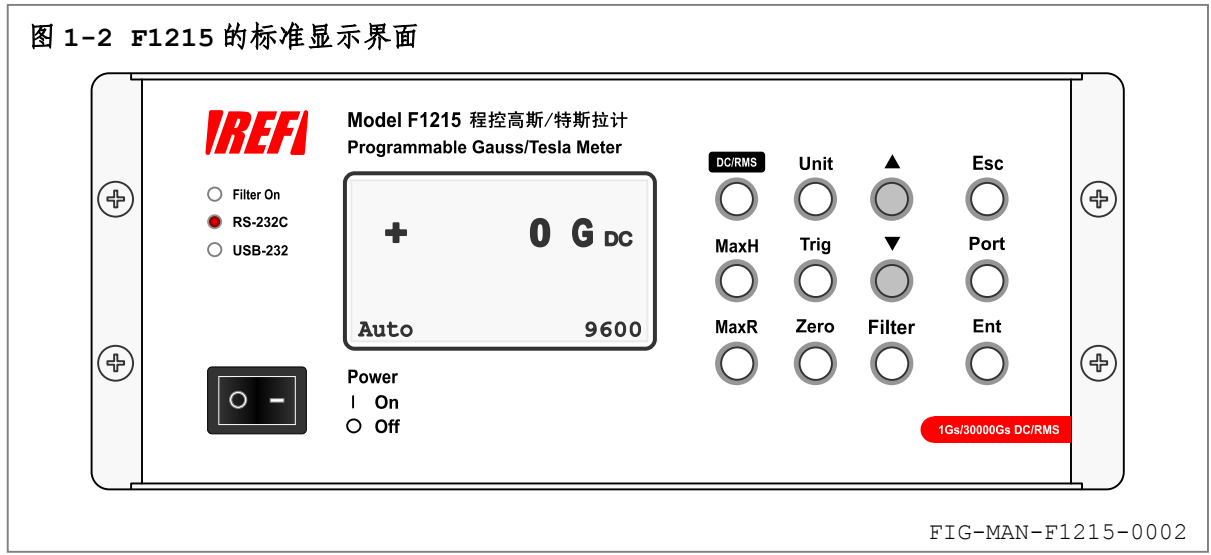

<本页为空页> This Page Intentionally Left Blank

**2** 

#### 安装

#### **2.1** 简介

本章包含 F1215 程控高斯/特斯拉计的安装方法和后面板接线方法。其中 2.2 为包装物,2.3 为仪器的安装方法,2.4 为后面板详解和电缆连接,2.5 为初始设置和系统检测流程。

#### **2.2** 包装物

产品开封并检查确认后,请妥善保存探头保护盒、纸板箱、内部填充物和包裹保护袋。

由于霍尔探头为易碎品,探头在运输期间应包装于专用保护盒中,并由内部填充物保护。在探 头非使用期间,请妥善保存此保护盒用于存储探头。

将 F1215 仪器及其传感器和附件等部件返回北京乐真科技有限公司进行校准、维护、维修或 更换时,请将仪器使用保护袋包裹,并使用原厂填充物保护,重新包装于原厂纸板箱内,使用胶带 或尼龙袋封好,并于纸板箱外表面明显处粘贴运输标签和图 2-1 所示"易碎物"、"向上"及"怕 雨"等保护标志。

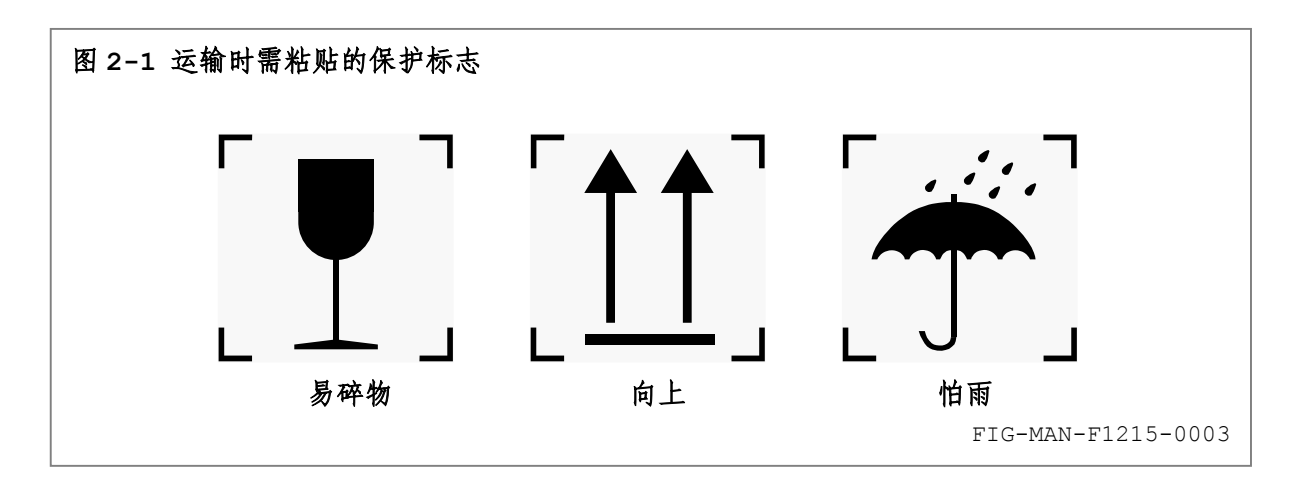

#### **2.3** 安装方法

F1215 为标准半宽 2U 台式仪器,尺寸为 W×H×D=217mm×88mm×317mm,可置于桌面使用,也 可用于机柜安装。

#### **2.3.1** 桌面安装

置于桌面使用时,通过改变机箱前支脚活动部分的翻折角度,可将 F1215 水平或倾斜放置, 适用于不同的观察角度,如图 2-2a 所示。

机箱前支脚活动部分收回锁定于 0 度时,F1215 可于桌面或台面上与高度提升物叠放放置, 使显示器平面与视线法线垂直,如图 2-2b 所示。

机箱前支脚活动部分向前张开至最大角度时,F1215 可直接倾斜放置于桌面或台面上,并使 显示器平面与视线法线垂直, 如图 2-2c 所示。

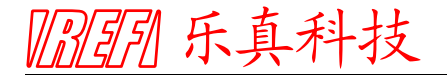

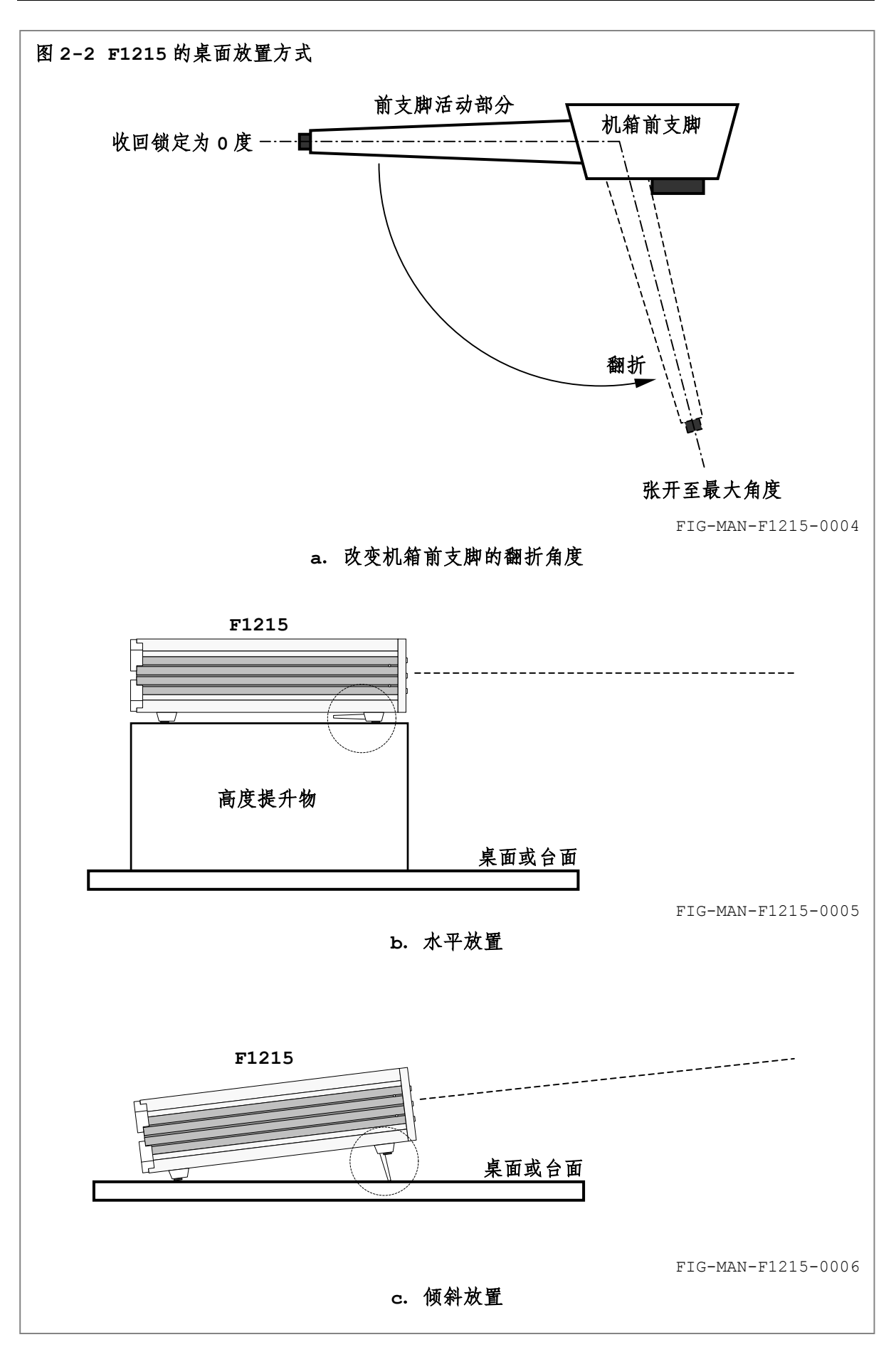

#### **2.3.2** 机柜安装

机柜安装时,可视安装便利保留或拆除机箱前后支脚。保留支脚时需使前支脚活动部分收回锁 定于 0 度。拆卸支脚时,请遵循以下步骤,如图 2-3 所示:

- n 将前支脚活动部分收回锁定于 0 度;
- **2** 使用适用的螺丝刀旋出后面板上临近底板的 2 只尼龙撑垫的 M4 固定螺钉;
- <sup>6</sup>取下尼龙撑垫;
- 倒置机箱使底板向上;
- 6 水平抽出机箱底板:
- 6 移除底板支脚上附带的橡胶脚垫,露出螺母;
- <sup>●</sup> 使用适用的螺丝刀配合内六角套筒拆卸固定支脚的 M3 螺钉和螺母,并取下支脚;
- 8 还原安装机箱底板;
- **◎** 使用 M4 螺钉紧固安装尼龙撑垫。

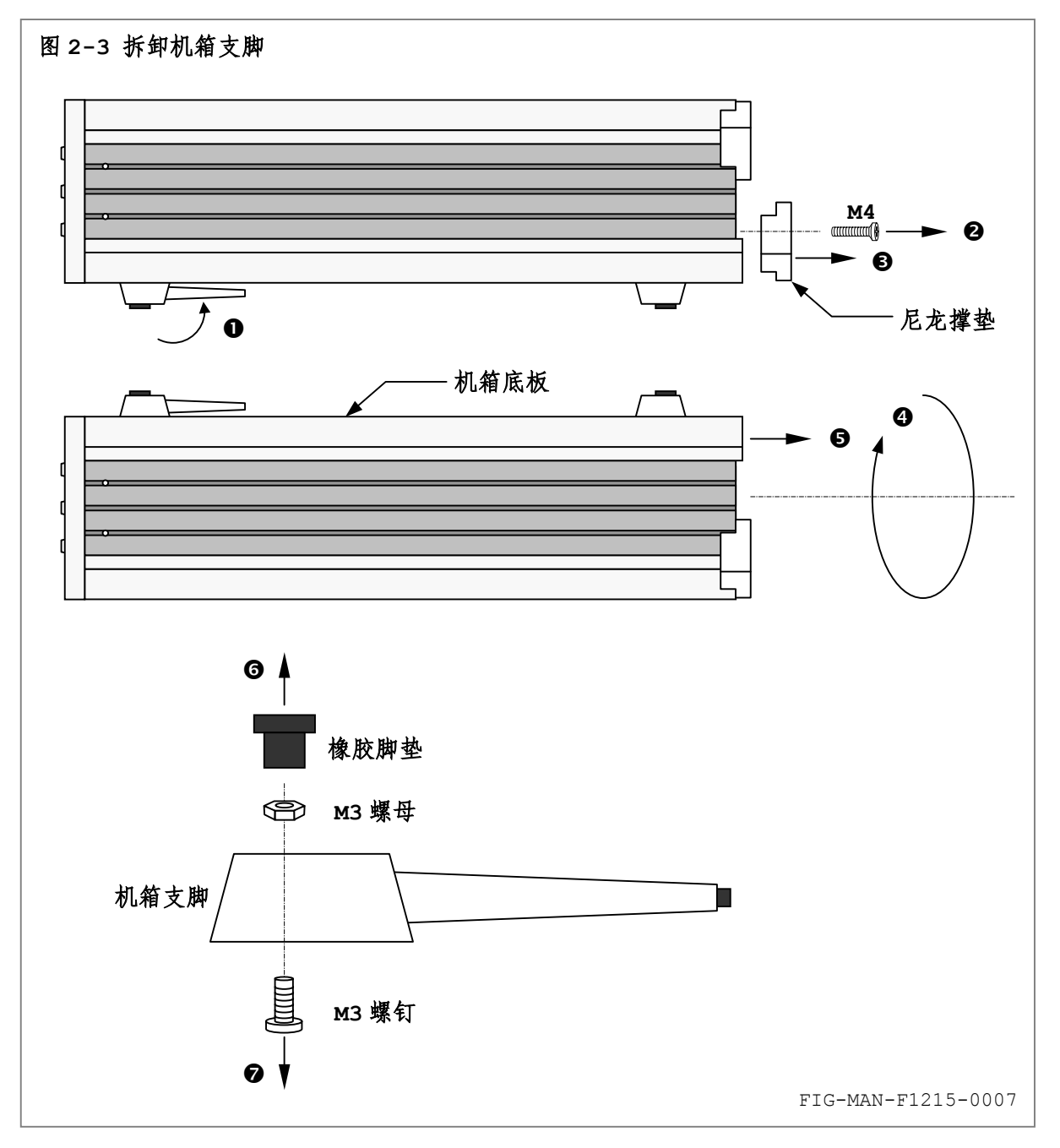

|| ?|| 引用 乐真科技

为将 F1215 安装于机柜中, 需要使用以下附件:

- (1) RM01:全宽机箱法兰(机柜安装组件)
- (2) RM02:半宽机箱法兰(机柜安装组件)

可遵循以下步骤使用 RM01 和 RM02 将 F1215 以标准 19 英寸机箱方式安装于标准机柜内部:

- (1) 牢固固定机柜托盘;
- (2) 使用适用的螺丝刀拆卸 F1215 机箱两侧靠近前面板的各 2 只 M3 内六角螺钉。
- (3) 面向 F1215 前面板,并在机箱右侧使用上述 M3 内六角螺钉安装 RM01 附件 1 只。
- (4) 类似地,在 F1215 机箱左侧安装 RM02 附件 1 只。
- (5) 将 F1215 水平置于机柜托盘上,令 RM01 将 F1215 机箱一侧紧贴固定于机柜的一侧 安装梁,RM02 填充另一侧的半宽机箱空位,并连接至机柜的另一侧安装梁,使用 M5 机柜螺钉固定。

RM01 和 RM02 的安装方法如图 2-4 所示。F1215 与机柜的连接安装方法如图 2-5 所示。

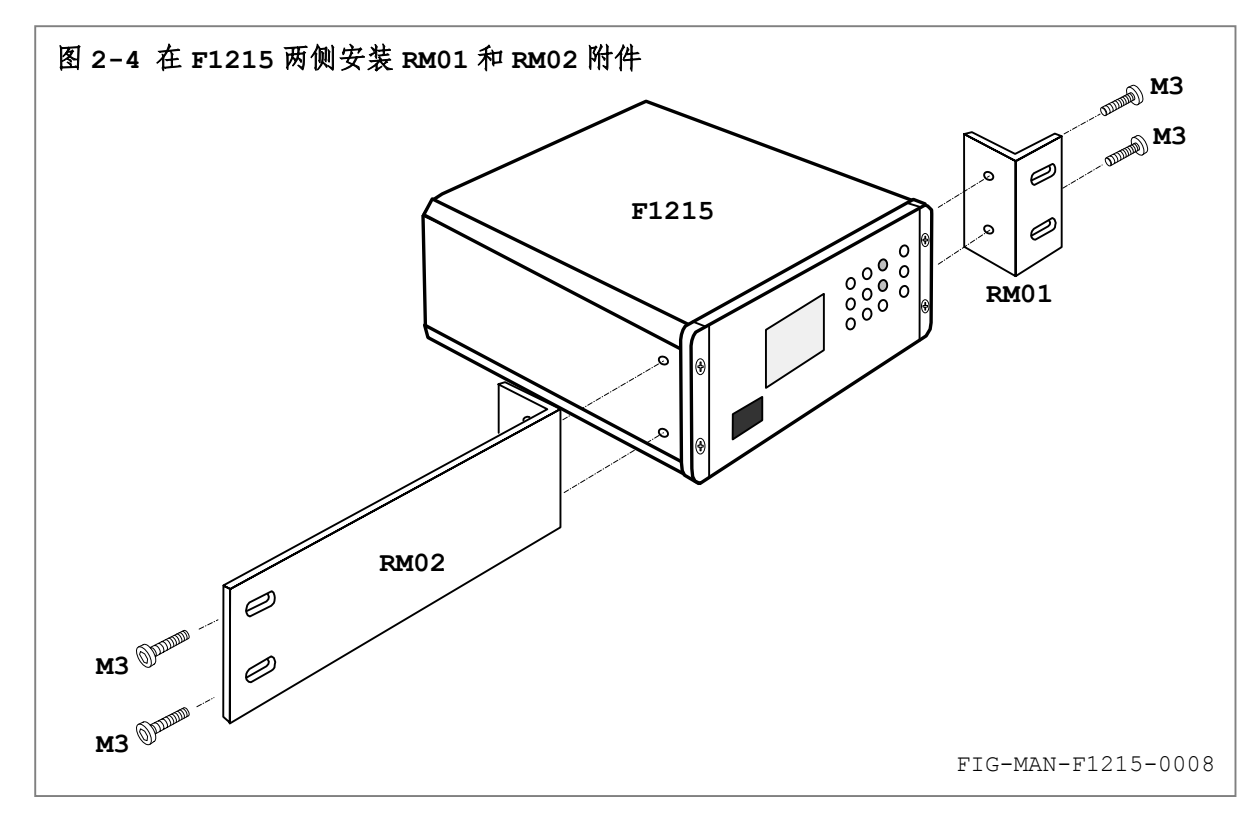

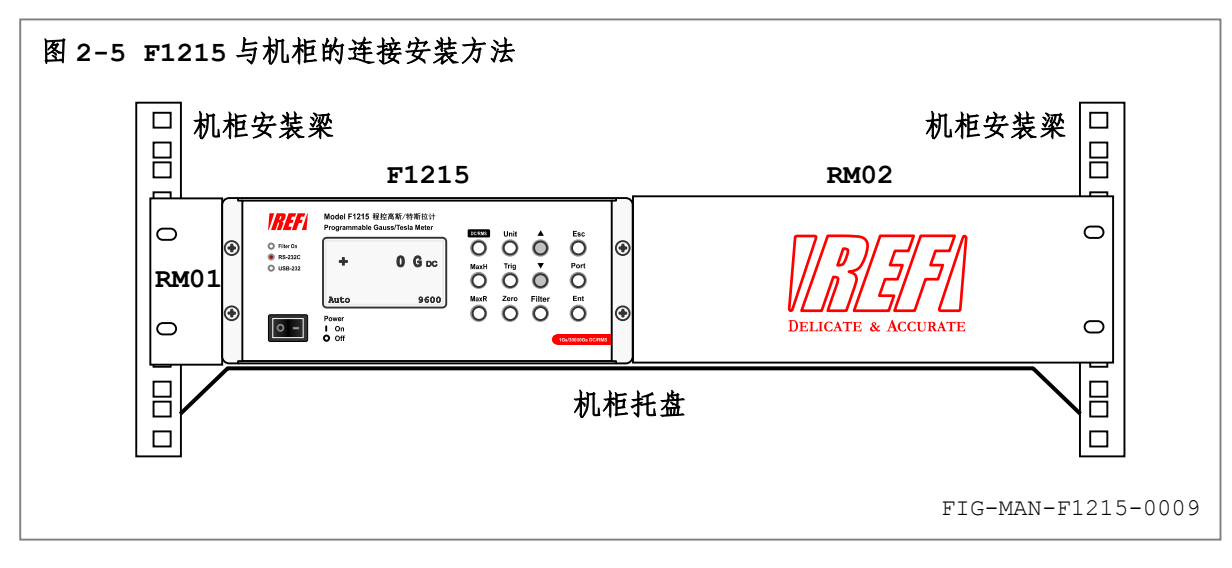

#### **2.4** 后面板详解和电缆连接

F1215 后面板包括❶电源输入组件、❷RS-232C 接口、❸USB 接口、❹探头接口、❺模拟输出  $BNC$  插座和 $\odot$ 外部触发输入  $BNC$  插座, 共 6 部分, 如图 2-6 所示。以下各节分别对上述 6 部分及 其电缆连接方法进行描述。

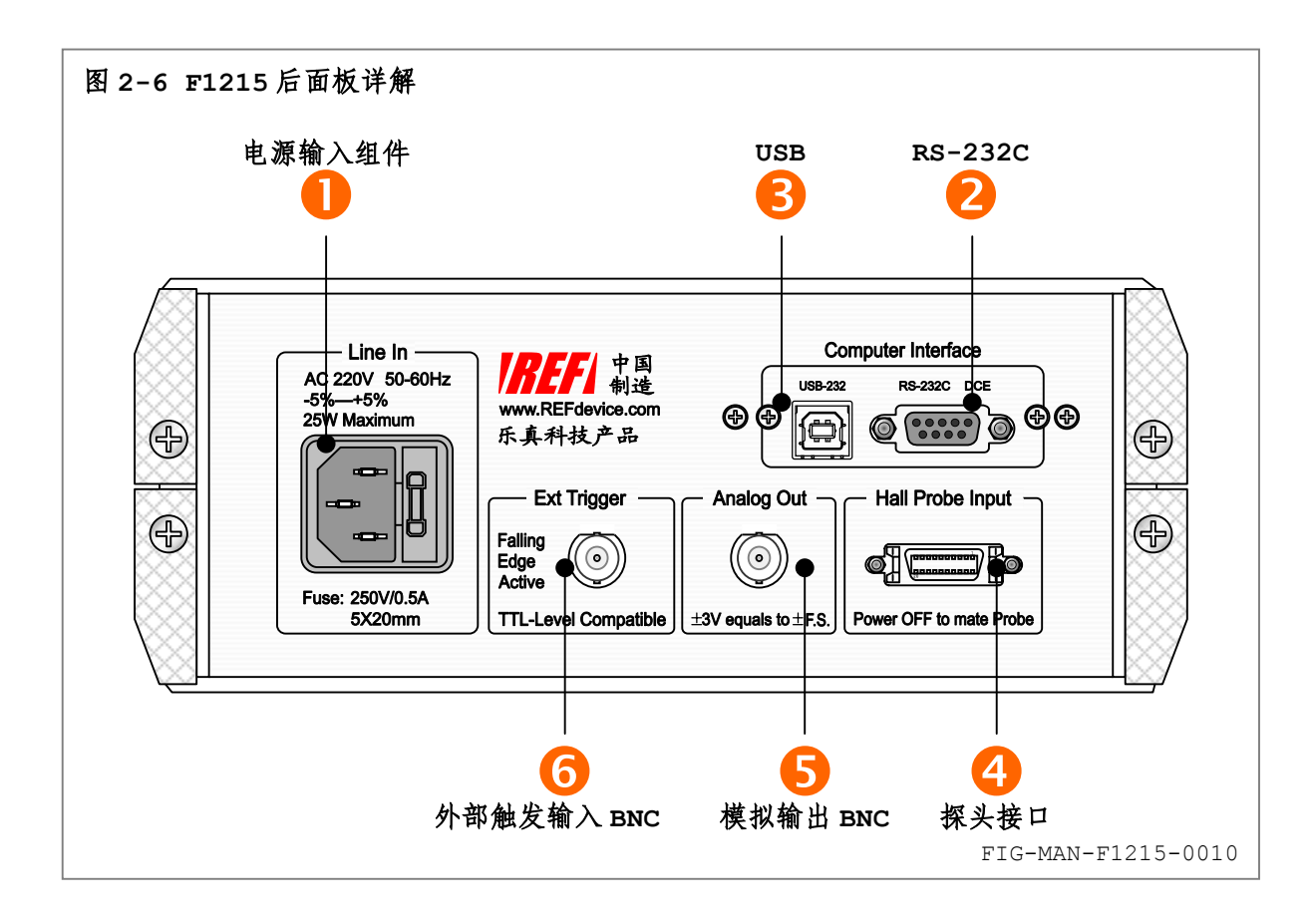

#### **2.4.1** 电源输入组件

电源输入组件通过电源线为 F1215 提供交流电源。电源输入组件包括: ❶交流输入插座,和 <sup>●保险仓。如图 2-7a 所示。请仔细阅读 F1215 后面板左上方标示的● "交流电源输入规格",由</sup> 交流电源插座输入的交流电压和频率必须严格位于此规格限制范围内。

输入交流电压低于后面板标示的输入线电压时,将造成仪器无法正常运行。 警告 高于后面板标示的输入线电压时,将造成仪器损毁及可能的电击或火灾事故。

输入交流电源频率必须位于后面板标示的频率范围内,否则可能导致峰值大于<br>5.0 毫安的漏电流,并可能造成仪器损毁及可能的电击或火灾事故。

交流输入插座与附件 CAB-AC220V-2 交流电源线匹配,其中交流电压连接至交流输入插座中 外侧 2 导体上,中间导体为大地(安全地),并与机箱体及金属底板相连。附件 CAB-AC220V-2 插头及端子定义符合 GB-1002 标准,其中: ❹中心导体为大地(安全地)、两侧导体❺和 o分别为 火线(L)和零线(N), 如图 2-7b 所示。此插头必须可靠连接至符合国家相关安全标准且可靠接

Model F1215 用户手册

地的 3 端 220 伏特单相交流电源插座或适配器,并保证q中心导体与大地之间的良好连通性。

1888月 乐真科技

接地不良可能导致仪器机箱体、传感器和附件的导电部分感应带电,并造成可能<br>的电击事故或仪器运行故障。

首次开启 F1215 前,必须在未连接交流电源线的前提下取出保险仓中的保险管,并依据后面 板左下方标示的 ? "保险管规格"确认其适用性。请务必使用与此规格相符的保险管。

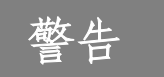

检查及更换保险管前,必须首先由电源输入组件中取出电源线,否则可能导致严重的电击事故。

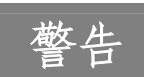

保险管的电压和电流容量与后面板表示不符,可能导致电击和火灾事故。<br>禁止使用修复的保险管或用导体代替保险管,否则将导致电击和火灾事故。

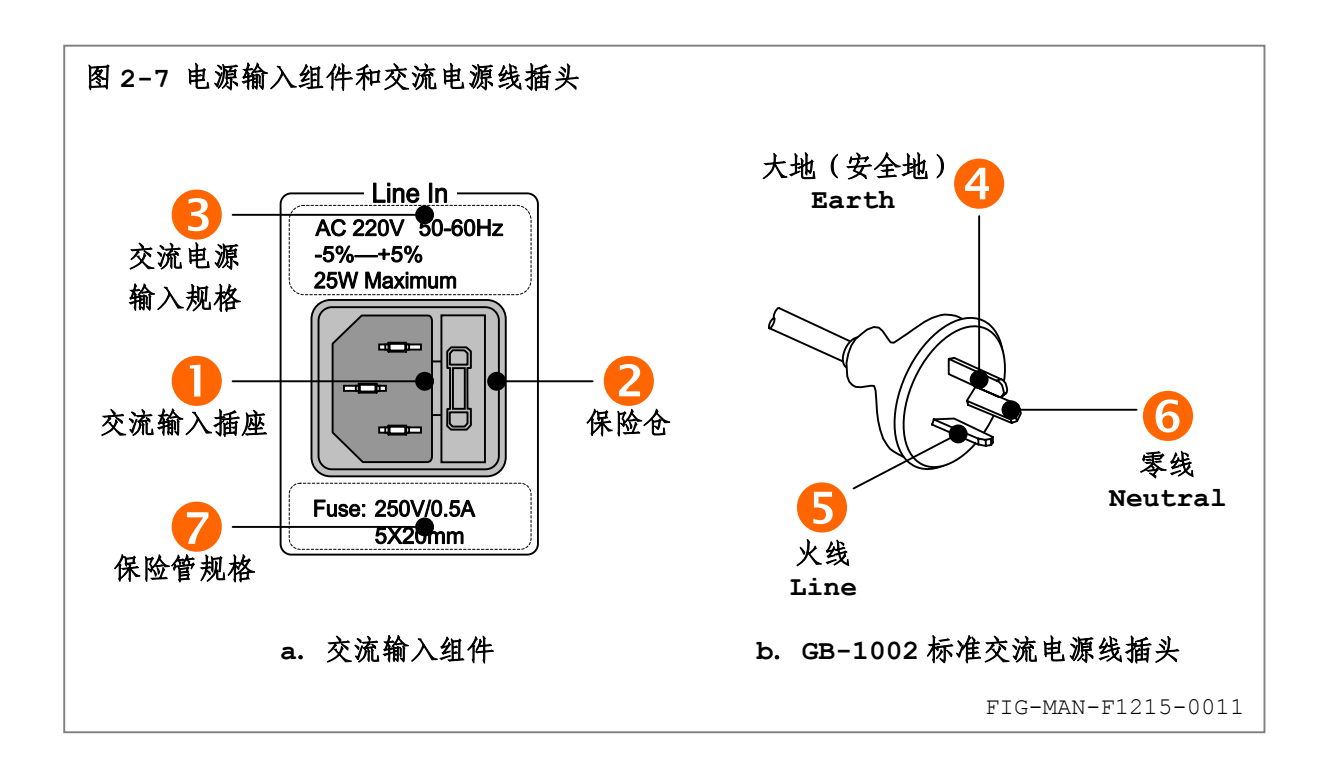

#### **2.4.2 RS-232C** 和 **USB-232** 接口

F1215 配置标准 RS-232C 计算机接口,并于后面板配置 9 针 D 型连接器,采用 DCE 设置, 通过附件 CAB-232DCE-3 串行电缆连接至计算机的串行端口的 9 针 D 型连接器, 或配合可选附件 CONV232-9-25 连接至计算机的 25 针串行端口,串行端口及其配置请参阅第 4 章中的相应内容。

除标准 RS-232C 接口外,为避免计算机串行接口资源缺乏问题,F1215 内部将标准 RS-232C 接口转换为 USB1.1 兼容接口,并于后面板配置 USB Standard B 插座,通过附件 CAB-USB-AB2 连接至计算机的 USB Standard A 插座。

RS-232C 和 USB-232 接口可通过前面板键盘切换,请参阅 3.11 中的相应内容。 RS-232C 和 USB-232 接口如图 2-8a 所示。USB 电缆连接如图 2-8b 所示。

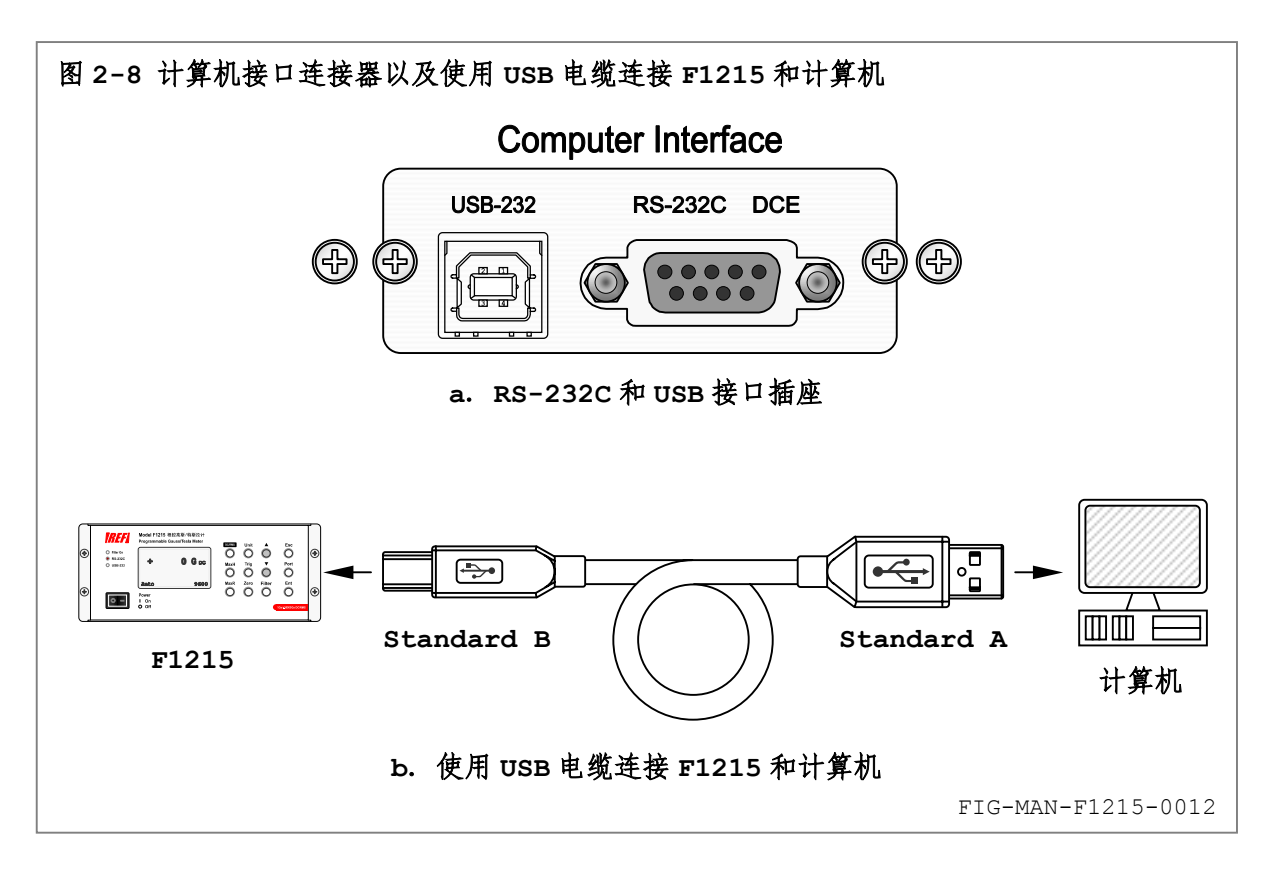

#### **2.4.3** 探头接口

F1215 配置 Centronics 20 针插座与数字化探头匹配, 如图 2-9 所示。探头接口插座两侧 配备❶锁榫,与探头电缆 Centronics 插头两侧的❷悬臂簧配合,具有高可靠性。

插入探头时,将插头依据 D 型形状对准插座,平直插入至插头的悬臂簧与插座的锁榫咬合锁紧。 取下探头时, 使用 2 手指压下悬臂簧后端的 解锁阀并平直取下插头。

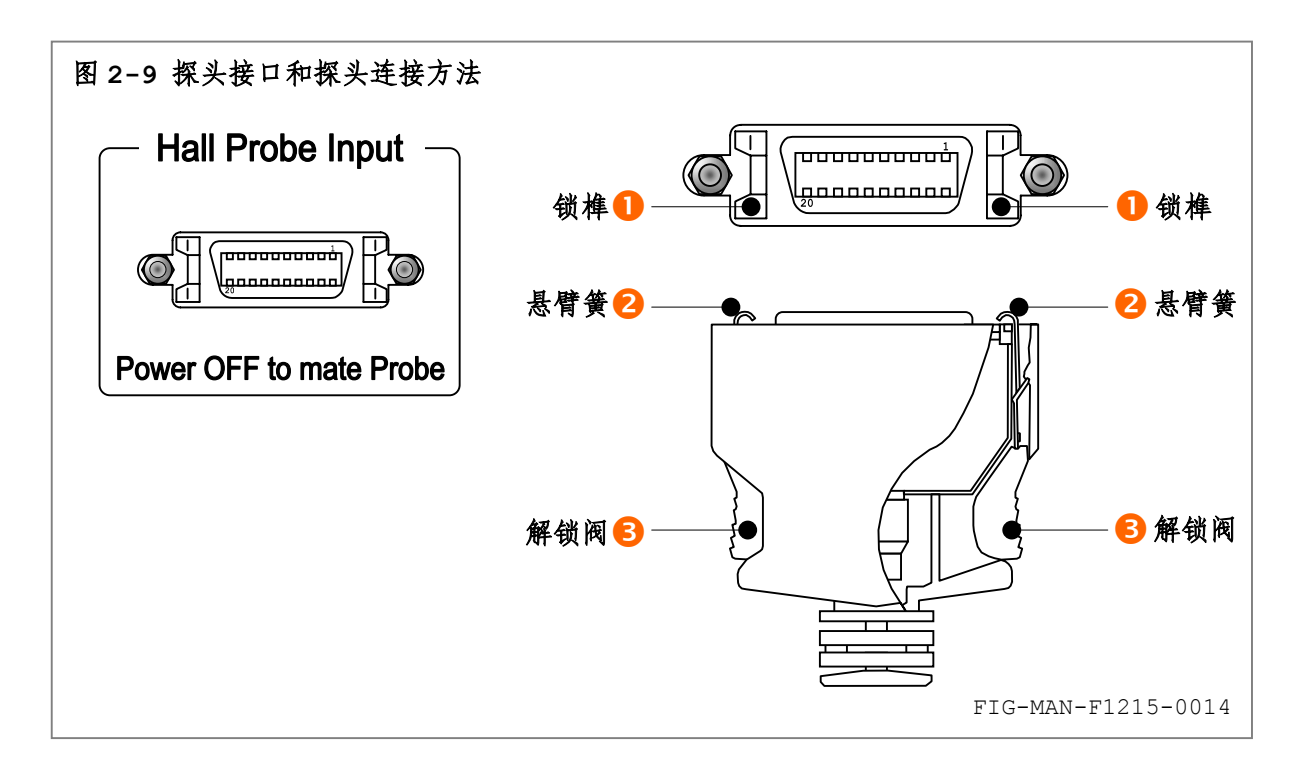

#### **2.5** 初始设置和开机检测

#### **2.5.1** 上电之前

以下流程务必于上电前执行,以策使用者的人身安全、使用环境安全以及仪器安全。

- 1. 确认前面板电源开关位于关闭(**O**:Off)位置,且电源线已由电源输入组件中取出。
- 2. 将探头的 20 针 Centronics 插头插入后面板 20 针 Centronics 探头输入插座,并锁 定插头两侧所附悬臂簧锁紧装置。

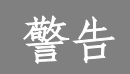

数字化探头必须于 F1215 上电前连接至后面板。上电后连接探头可能造成探头<br>内部的校准数据失效以及探头和仪器的损毁。

3. 上电前完成后面板其他电缆(包括 RS-232C 接口/USB 接口、触发输入和模拟输出)连 接,并确保连接状况良好。

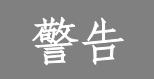

作为原则性的操作规程,进行后面板连接前,必须首先关闭本仪器,否则可能造成仪器或与之连接的设备损毁。

4. 检查输入交流电压是否位于后面板标示的输入线电压范围内。

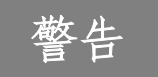

输入交流电压低于后面板标示的输入线电压时,将造成仪器无法正常运行。<br>高于后面板标示的输入线电压时,将造成仪器损毁及可能的电击或火灾事故。

5. 检查电源输入组件中保险管的型号是否与后面板的标示相同。

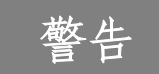

保险管的电压和电流容量与后面板表示不符,可能导致电击和火灾事故。<br>禁止使用修复的保险管或用导体代替保险管,否则将导致电击和火灾事故。

#### **2.5.2** 开机检测

完成上述检查后,将电源线插入电源输入组件,即可进入开机检测流程:

6. 拨动前面板电源开关至开启(**I**:On)位置,前面板显示器显示如图 2-10 所示启动画面:

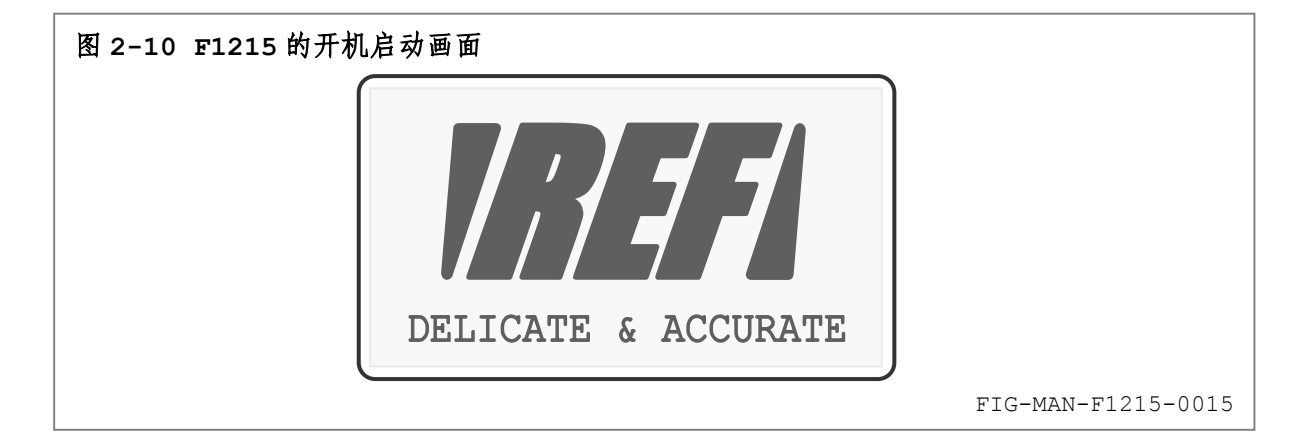

7. 约 1 秒后,进入图 2-11 所示开机检测界面:

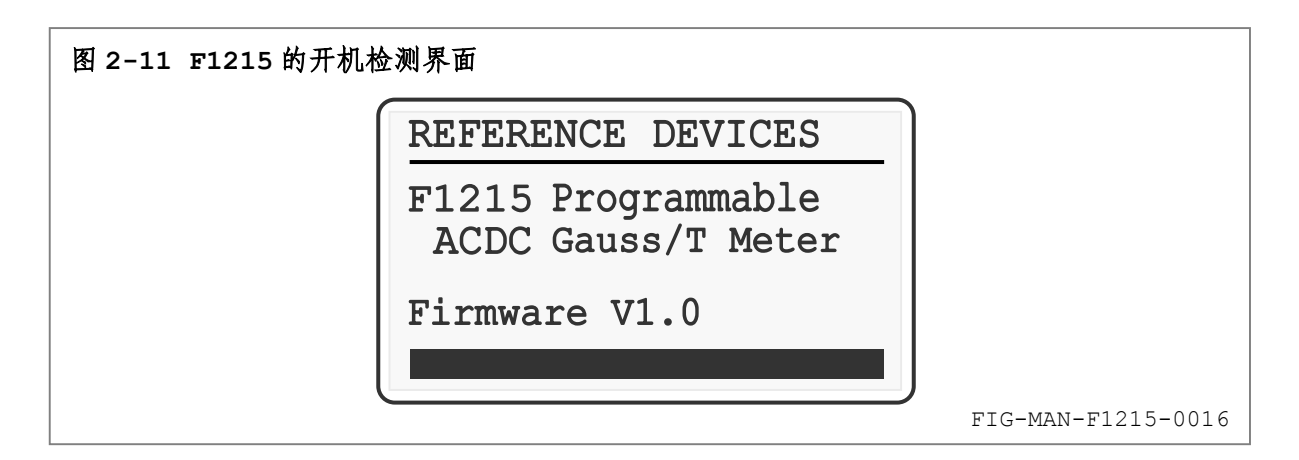

8.开机检测完成后,进入图 2-12 所示标准显示界面:

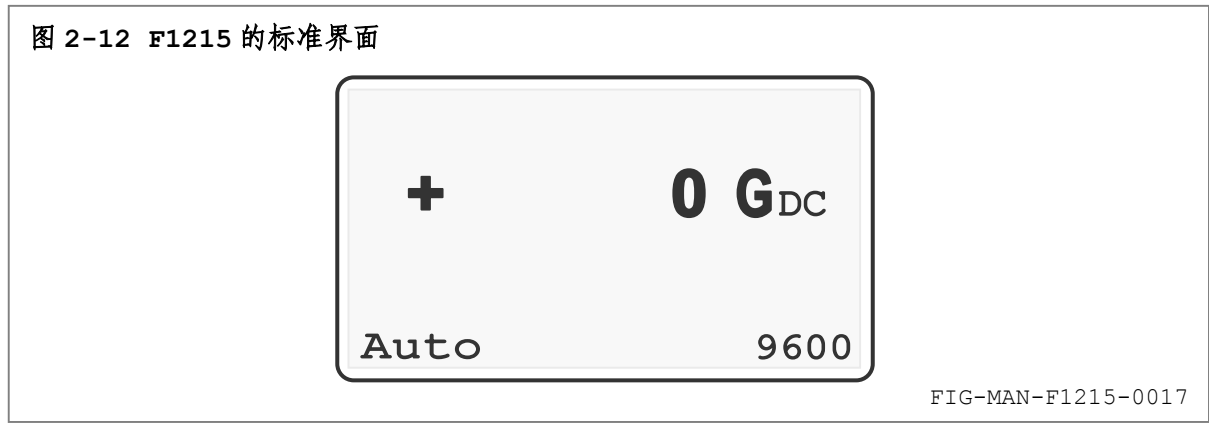

注 为达最佳效果,仪器使用前应至少预热 5 分钟。<br>在 至少预热 30 分钟后达到额定准确度。

9. 将霍尔探头置入零高斯腔室内,按下前面板 zero 键, 显示如图 2-13 所示提示信息:

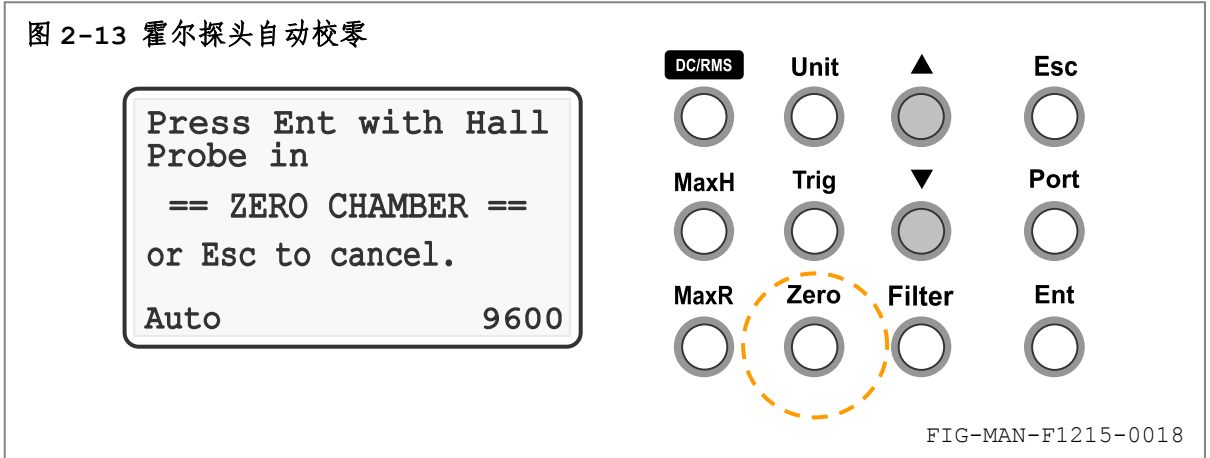

乐真科技

按 **Ent** 键,显示器显示 "Calibration Started"信息,并开始自动校零。自动 校零过程可能持续 5—10 秒, 在此期间请勿移动探头。校零完成后显示"Calibration Finished"信息,并返回标准显示界面。

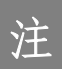

注 如果仪器至此步骤均操作良好,则 F1215 基本功能正常。<br> 如果具备参考磁场装置,此时可使用此磁场检测 F1215 的准确度。

10. 成功完成上述检测流程后,仪器即可投入正常使用。请进入第 3 章得到关于 F1215 的完 整操作信息。

# **3**

#### 操作

#### **3.1** 简介

本章包含 F1215 程控高斯/特斯拉计的操作方法。3.2 为前面板详解,3.3 为键盘的操作方法, 3.4 为直流磁场读数极性标识,3.5—3.11 为仪器各项功能操作方法,3.12 为键盘锁,3.13 为 恢复出厂设置,3.14 为模拟输出,3.15 为接地关系,3.16 为键盘菜单结构。

#### **3.2** 前面板详解

 $F1215$ 程控高斯/特斯拉计前面板包括 $\bullet$ LCD 显示器、 $\bullet$ LED 指示器、 $\bullet$ 键盘区和 $\bullet$ 电源开关 共 4 部分, 如图 3-1 所示, 并详解如下:

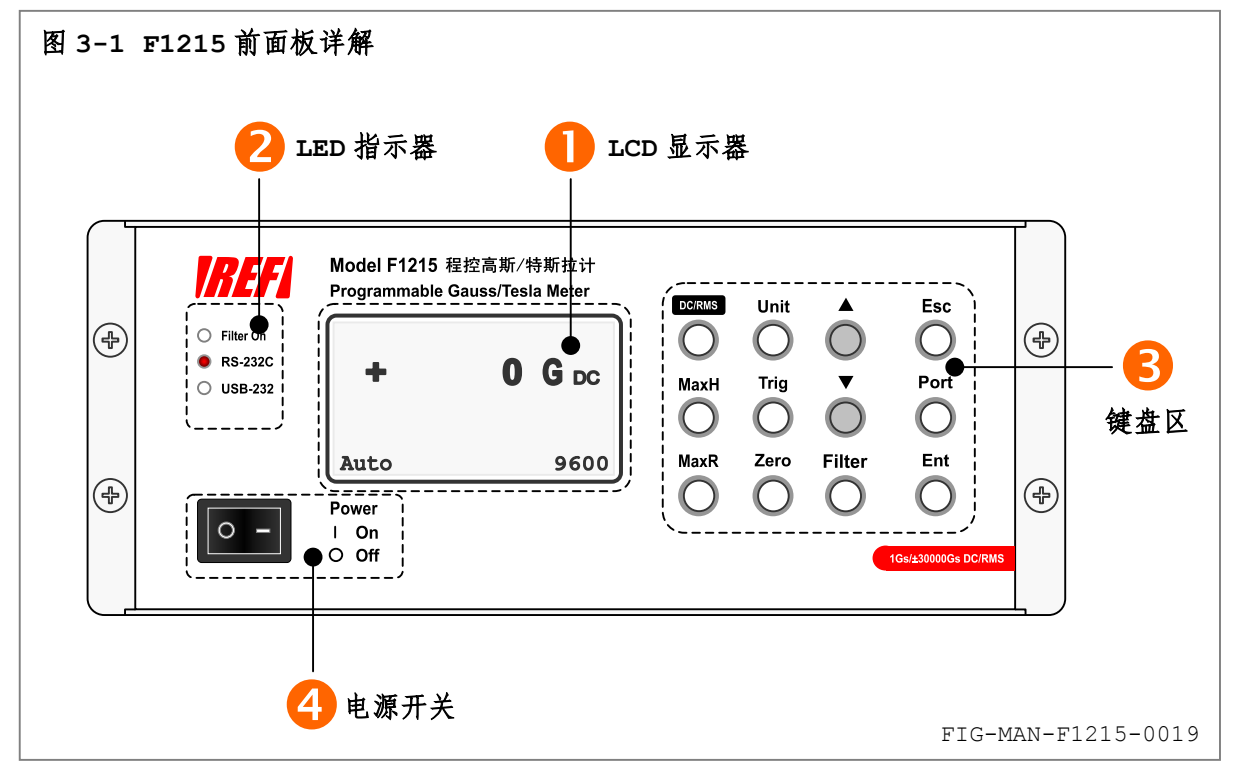

#### **3.2.1 LCD** 显示器

F1215 使用 128×64 图形点阵白色背光 FSTN LCD 显示器,如图 3-2 所示。LCD 显示器根据 功能划分为:

❶ 读数区: 显示当前读数和最大(最小)值读数。

标准显示界面下,读数区为单行,只显示当前读数,如图 3-2a 所示。当前读数绝对值大于 32000G DC 或 10500G RMS 时显示超量程指示"1E"。开启最大(最小)值保持功能时读数区为 2 行或 3 行, 第 1 行显示当前读数, 第 2 行和第 3 行显示最大(最小) 值读数, 如图 3-2b 所示。

当前读数和最大(最小)值读数具有相同的单位,单位由 **Unit** 键设定。直流测量读数的单 位尾缀为 DC,交流测量为 RMS,最大(最小)值读数的单位尾缀为 MAX(MIN)。

乐真科技

- ❷ 最大值模式指示: 最大(最小) 值保持功能开启后显示当前设定的最大(最小) 值模式。
- <sup>3</sup> 键盘锁定指示: 显示键盘锁定状态。
- ❹ 触发状态指示: 显示触发方式、触发延迟时间和触发声响提示状态。
- **6** 波特率指示: 显示当前波特率,单位为 bps (bit per second)。
- 设置区: 设定各项参数时的设置界面。

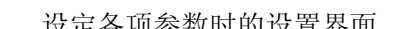

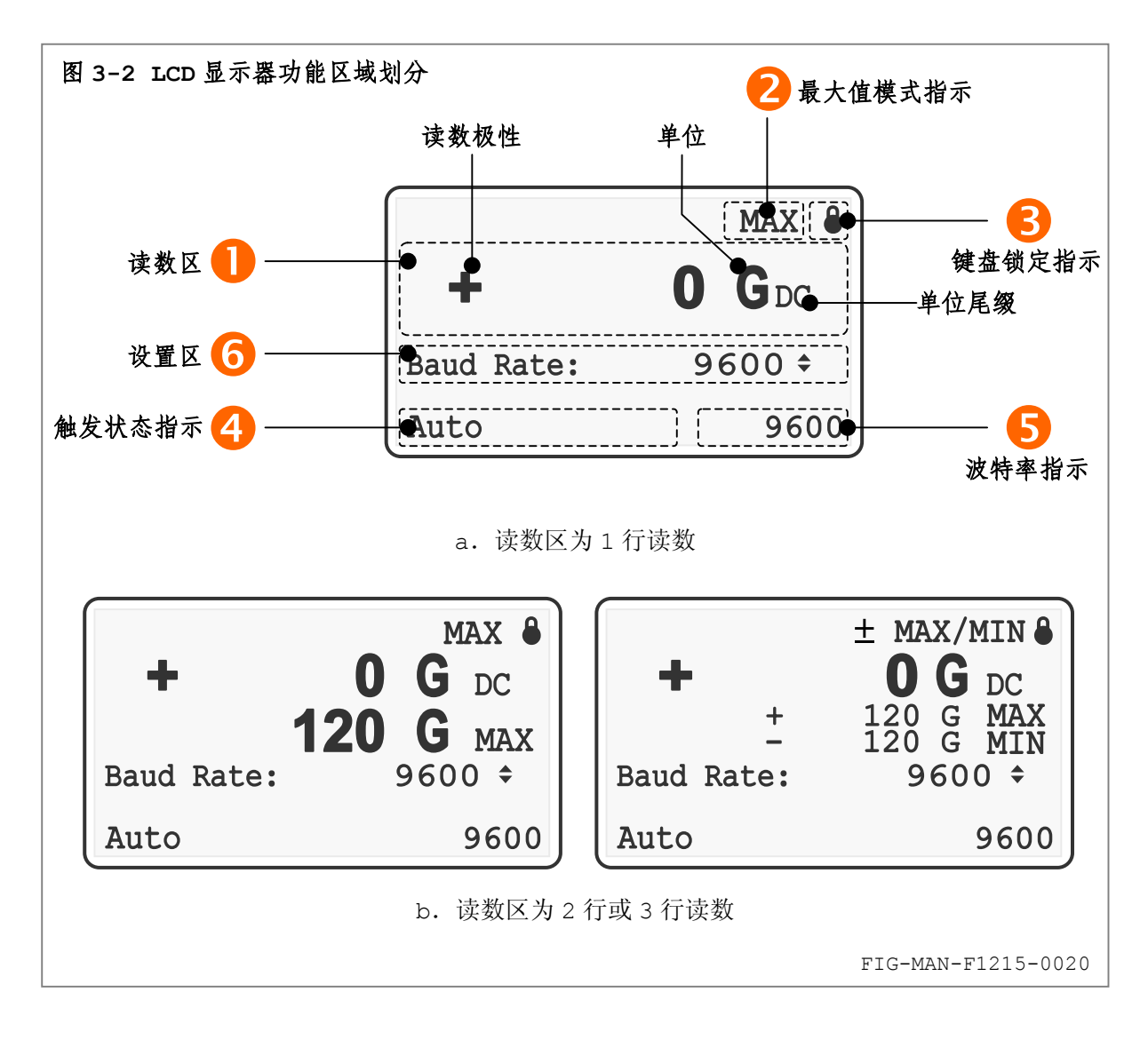

#### **3.2.2 LED** 指示器

LED 指示器用于指示O显示滤波器状态和O计算机接口等 2 值参数选项, LED 点亮时, 对应功 能处于开启状态,如图 3-3 所示。

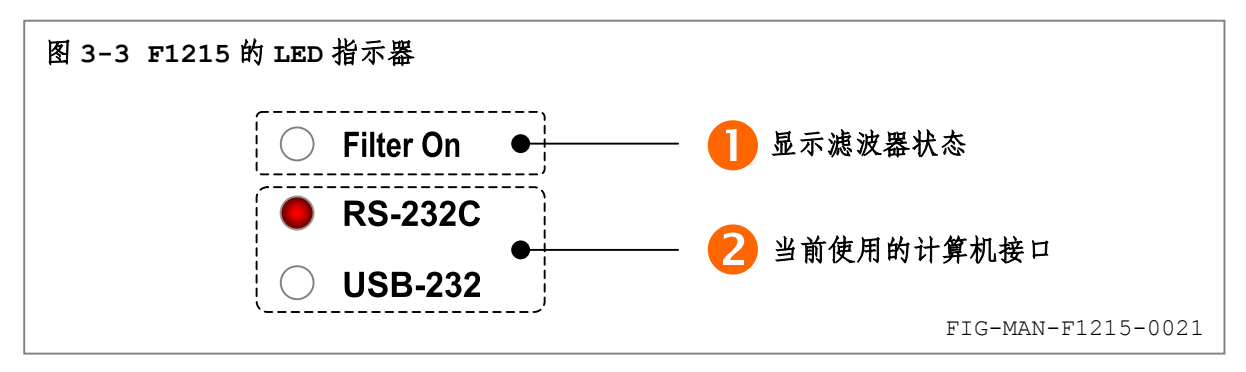

#### **3.2.3** 键盘区

F1215 的键盘依据功能划分为❶直流/交流切换、❷仪器功能、❸最大(最小)值保持、❹探 头功能、6计算机接口设置、6使能键和⊙方向键共 7 部分, 如图 3-4 所示。

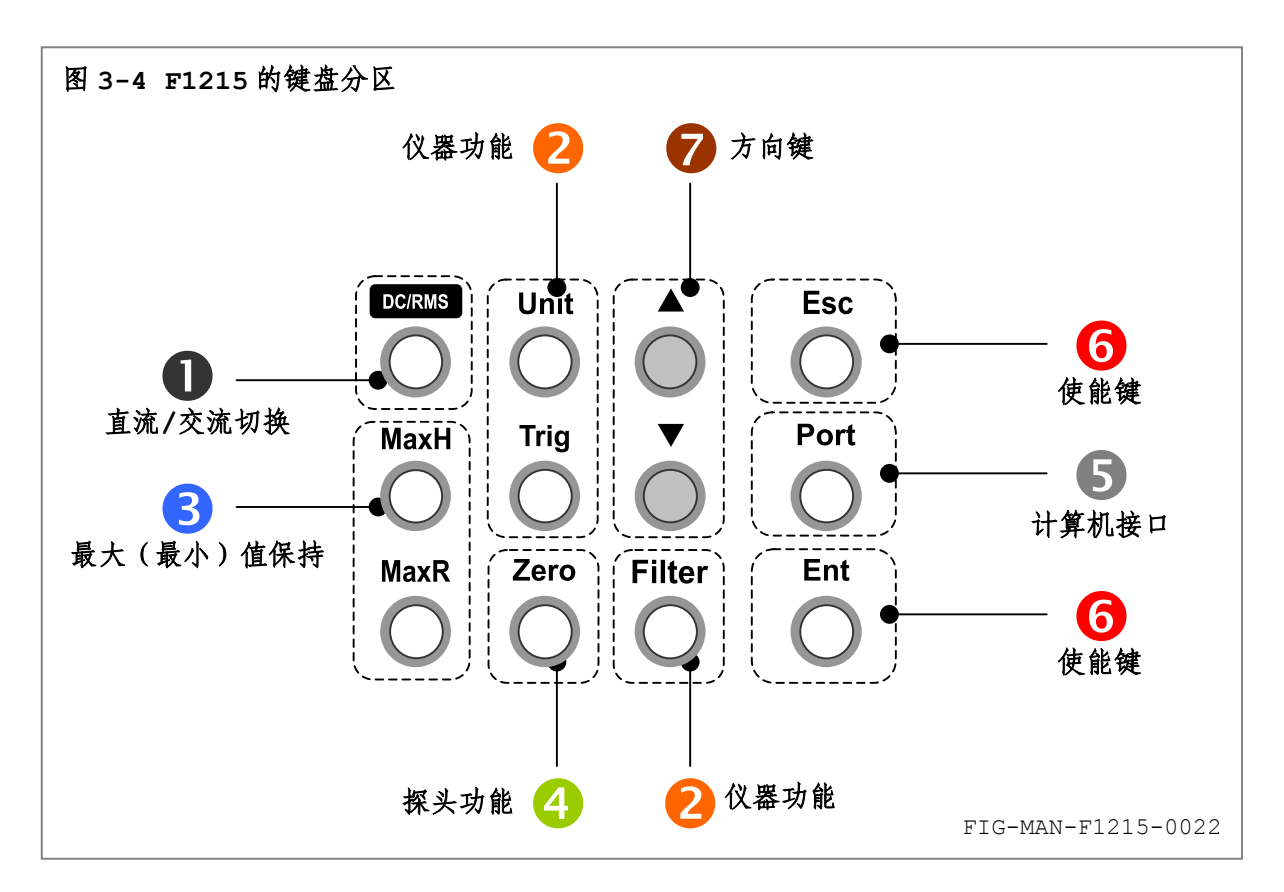

#### **3.2.4** 电源开关

F1215 的电源开关采用船形开关,开、关位置状态如图 3-5 所示:

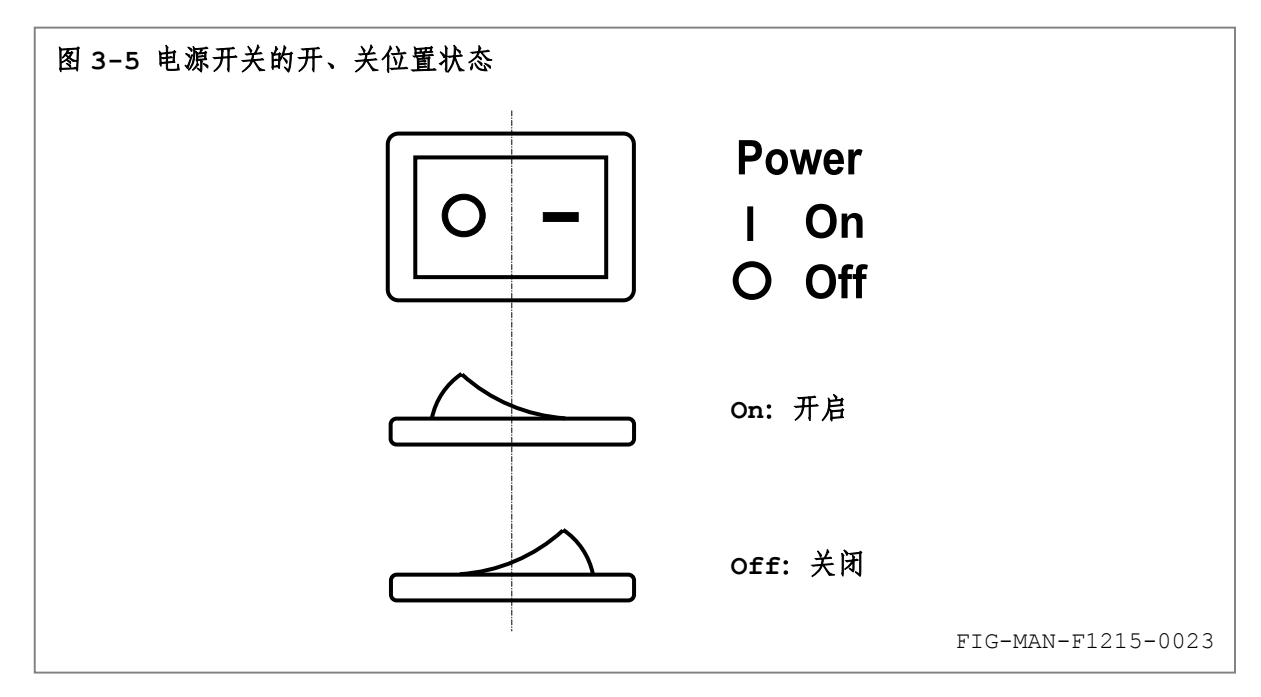

乐真科技

#### **3.3** 前面板键盘定义

以下为前面板键盘功能定义,后续章节将提供对应各种功能的键盘操作详细描述。

**0** 直流/交流切换:

 **DC/RMS** : 设置测量模式为直流测量或交流真有效值 RMS 测量。

o 仪器功能:

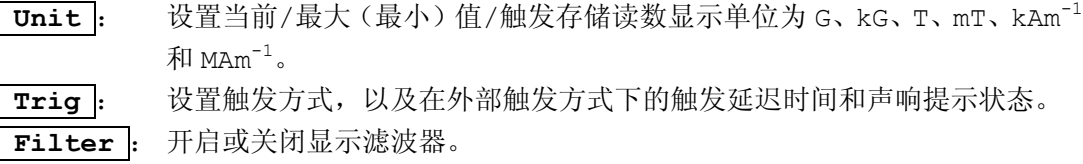

p 最大(最小)值保持:

**MaxH** : 开启或关闭最大(最小)值保持功能,以及设置最大(最小)值模式。 **MaxR** : 复位最大(最小)值读数。

- q 探头功能: **Zero** : 启动探头自动校零功能,或用于消除环境微弱磁场对探头的影响。
- 6 计算机接口设置: **Port** : 切换计算机接口类型和设置接口波特率。
- **6** 使能键:

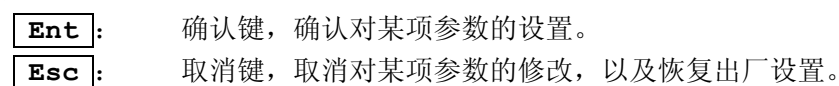

 $\bullet$  方向键:

■ 、 ■: 参数设置状态下用干选择参数值。

#### **3.4** 直流磁场读数极性

探头位于磁场中的方向决定读数的极性。 轴向探头: 读数极性为"+"对应于磁力线由探头前端进入传感器,如图 3-6 所示。

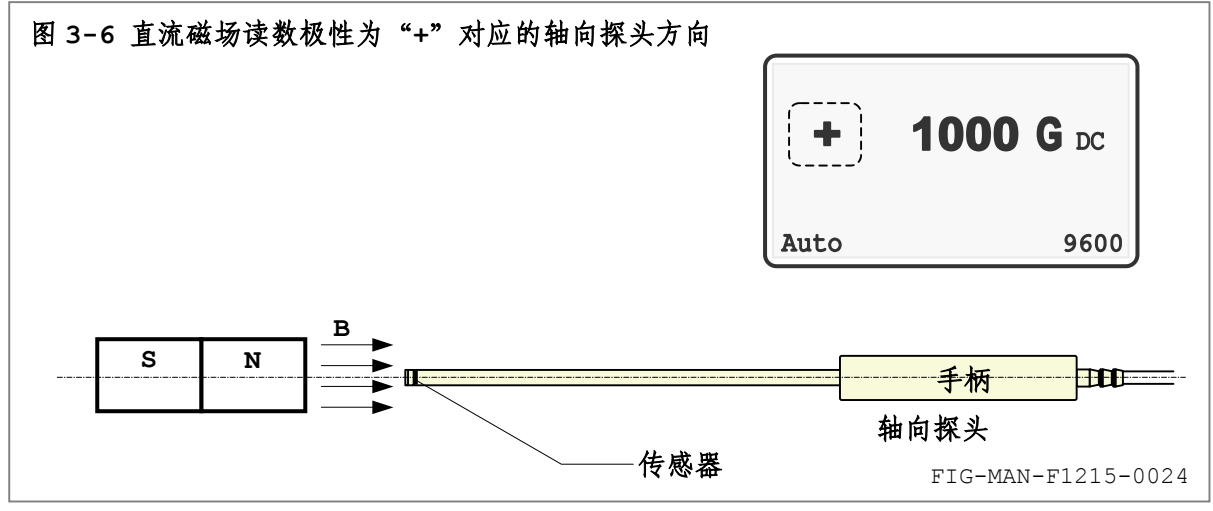

1888 乐真科技

横向探头:读数极性为"+"对应于磁力线由探头标识为 N 的一侧进入传感器,如图 3-7 所示。

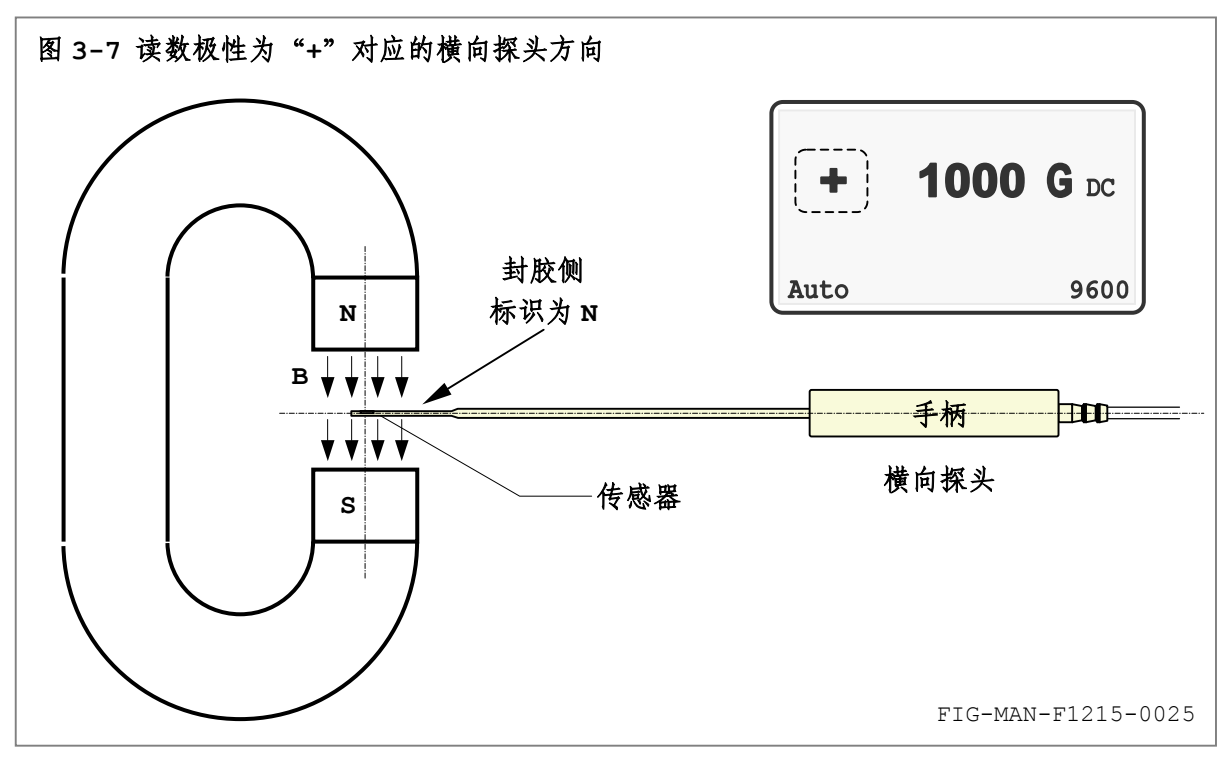

#### **3.5** 交流测量

F1215 提供交流磁场真有效值 RMS 测量功能。

#### **3.5.1** 设置测量模式

标准显示界面下,按 **DC/RMS** 键使测量模式在直流测量(DC)和交流测量(RMS)之间切 换。如图 3-8 所示。

直流测量模式下,读数后的单位尾缀为 DC,读数前标示极性。 交流测量模式下,读数后的单位尾缀为 RMS,读数无极性。

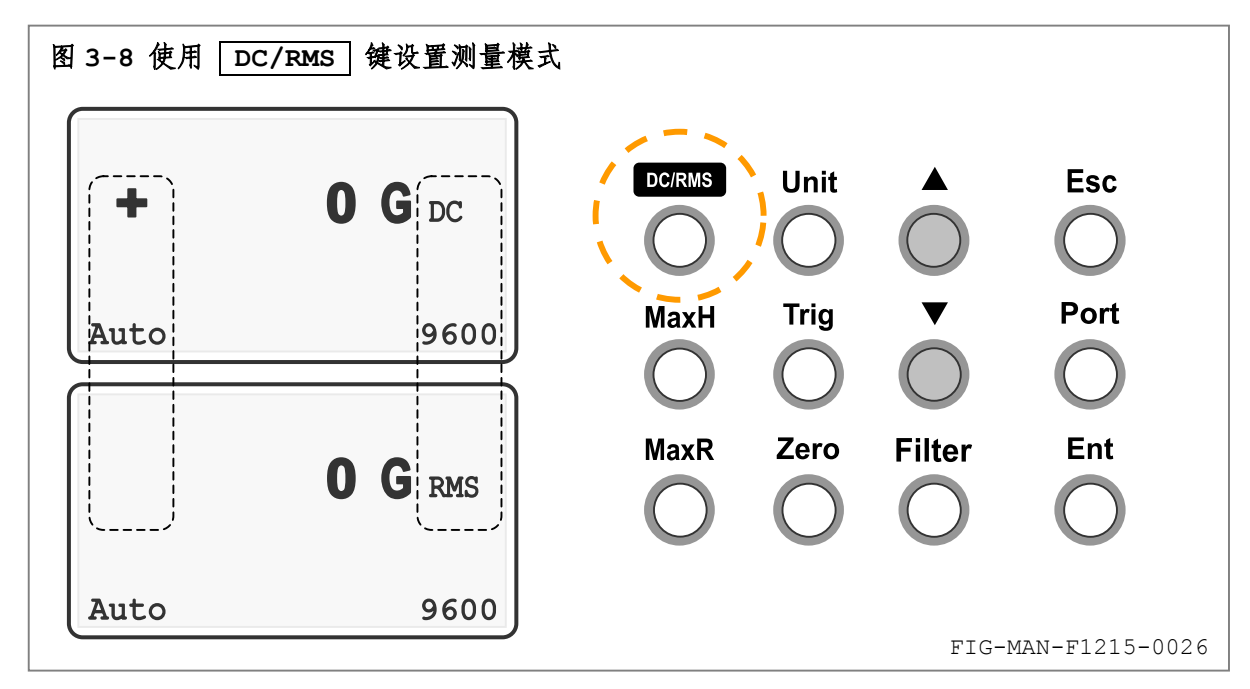

#### **3.5.2** 真有效值 **RMS** 和平均值 **AVE** 测量

与交流电压测量类似,交流磁场测量可分为真有效值 RMS 和平均值 AVE 测量,根据定义,二 者对于周期为 T、波形为 B(t)的磁场波形的测量值 BpMs和 Bave 分别为:

$$
\mathbf{B}_{\text{RMS}} = \sqrt{\overline{\mathbf{B}(\mathbf{t})^2}} = \sqrt{\frac{\int_0^T \mathbf{B}^2(\mathbf{t}) d\mathbf{t}}{T}} \hspace{10mm} \text{ \quad \ } \mathbf{B}_{\text{AVE}} = \overline{\left|\overline{\mathbf{B}(\mathbf{t})}\right|} = \frac{\int_0^T \hspace{-.2cm}\mathbf{B}(\mathbf{t}) d\mathbf{T}}{T}
$$

平均值 AVE 与真有效值 RMS 只在 B(t) 为对称方波时相等,对于其它波形,平均值 AVE 测量的误 差与波形的波峰因数(CF, Crest Factor)有关。通常平均值 AVE 测量均于正弦波下校准,校 准因子约为 1.11,因此对于正弦波具有最高准确度,然而对于其他波形(例如三角波、锯齿波), 尤其对于低占空比方波等高波峰因数的波形,平均值测量误差相当显著,如表 3-1 所示。

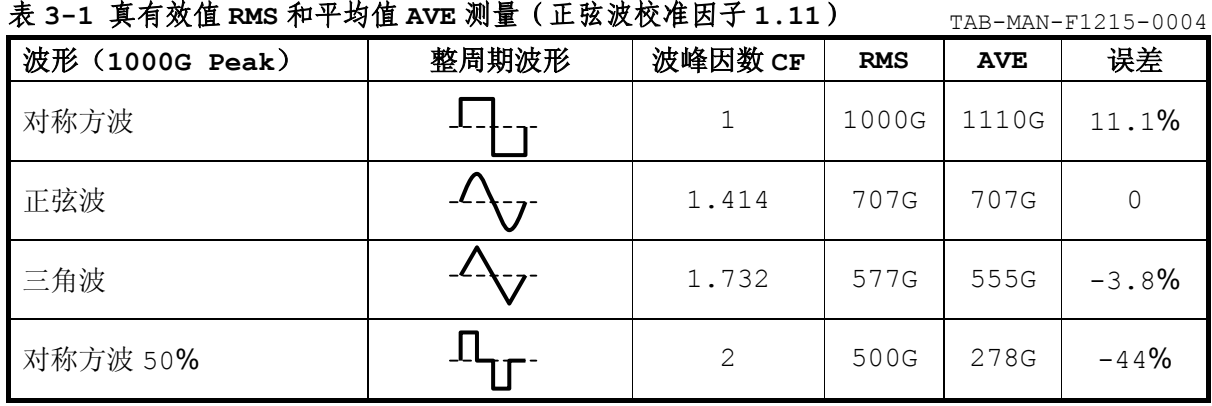

对于平均值 AVE 测量, 如果事先预知波形类型, 可根据理论计算校正误差, 以保证必需的准 确度。然而,对于不规则对称波形,例如工作中的工频变压器附近的交变磁场,不仅由于波形形状 复杂而无法进行理论计算,同时波形形状可能随变压器的输出功率变化,如图 3-9 所示。此时, 平均值测量将造成显著误差,而必须使用真有效值测量方法。

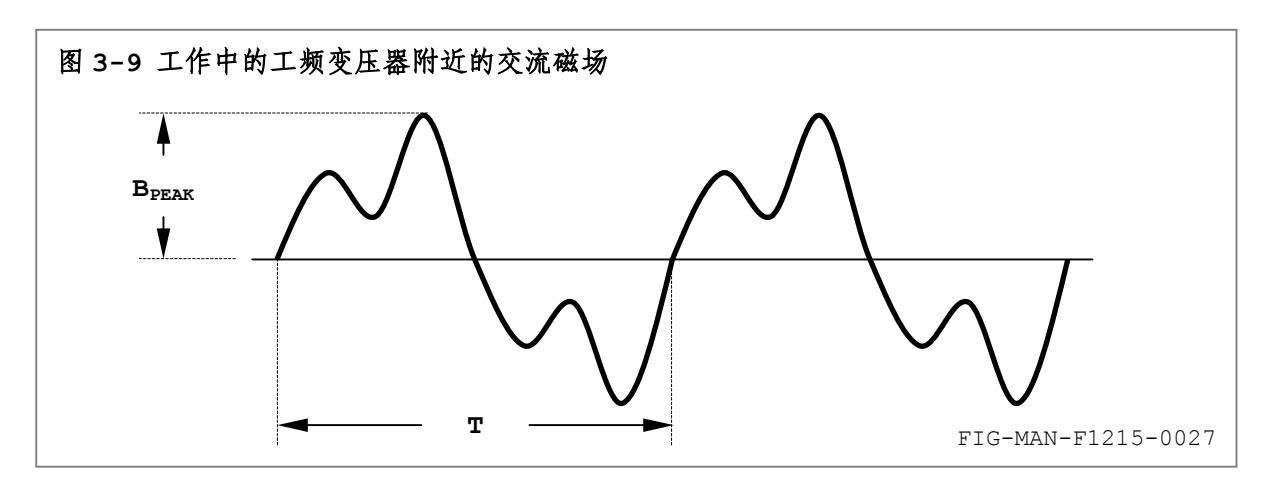

#### **3.5.3** 测量时间

F1215 提供的 RMS 测量实质为积分平均过程。与大多数真有效值电压表类似,F1215 内置的 RMS 测量电路在交流磁场 RMS 值较高时具有足够高的测量速度,然而对于 RMS 值较低的磁场测量 可能需要等待足够长的积分平均时间,使读数达到额定准确度。

RMS 测量速度通常以对迸发磁场的反应时间表示。一定量程下,迸发磁场 RMS 值越低,F1215 达到额定准确度所需的时间越长,如图 3-10 所示。

# 18日 乐真科技

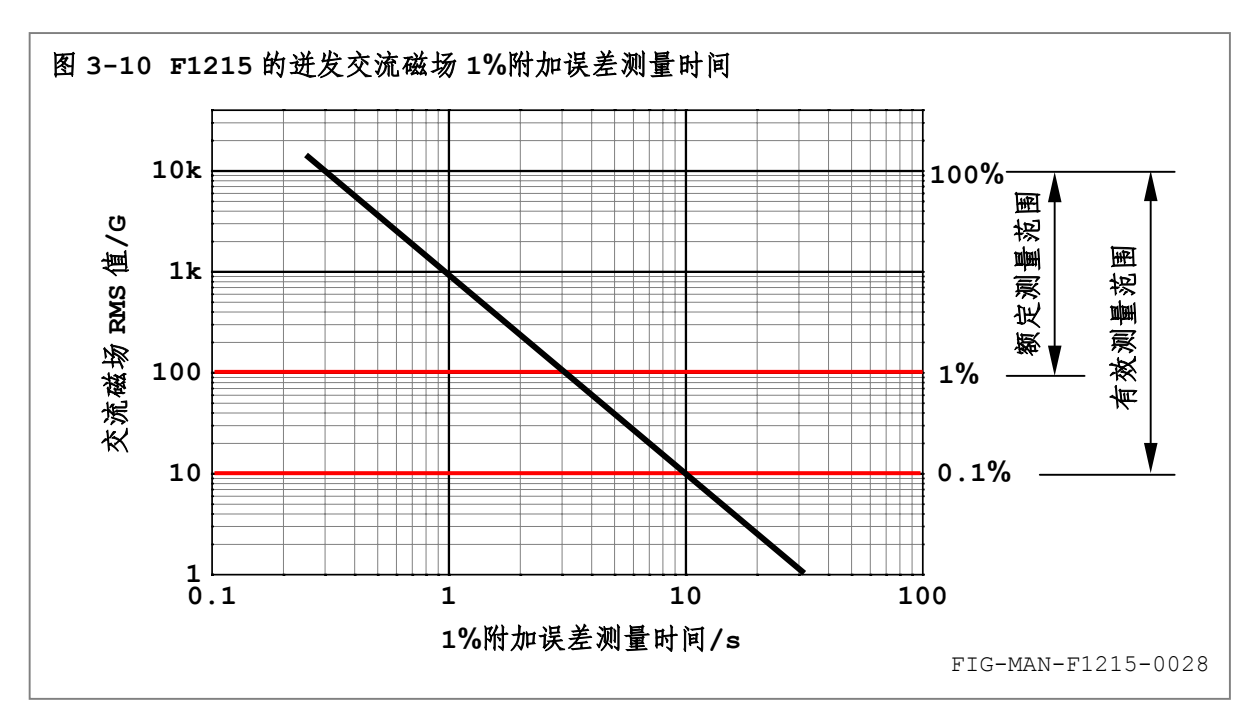

#### **3.5.4** 交流测量准确度

F1215 的交流测量准确度以(直流测量准确度+交流测量附加误差)的形式给出。交流测量附 加误差与交流磁场的幅度、频率和波峰因数有关。

#### **3.5.5** 有效测量范围和额定测量范围

由于积分平均过程具有非线性,因此 RMS 值越低,误差越大。非线性将导致零场附近的显著 误差,因此有效测量范围无法达到零。

F1215 的有效测量范围为大于 0.1%量程,即 10—10500G,零点误差不大于量程的 0.05%, 即 5G。RMS 值大于 10G 时 F1215 的测量时间不大于 10 秒。F1215 的额定测量范围为大于 1%量 程,即 100—10500G。交流准确度只针对额定测量范围内有效。RMS 值大于 100G 时 F1215 的测 量时间不大于 3 秒。

0—10G 范围内, 无论是否开启最大(最小)值保持功能, 当前读数尾缀 RMS 上方均闪烁显示 "LOW"。10—100G 范围内,当前读数尾缀 RMS 上方显示"<1%"。

#### **3.5.6** 测量带宽

F1215 的交流磁场测量具有频率限制。RMS 值为 100%量程时的 1%附加误差测量带宽为 30Hz —5kHz,此频率范围之外的测量将造成显著误差。

F1215 RMS 值为 100%量程时的-3dB 测量带宽(附加误差约为 30%)为 5—10kHz。-3dB 带宽为交流磁场的基频及其高次谐波成分频率的最大范围。测量非正弦波交流磁场时,磁场基频不 应大于 1kHz,以保证波形中的主要高次谐波成分位于此最大测量频率范围内。

交流磁场 RMS 值越低,对应的 1%附加误差测量带宽越窄。不同 RMS 值下 F1215 对于无畸变 正弦波的测量带宽高端频率如图 3-11 所示。其中 10G 对应的 1%附加误差高端频率约为 300Hz, 100G 对应的 1%附加误差高端频率约为 3kHz。

#### **3.5.7** 波峰因数

F1215 对于较高波峰因数的交流磁场波形可能呈现较大的附加误差。不同波峰因数的交流磁 场在不同频率下也呈现不同的附加误差。图 3-12 所示为 F1215 在 10Hz—10kHz 范围内,波峰 因数分别为 1、1.414、1.732、3、4 和 5 时的交流测量附加误差。

1888 乐真科技

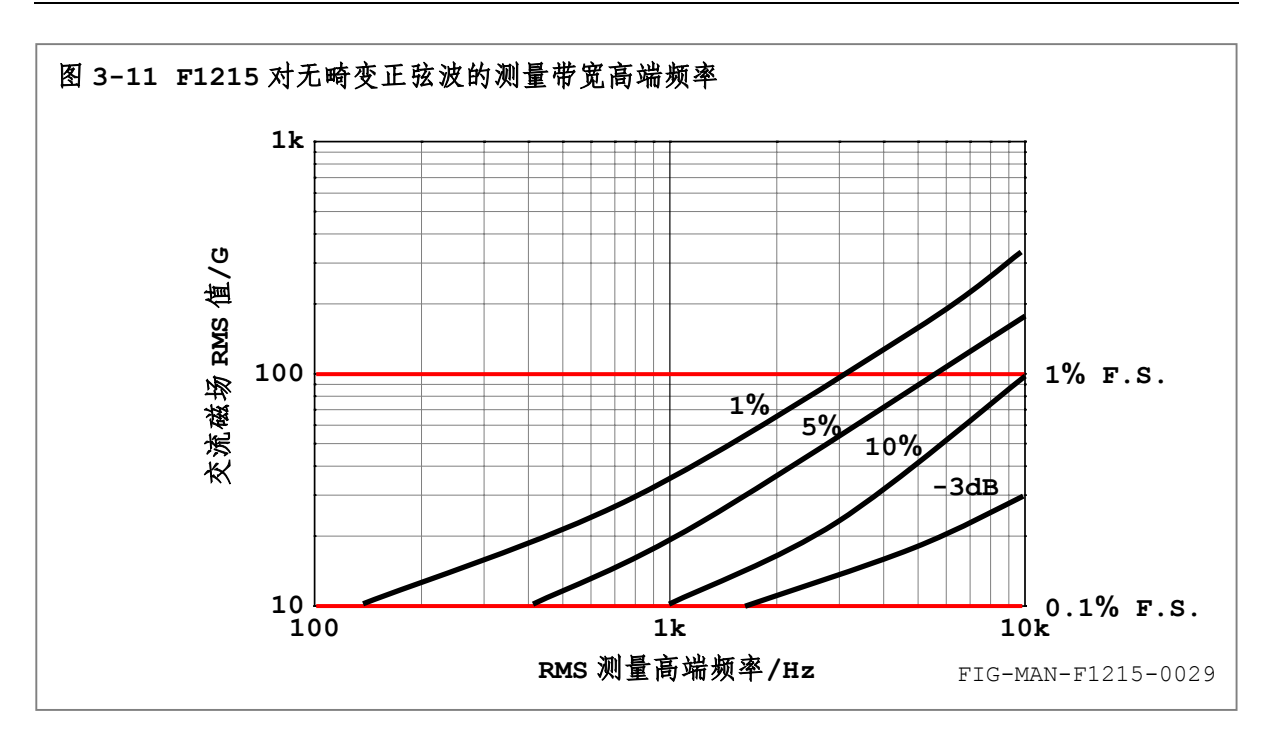

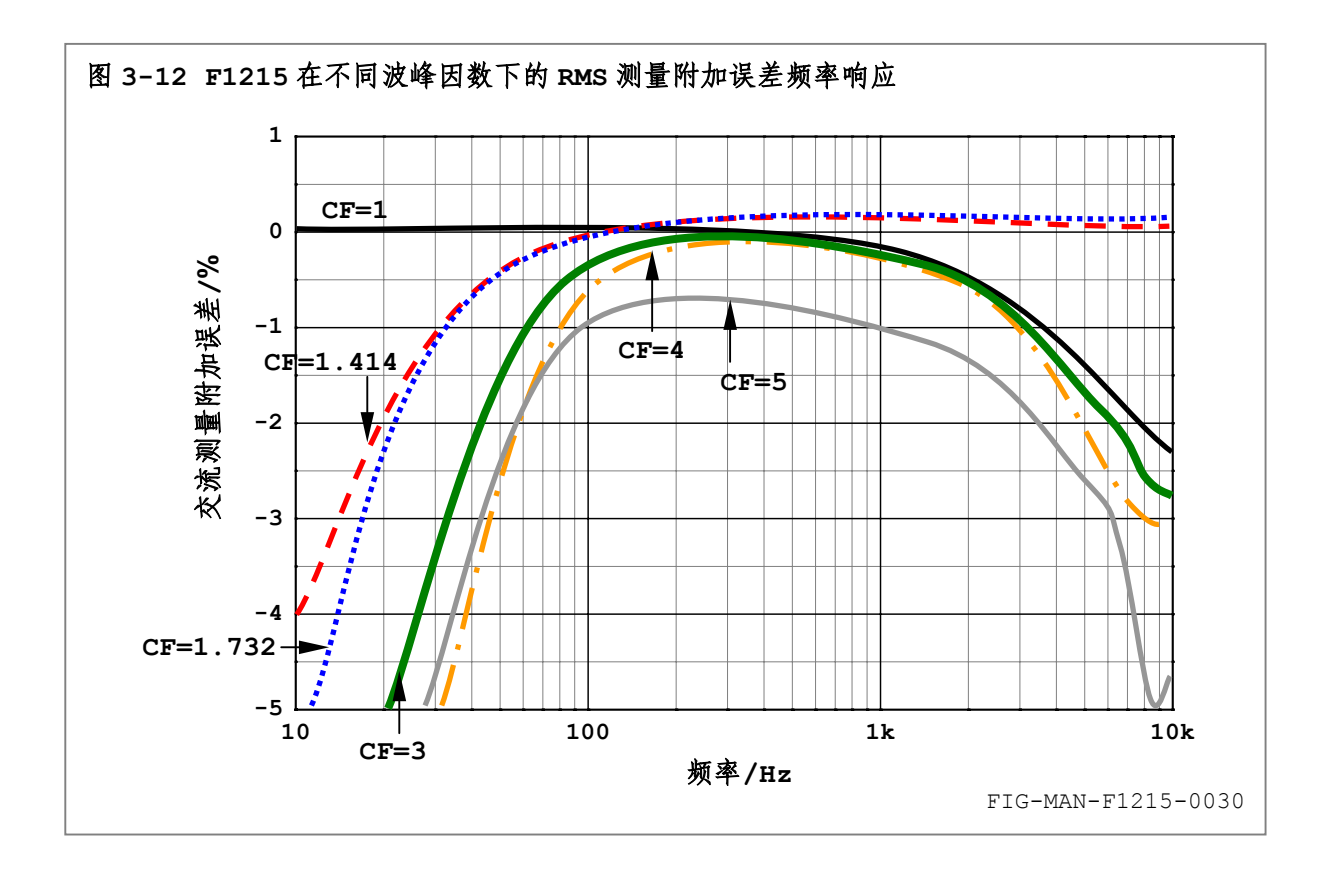

#### **3.5.8** 交流耦合方式 **ACC**

F1215 的 RMS 测量采用交流耦合方式 ACC,即去除磁场中的直流成分,只测量交流成分。交 流耦合方式适于测量相对时间轴上下对称的波形,例如正弦波、三角波和各种占空比的对称方波。 此类波形自身不包括直流成分,经过交流耦合后其测量准确度不受影响,如图 3-13 所示。
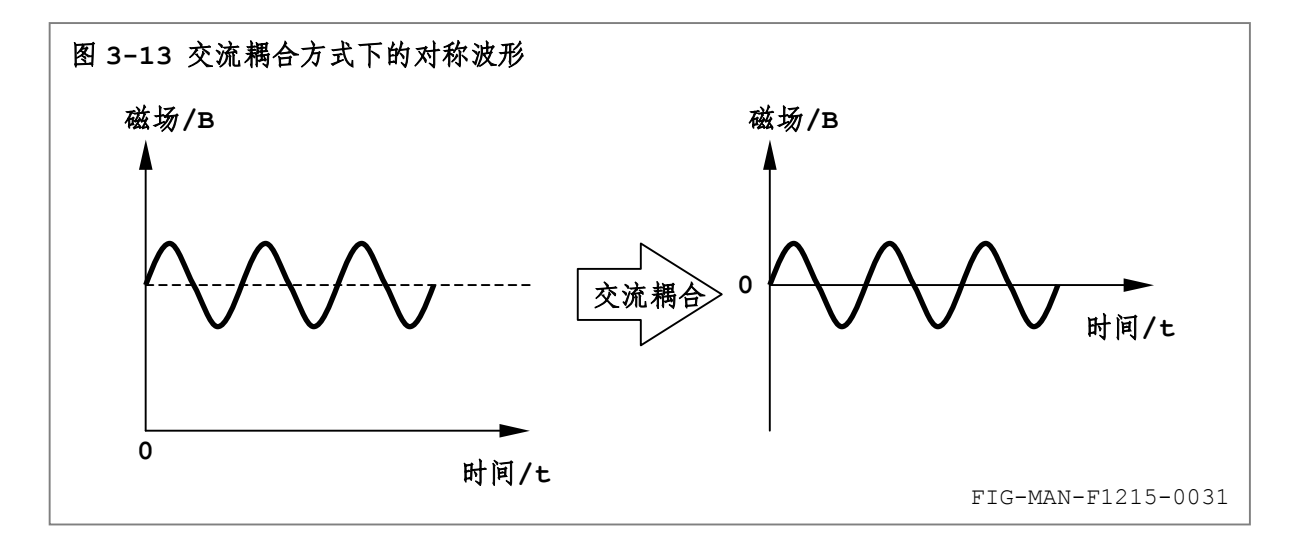

然而对于非对称波形,例如各种占空比的脉冲序列,此类波形包含一定的直流成分,交流耦合 后,如果脉冲序列频率过低,波形可能产生畸变。此外,经过由交流耦合电路形成的高通滤波器的 3—5 倍时间常数后,波形可能相对于时间轴产生上下位移,位移的方向和幅度由脉冲序列的占空 比决定,如图 3-14 所示。

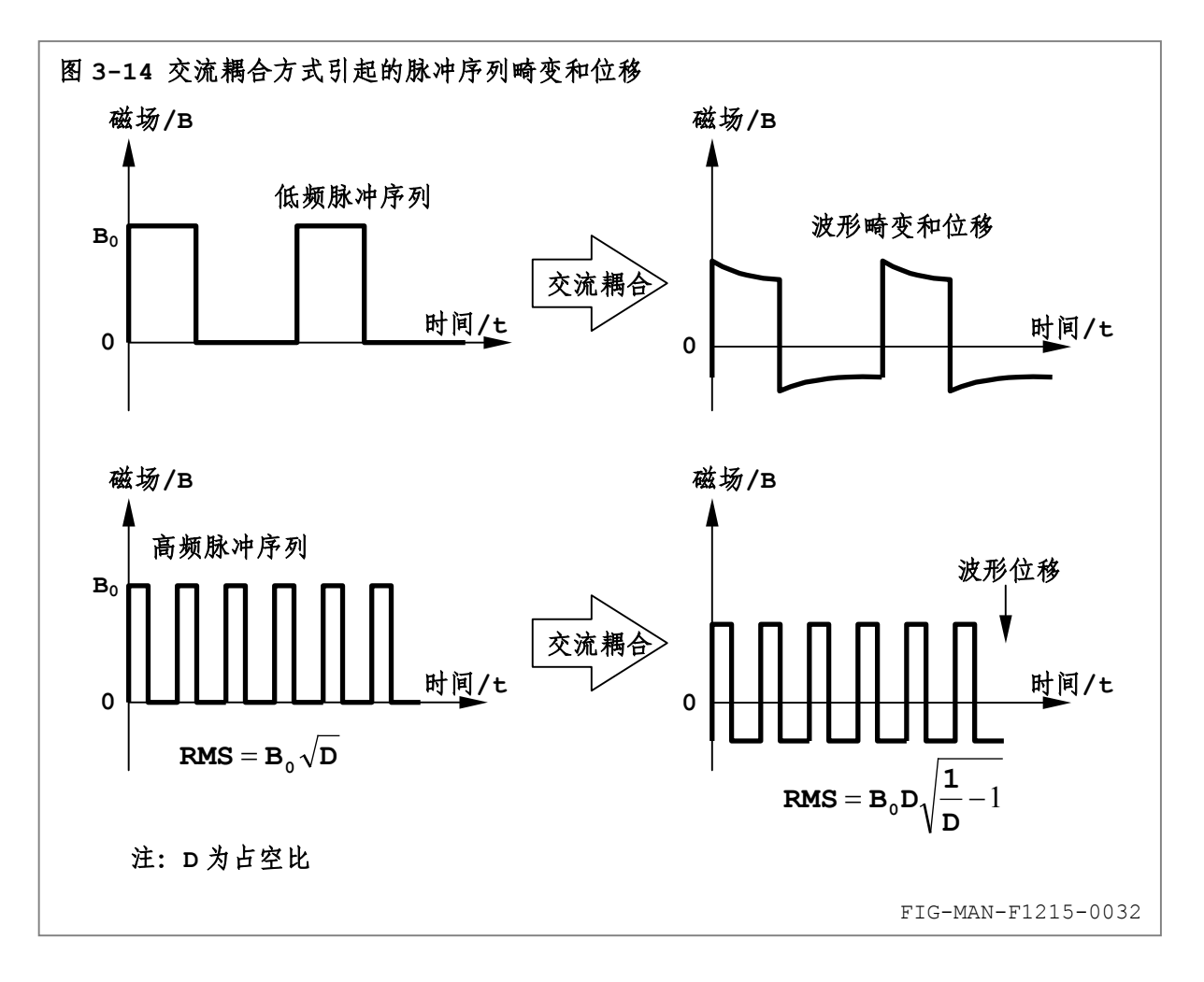

由于 RMS 测量并非直流与交流成分 RMS 值的简单叠加,因此通过交流耦合后,脉冲序列的 RMS 值将产生误差。例如幅度为 BPEAK、占空比为 25%的脉冲序列的 RMS 值为 0.5BPEAK, 经过交流耦 合后, RMS 值为 0.433B<sub>PEAK</sub>。

通常,施加至磁场发生器的激励脉冲电流的占空比可预先设定,在磁场发生器的响应带宽内, 转换得到的磁场脉冲序列的占空比不变,脉冲完整性基本完好。如果预知占空比,且脉冲频率高于 20Hz,即经过交流耦合后波形不产生明显畸变,可通过以下公式计算磁场脉冲序列的实际 BEMS 值:

$$
\mathbf{B}_{\text{RMS}}=\mathbf{B}_{\text{RMSACC}}\frac{1}{\sqrt{1-D}}
$$

其中, p 为脉冲序列的占空比。

# **3.5.9** 叠加直流的交流测量

在某些测量中,交流磁场将与直流磁场相叠加。F1215 采用交流耦合方式,交流耦合将自动 去除叠加于交流磁场中的直流成分。

然而,受探头线性度和准确度的限制,交流磁场测量准确度由交流磁场与直流磁场叠加后的峰 值决定。例如 15000G 直流磁场上叠加 50Hz、RMS 值为 500G 的正弦交流磁场,则测量准确度为 (直流测量准确度+交流测量附加误差),其中,直流测量准确度为 15000G 处的额定直流准确度。

此外,受探头测量范围限制,交流与直流磁场叠加后峰值不应大于 F1215 最大直流测量范围 32000G。超出此范围时,探头的线性度、准确度和噪声性能将明显下降,并造成显著的测量误差。

# **3.6** 显示单位

**Unit** 键用于设置当前/最大(最小)值/触发存储读数的显示单位。F1215 使用高斯 G、 千高斯 kG、特斯拉 T、毫特斯拉 mT、千安培每米 kAm<sup>-1</sup> 和兆安培每米 MAm<sup>-1</sup> 六种单位显示磁场, 如图 3-15 所示,其中 10000G=10kG=1T=1000mT=795.8kAm-1=0.7958MAm-1。设置步骤如下:

- n 标准显示界面下,按 **Unit** 键进入显示单位设置界面;
- 2 按 ▲ 、 v 方向键循环显示各单位;
- **<sup>6</sup>** 按 Ent 键确认选择; 或 <sup>6</sup>按 Esc 键保留原显示单位并返回标准显示界面。

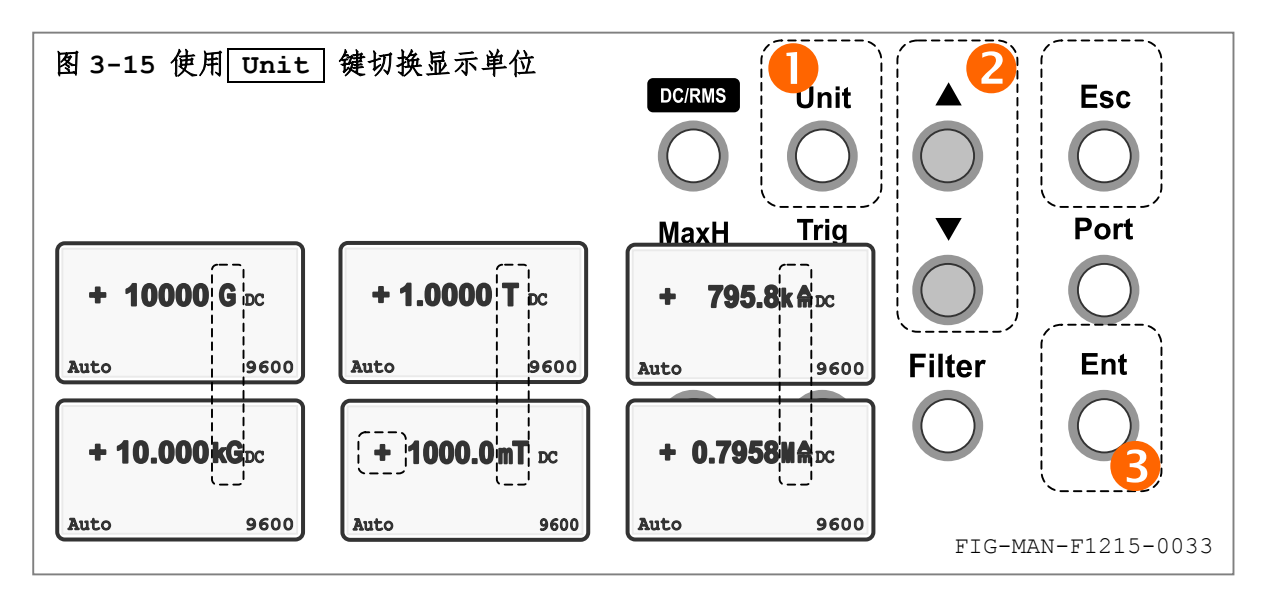

注 当前显示单位保存于 F1215 内部非易失性存储器内,并于下次开机时保持。 模拟输出不受显示单位变化影响。

切换显示单位也可由相应的接口命令 UNIT 完成。显示单位变化后,F1215 相应改变接口查 询 UNIT? 、FIELD? 、MAXV? 和 MINV? 的响应为新单位参数或读数。详细内容请参阅第 4 章。

# **3.7** 触发方式

触发连接是一种高速触发总线,为 F1215 与其他仪器之间提供简单而准确的同步测量协调。 触发连接可避免仪器固有测量时间以及计算机接口通讯导致的延迟,从而有效提高系统工作速率。 配合乐真科技的 Model F201 8 通道程控触发源,通过单一计算机接口可同时为包含 F1215 在内 的 8 台测量仪器提供触发信号,从而最大限度提高磁学系统的自动化高速测量能力。

 **Trig** 键用于设置触发方式,并在外部触发方式下设置触发延迟时间。F1215 可设置为自 动触发和外部触发方式。设置步骤如下:

- **0** 标准显示界面下, 按 Trig 键进入如图 3-16 所示触发方式设置界面;
- <sup>●</sup> 按 ▲ ↓ | ▼ | 方向键循环显示 "Auto"(自动触发)、"Ext+Mem"(附带读数存储的外部 触发)和"Ext+Ret"(附带读数返回的外部触发);
- **<sup>3</sup>** 按 Ent 键确认选择; 或 <sup>3</sup>按 Esc 键保留原触发方式并返回标准显示界面。

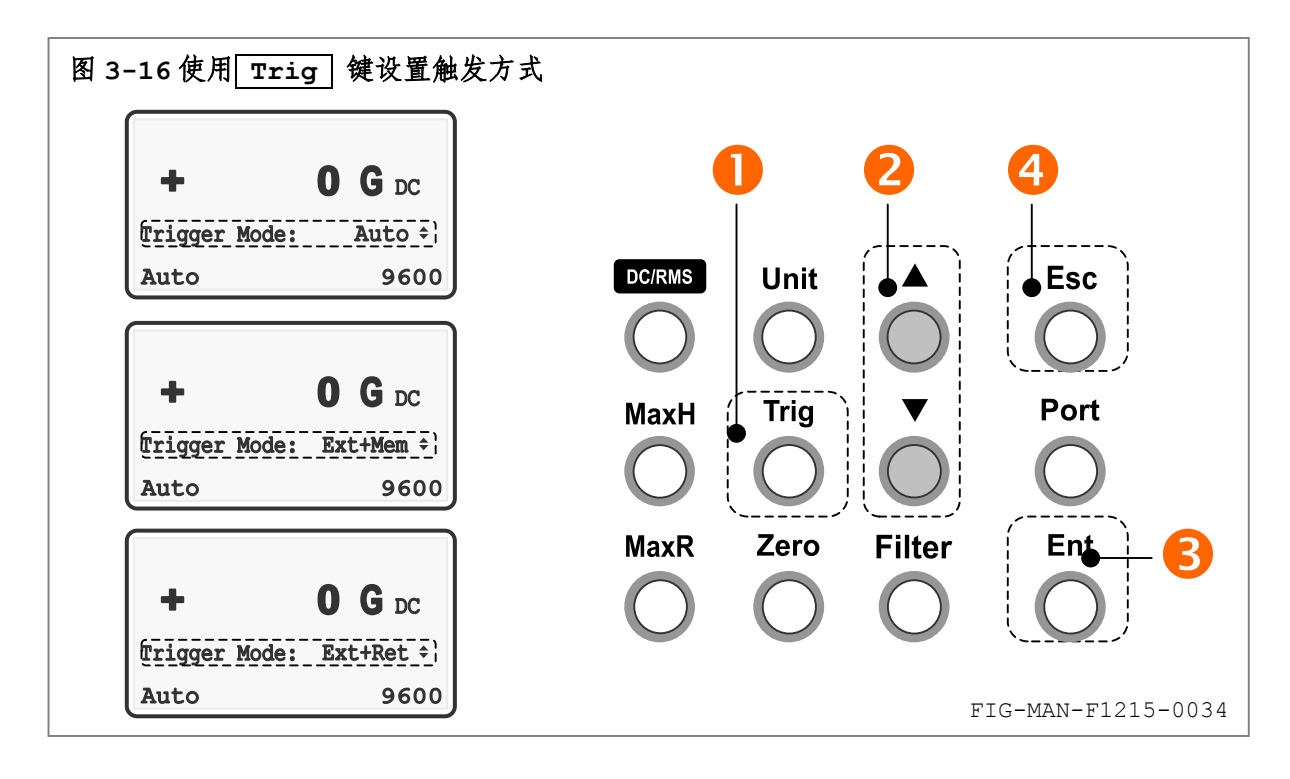

选择触发方式为"Auto"时,触发状态指示为"Auto",触发由 F1215 内部自动完成。

选择触发方式为"Ext+Mem" 或"Ext+Ret"时,进入图 3-17 所示触发延迟设置界面,并 遵循以下步骤设置延迟时间:

**6** 按 ▲ 、 v 方向键在 0—5s 范围内增大或减小触发延迟时间, 调整步进为 0.1s;

**G** 按 Trig 键选择是否于外部触发方式下使用声响提示,并于延迟时间后以符号 ♪ 标识;

**2** 按 Ent 键确认选择;或

u 按 **Esc** 键保留原触发延迟时间并返回标准显示界面。

选择触发延迟时间后,触发状态指示在"Ext+Mem"或"Ext+Ret"后添加触发延迟时间, 单位为 ms。

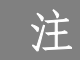

注 触发方式于下次开机后恢复为 Auto。触发延迟时间和声响提示状态保存于 F1215 内部非易失性存储器内,并于下次开机时保持。

||?||3||3|| 乐真科技

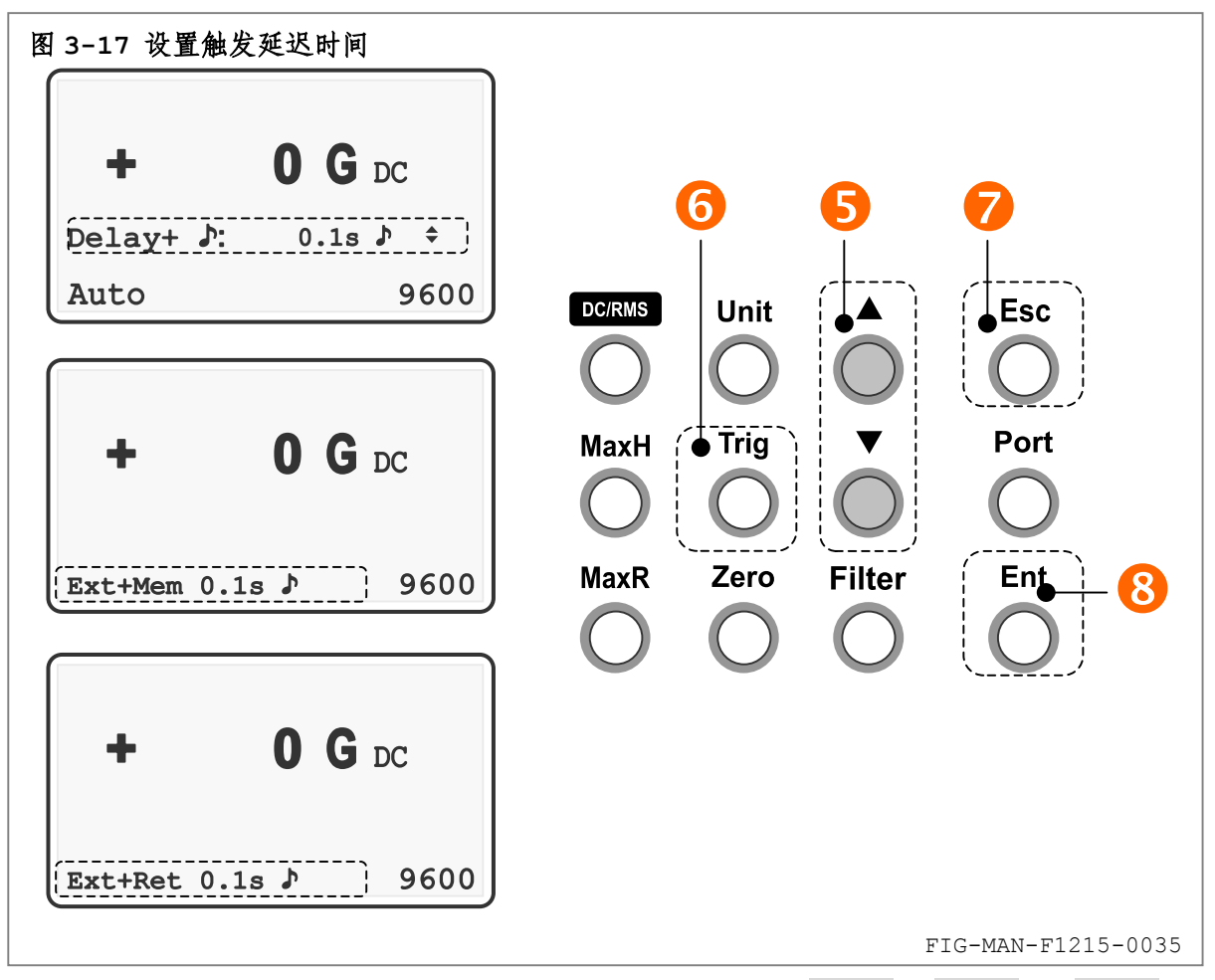

触发方式、触发延迟时间和声响提示状态也可通过接口命令 TRIGM 、TRIGD 和 TRIGA 设 置。触发参数变化后,F1215 相应改变接口查询 TRIGM? 、TRIGD? 和 TRIGA? 的响应为新参数。 请参阅第 4 章的相应内容。

# **3.7.1** 外部触发输入端口

F1215 的外部触发输入端口使用 TTL 电平,下降沿触发有效,与 F201 输出的触发信号匹配。 外部触发输入端口输入阻抗不低于 100kΩ。端口悬空时, F1215 内部自动将触发电平设置为 低电平,以防止可能由于空间脉冲干扰产生的误触发动作。

外部触发输入端口可耐受的最大电平范围为-15V—+15V。

为保证操作者人身安全,以及仪器内部电路安全,请务必限制触发信号电平位于 -15V—+15V 范围之内。

外部触发输入端口使用施密特触发器结构,因此对于触发信号的波形信号质量要求不严格。方 波、正弦波和三角波均可达成有效触发。然而,为达最佳效果,请尽量使用方波作为触发信号,以 保证触发的时效性,同时保证触发下降沿之前的高电平时间和之后的低电平时间均不小于 1ms。

## **3.7.2** 外部触发 **Ext+Mem** 方式和内部存储器

外部触发"Ext+Mem"方式下,触发信号由 F1215 后面板的触发信号 BNC 连接器输入。F1215 使用 TTL 电平兼容的触发信号,并在触发信号的下降沿达成触发。

触发信号下降沿到达后,经过触发延迟时间,F1215 获取当前磁场值,读数处理后于显示器 读数区内显示。读数记录于内部存储器中并等待计算机接口查询 FIELD? 和 MEMFIELD? 分别进 行当前读数读取和存储器读数读取。

F1215 配置深度为 128 读数的内部存储器,用于外部触发方式下存储触发读数。内部存储器 的结构和操作如图 3-18 所示。

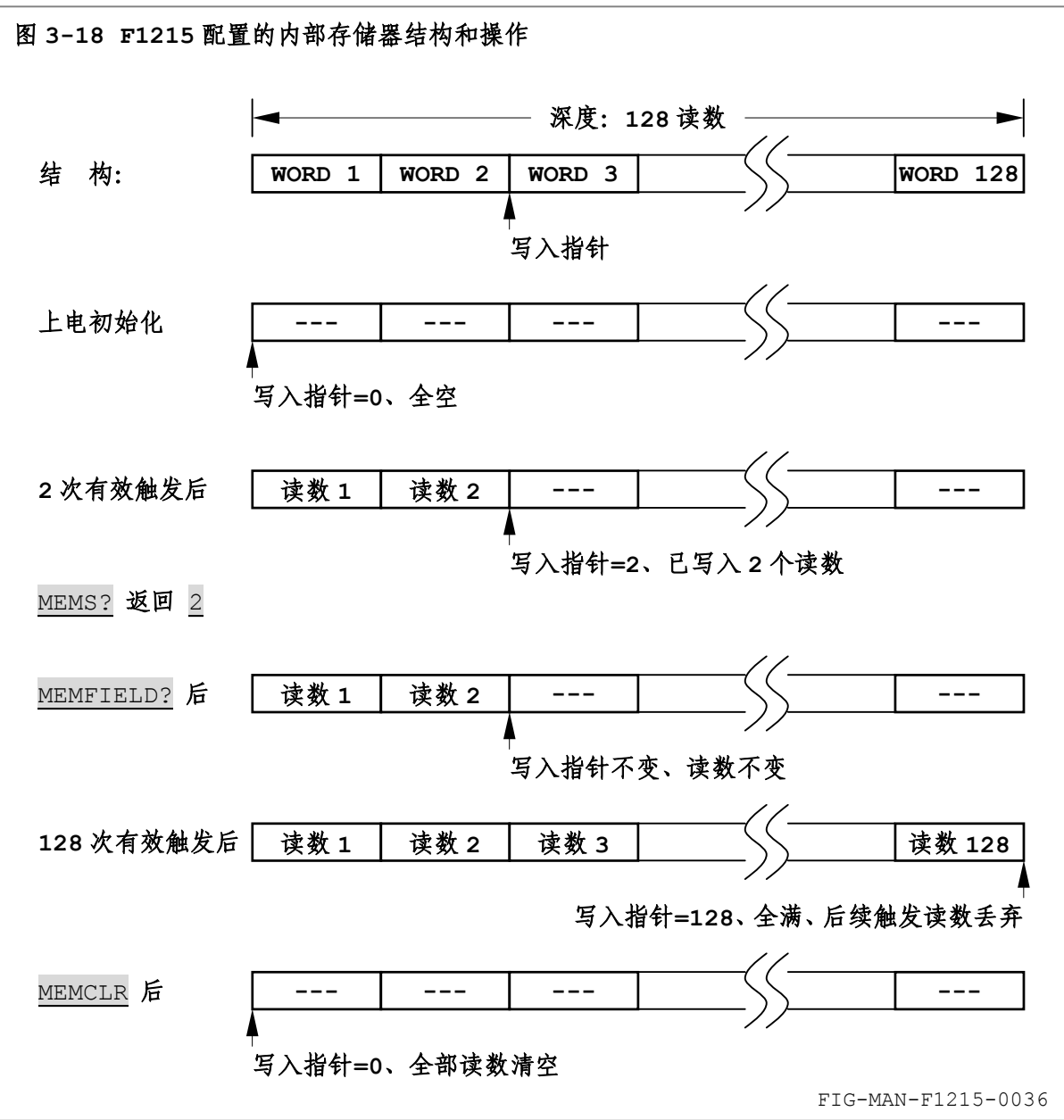

内部存储器通过计算机接口查询 MEMS? 和 MEMFIELD? 以及计算机接口命令 MEMCLR 进行 操作,其中:

MEMS? 用于查询内部存储器当前保存读数个数。

MEMFIELD? 用于查询内部存储器当前保存的各读数值,并由 F1215 顺序返回。存储读数单 位为当前读数单位。直流测量模式下存储读数绝对值大于 32000G 时,根据磁场方向分别返回"+1E" 或"-1E",交流测量模式下存储读数大于 10500G 时返回"+1E"。

MEMCLR 用于清空内部存储器。使用 MEMCLR 命令后, F1215 清空内部存储器, 并丢弃之前 保存的读数值。内部存储器全满,即存储读数达到 128 后,后续触发读数无法继续保存,直至使 用 MEMCLR 命令清空内部存储器。

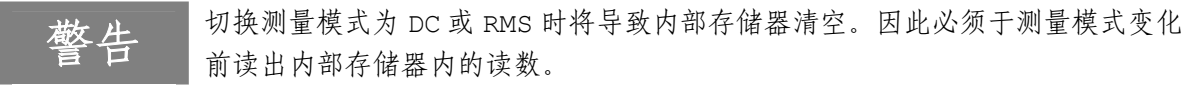

||7||引所兵科技

注 更改触发方式不影响当前内部存储器状态和内部存储的读数。

注 F1215 的内部存储器为易失性存储器,其内部存储内容于仪器关机后丢失。下一 次开机时,内部存储器恢复为全空,即存储读数为 0 的初始状态。

"Ext+Mem"方式下,触发延迟和测量处理过程中的触发信号下降沿为无效触发,测量处理时 间 Tsa 通常为 20ms, 因此相邻触发时间间隔应大于触发延迟和测量处理时间 Tsa 的总和, 并优选 为大于(触发延迟时间+100ms),以确保触发的时效,如图 3-19 所示:

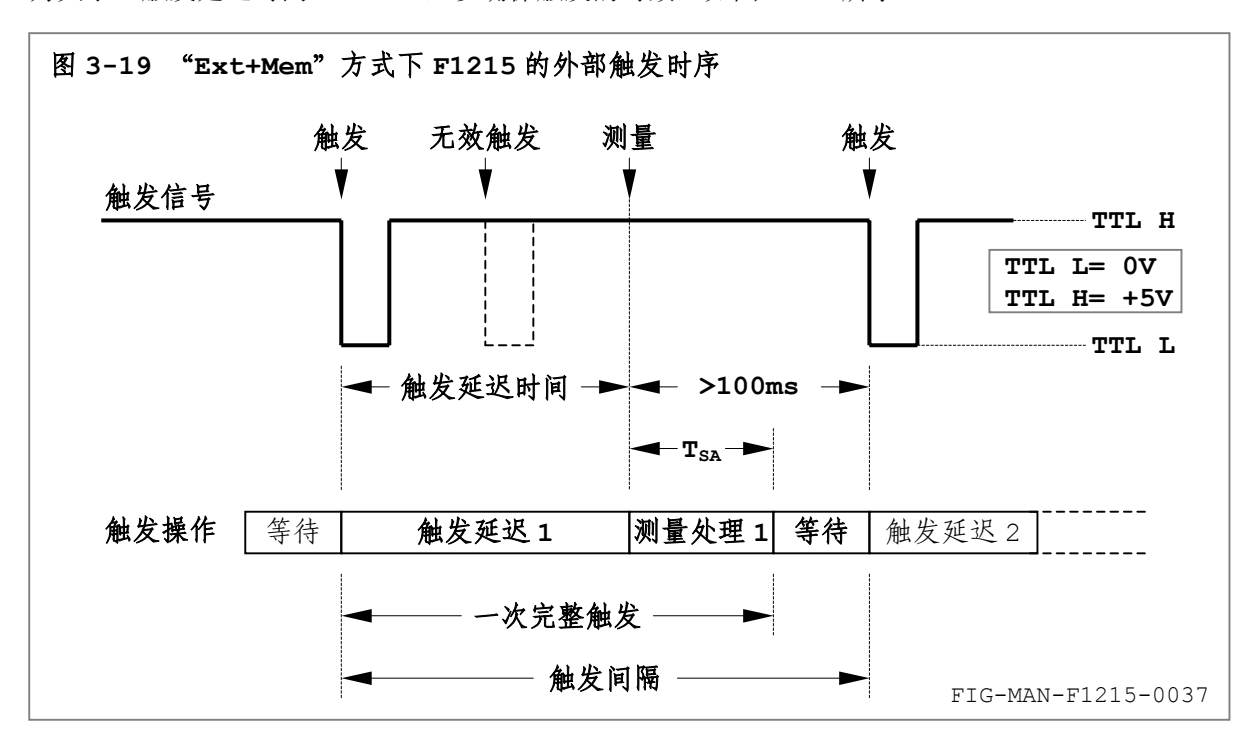

在最大(最小)值保持状态下,如果触发后读取的当前读数(或其绝对值)大于(或小于)最 大(最小)值读数,则最大(最小)值读数与当前读数同步刷新。

# **3.7.3** 外部触发 **Ext+Ret** 方式

外部触发"Ext+Ret"方式下,触发信号由 F1215 后面板的触发信号 BNC 连接器输入。F1215 使用 TTL 电平兼容的触发信号,并在触发信号的下降沿达成触发。

触发信号下降沿到达后,经过触发延迟时间,F1215 获取当前磁场值,读数处理后于显示器 读数区内显示。读数记录于内部存储器中并等待计算机接口查询 MEMFIELD? 读取存储器读数,而 后 F1215 还将通过计算机接口返回当前触发读数。

"Ext+Ret"方式下自动返回的触发读数单位为当前设定显示单位。显示单位的设定请参阅 3.6 中的详细内容。

通过查询 MEMFIELD? 返回的读数单位为当前设定的显示读数单位。内部存储器的详细操作方 法请参阅 3.7.2 以及 4.6.4 中的相关内容。

"Ext+Ret"方式下,完整触发过程除触发延迟时间和测量处理时间外,还需包含读数返回时 间,如图 3-20 所示。

 $3 - 14$ 读数返回时间内的触发信号下降沿为无效触发,波特率为 300bps 时的读数返回时间约为 233ms,9600bps 时约为 7.3ms。因此相邻触发时间间隔应大于触发延迟、测量处理时间 TsA 和 读数返回时间的总和,并优选为大于(触发延迟时间+读数返回时间+100ms),以确保触发的时效。

# ||?||3||3|| 乐真科技

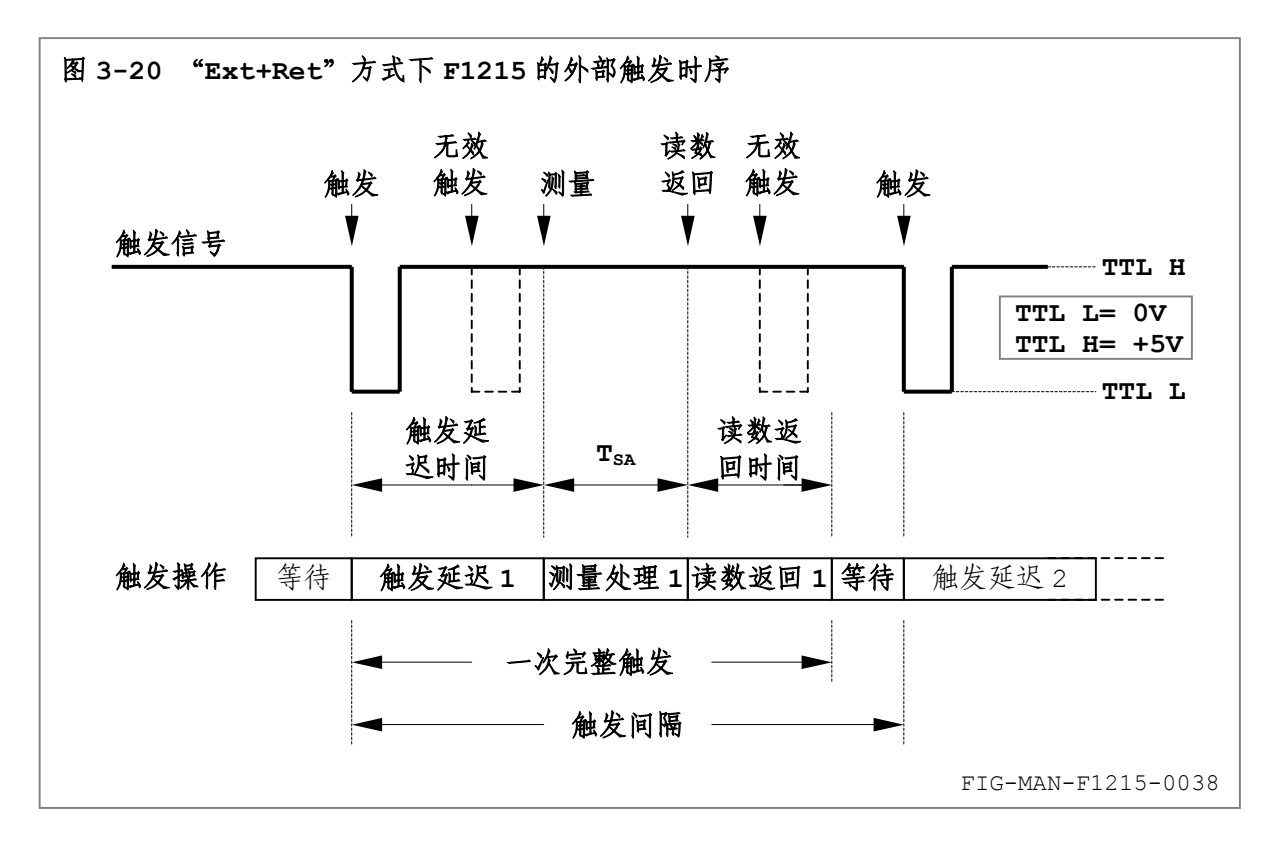

在最大(最小)值保持状态下,如果触发后读取的当前读数(或其绝对值)大于(或小于)最 大(最小)值读数,则最大(最小)值读数与当前读数同步刷新。

#### **3.7.4** 外部触发读数准确度和有效分辨率

外部触发方式下,F1215 由触发延迟时间结束时刻起对磁场进行测量处理,测量处理时间 Tsa 不大于 20ms,测量得到的读数为由触发延迟时间结束时刻起 20ms 内的平均值。

磁场变化速率较高时,测量处理时间 Tsa 可能造成触发读数误差。例如磁场变化速率为 1000Gs/s 时, 由于 Tsa 造成的触发读数误差不大于 20Gs。

在自动测试系统中,降低触发时刻的磁场变化速率可有效降低触发读数误差。在使用电磁铁的 强磁场测量系统中,通常 100Gs/s 的磁场变化率,即 10s 内磁感应强度由 0 达到 1000Gs,可将 触发读数误差降低至 2Gs。

外部触发方式下,F1215 的读数典型有效分辨率为 ±1Gs(0.1mT)。

# **3.7.5** 外部触发方式下的计算机接口操作

"Ext+Mem"方式下,由触发信号下降沿时刻起,至测量处理结束后的时间范围内,F1215 进行触发操作。在此期间 F1215 在某些时刻,尤其是测量处理过程中无法正确接收接口命令或查 询,并造成字节丢失。在此期间,任何通过计算机接口向 F1215 发送的完整命令或查询均可能由 于字节丢失而由 F1215 识别为错误命令,并无法收到正确响应。此外,即使接收到完整的读数命 令或查询,F1215 也将由于触发动作尚未结束,而向计算机返回上一次触发读数。

"Ext+Ret"方式下,F1215 于触发完成后自动通过计算机接口返回读数,从而避免 "Ext+Mem"方式下高频率读数查询可能产生的字节丢失。为策读数返回的完整性,强烈建议您于 一次有效触发并接收到 F1215 返回的完整读数后再发起下一次触发。详细内容请参阅 3.6.3。

请尽量使用内部存储器查询 MEMFIELD? 进行读数的批量读取,而避免使用读数查询 FIELD? 逐一读取读数,以提高触发和查询效率。使用查询 MEMFIELD? 时,批量读数返回过程中 F1215 不响应任何命令和查询,直至读数返回完毕。

# 1888 乐真科技

# **3.7.6** 密集触发

触发延迟时间为 0 时,F1215 可能面对密集的触发信号,并导致键盘操作和显示读数刷新响 应速率下降,尤其当触发间隔时间小于一次完整触发所需时间时,F1215 可能无法响应键盘操作, 以及无法及时刷新显示读数。

此外,密集触发信号也将造成 F1215 无法及时接收通过计算机接口发送的命令和查询。请务 必于计算机软件编制过程中着重负责并妥善协调接口通讯与触发之间的时序关系。

# **3.7.7** 触发声响提示

触发声响提示的设置方法请参阅 3.6 中的步骤©, 也可通过接口命令 TRIGA 进行操作, 并通 过接口查询 TRIGA? 进行查询。外部触发方式下,尤其对于较长的触发周期,显示器中的读数可 能长期无法更新,此时触发声响提示可为用户提供监测 F1215 运行状态的简单方法。

F1215 的触发声响提示只于外部触发方式下有效,触发延迟时间为 0 时, F1215 只于触发时 刻发出 1 次短声响提示。触发延迟时间不为 0 时, F1215 于触发时刻和采集完成时刻分别发出 1 次短声响提示。

# **3.7.8** 外部触发应用

外部触发方式用于磁学参数测量过程中的同步测量。典型的应用包括测量目标 M 为磁场 B 的函 数,例如连续扫场过程中的磁电阻测量和振动样品磁强计(VSMs, Vibrating Sample Magnetometers)中磁矩的测量。

在此类测量中,磁场 B 通常由电磁铁产生,并通过励磁电流源控制。由于电磁铁为强电感性负 载,因而相对励磁电流源的设置值 I 而言, 其产生的磁场呈现显著的滞后现象, 即设置励磁电流 I 后,电磁铁产生的磁场 B 将由设置前的稳定值 B1缓慢达到设置后的稳定值 B2。如图 3-21 所示。

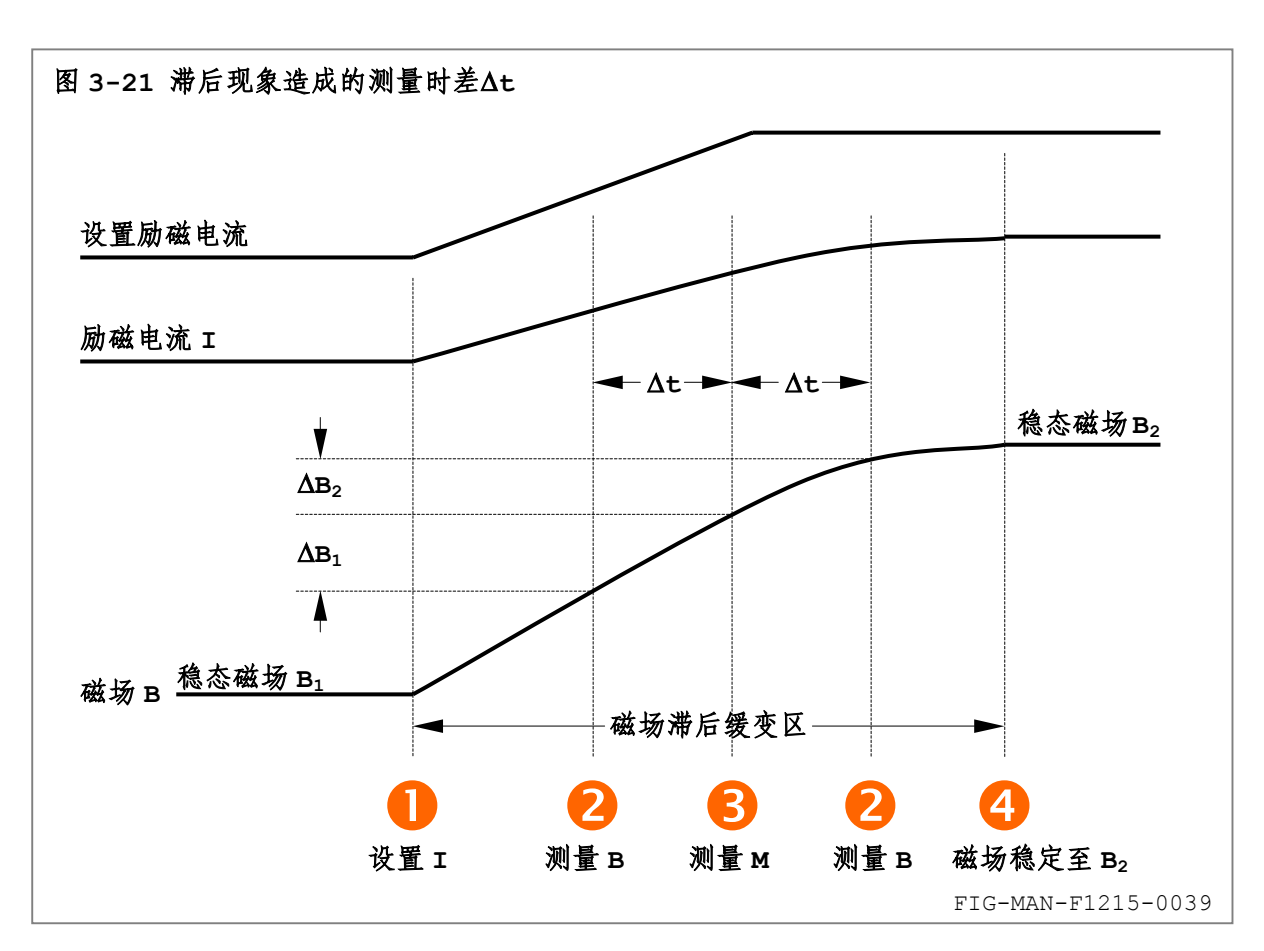

# 1787月 乐真科技

设置励磁电流n后,无论磁场 B 测量o位于目标 M 测量p之前或之后,均产生 M 与 B 的测量时 差Δt,造成 M 实际对应的磁场较 B 超前ΔB<sub>1</sub>或滞后ΔB2,产生显著的测量误差,例如 VSM 系统中 I 象限上行磁滞回线向左或向右平移,如图 3-22 所示。

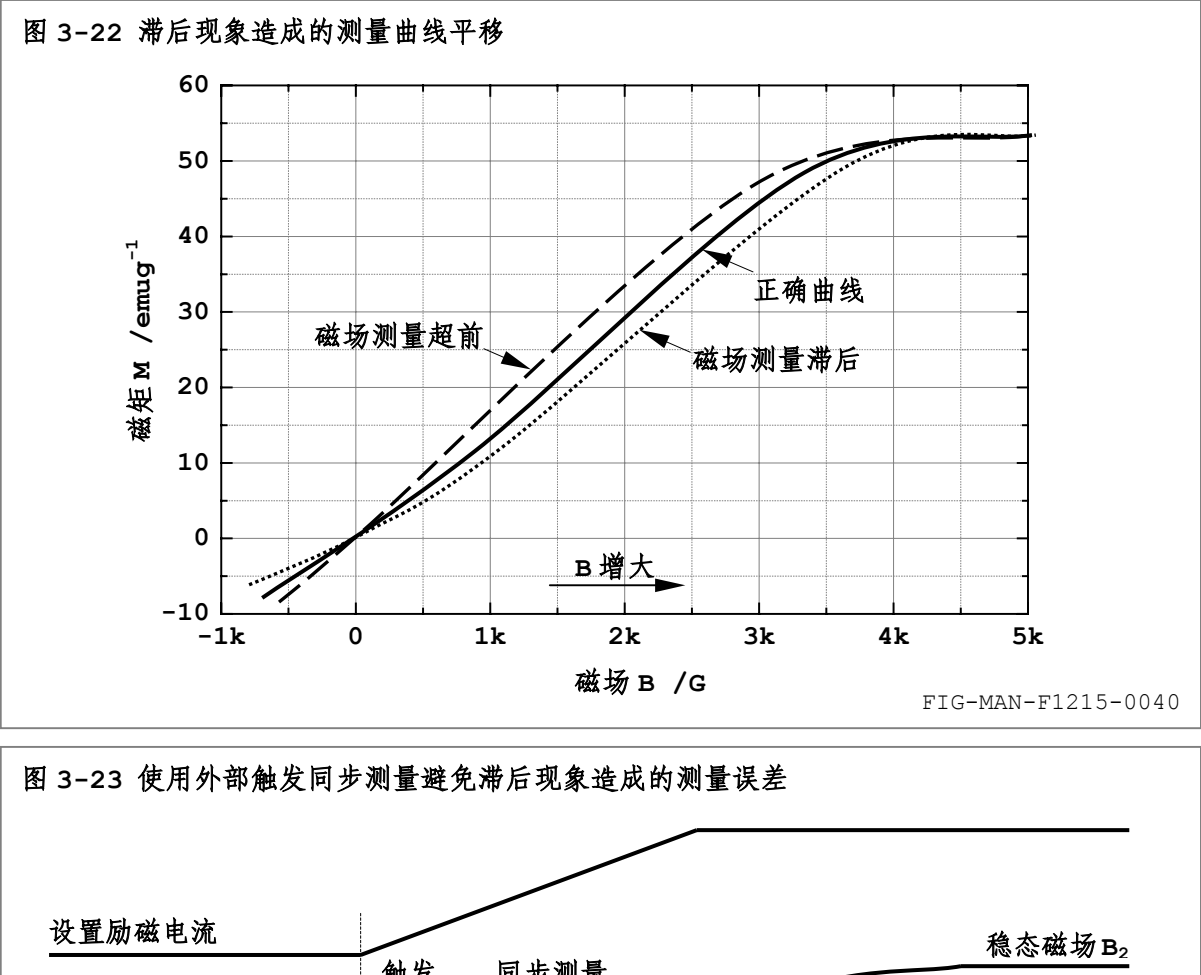

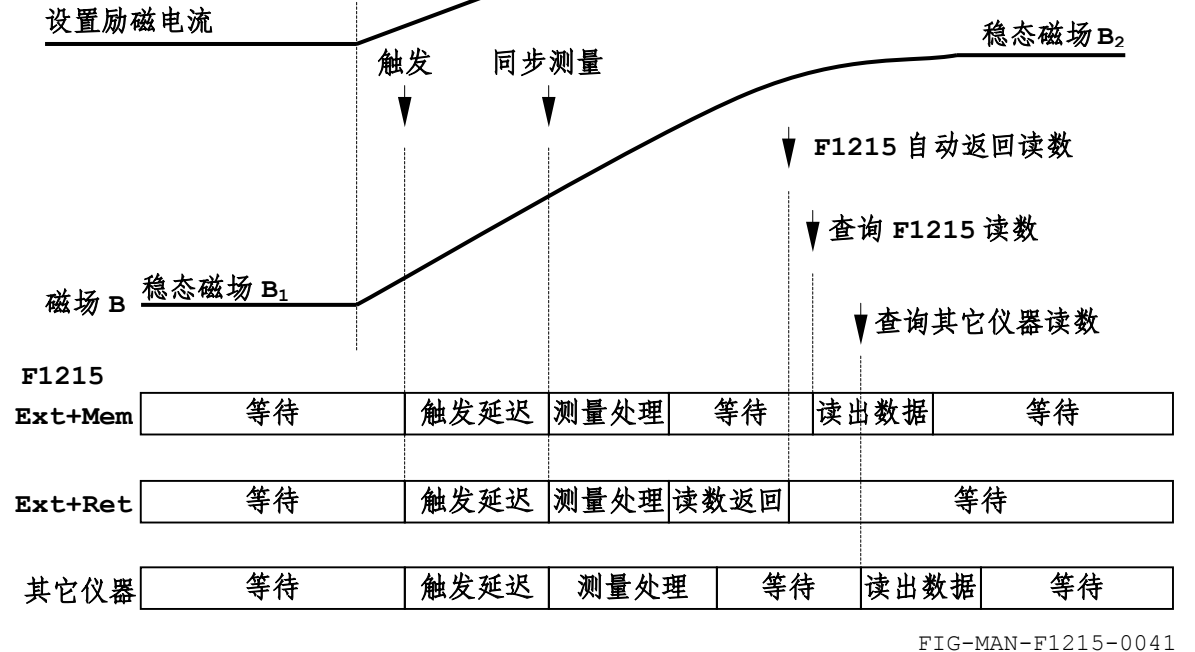

等待必要的延迟时间确保 B 越过磁场滞后缓变区并❹达到稳态磁场 B2 后进行测量, 可避免滞后现 象产生的测量误差。然而,测量点较多时此方法将耗费过长的测量时间。此外,由于不同型号电磁 铁的电感差异,延迟时间必须尽量长以适应不同的滞后时间,否则仍可能产生显著的测量误差。

1888月 乐真科技

使用外部触发进行同步测量,可避免测量时差∆t 造成的测量误差,并且可于磁场滞后缓变区 内完成测量,从而提高测量效率,如图 3-23 所示。

由外部触发源产生的触发信号同时连接至 F1215 和其它设备的外部触发输入端。F1215 和其 它设备内部经过相同的触发延迟时间后同步测量磁场 B 和目标 M。如果磁场变化率足够低(测量处 理时间内磁场变化可以忽略),由于测量无需进入稳态磁场区,由 0 至高磁场的扫描可连续进行而 不必中途停止等待测量,从而显著降低测量时间。同时可通过设置励磁电流的变化速率和触发延迟 时间调整测量速度和数据采集密度。

# **3.8** 显示滤波器

**Filter** 键用于开启或关闭显示滤波器。F1215 的探头置于强电磁干扰环境中使用时,可 使用显示滤波器对显示读数静噪以提高读数的可读性。开启显示滤波器后,F1215 的显示读数刷 新率降低为 5 次/s,因此对于快速变化的磁场,可能产生磁场波峰矫平现象,如图 3-24 所示。

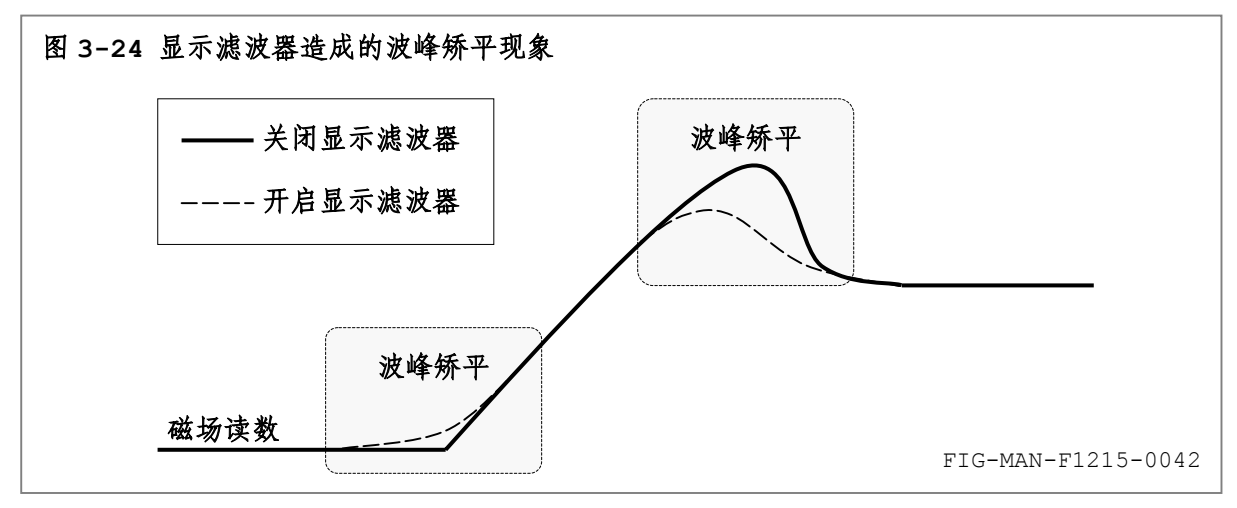

标准显示界面下, 按 Filter 键开启或关闭显示滤波器, 同时 LED 指示器相应点亮或熄灭 显示滤波器状态 Filter On 指示灯, 如图 3-25 所示。

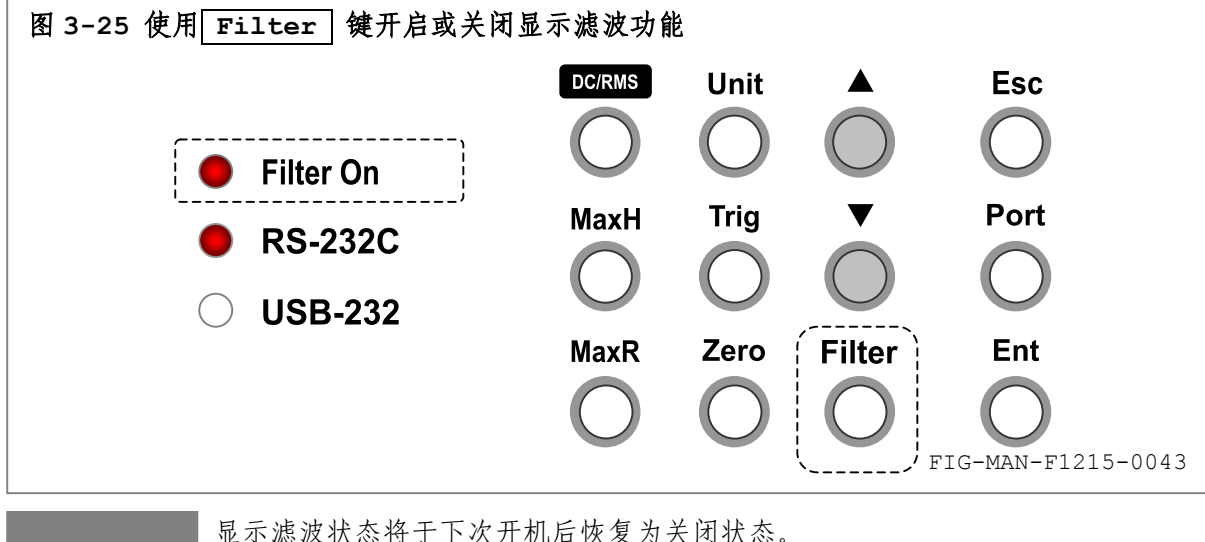

注

外部触发方式下,显示滤波器自动关闭,以保证触发测量的时效。 交流测量模式下,显示滤波器自动关闭。

显示滤波器也可通过接口命令 FILT 开启或关闭。显示滤波器状态变化后, F1215 相应改变 接口查询 FILT? 的响应为新参数。请参阅第 4 章的相应内容。

# **3.9** 最大(最小)值保持功能

# **3.9.1** 设置最大(最小)值模式

**MaxH** 键用于开启/关闭最大(最小)值保持功能,以及设置最大(最小)值模式。设置步 骤如下:

- **0** 标准显示界面下按 MaxH 键进入图 3-26 所示开启/关闭最大(最小)值保持功能界面;
- <sup>2</sup> 按 ▲ 、 v 方向键循环显示开启(On)和关闭(Off)选项;
- **6** 按 Ent 键确认选择; 或 O按 Esc 键保留原开启/关闭状态并返回标准显示界面。

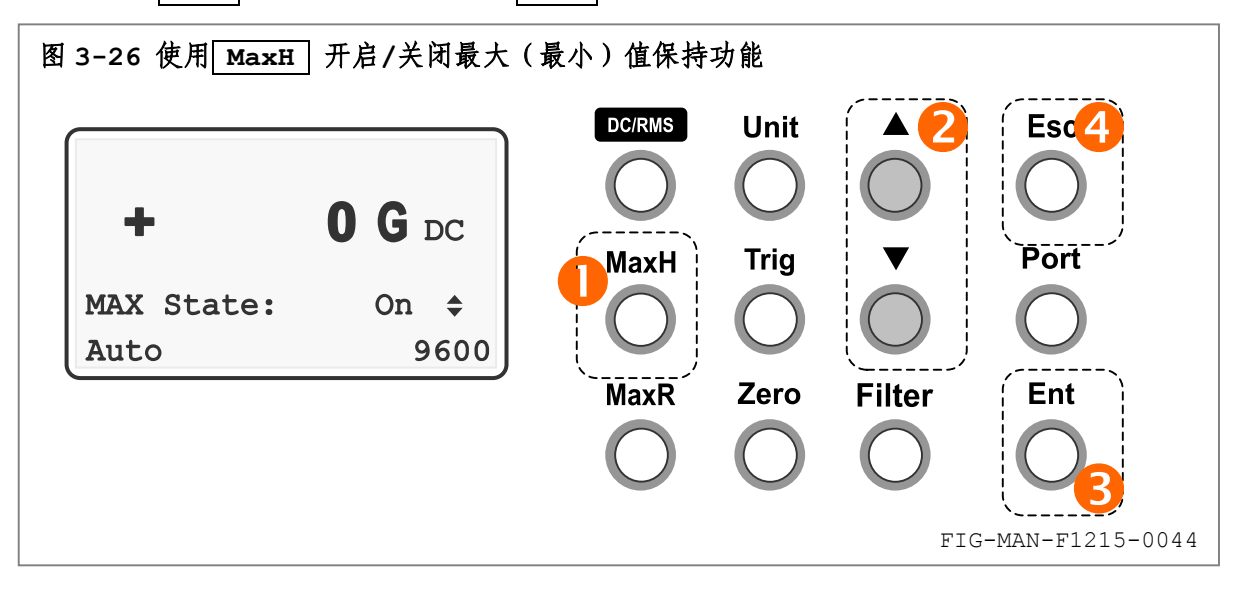

选择开启(On)时,进入图 3-27 所示最大(最小)值模式设置界面。

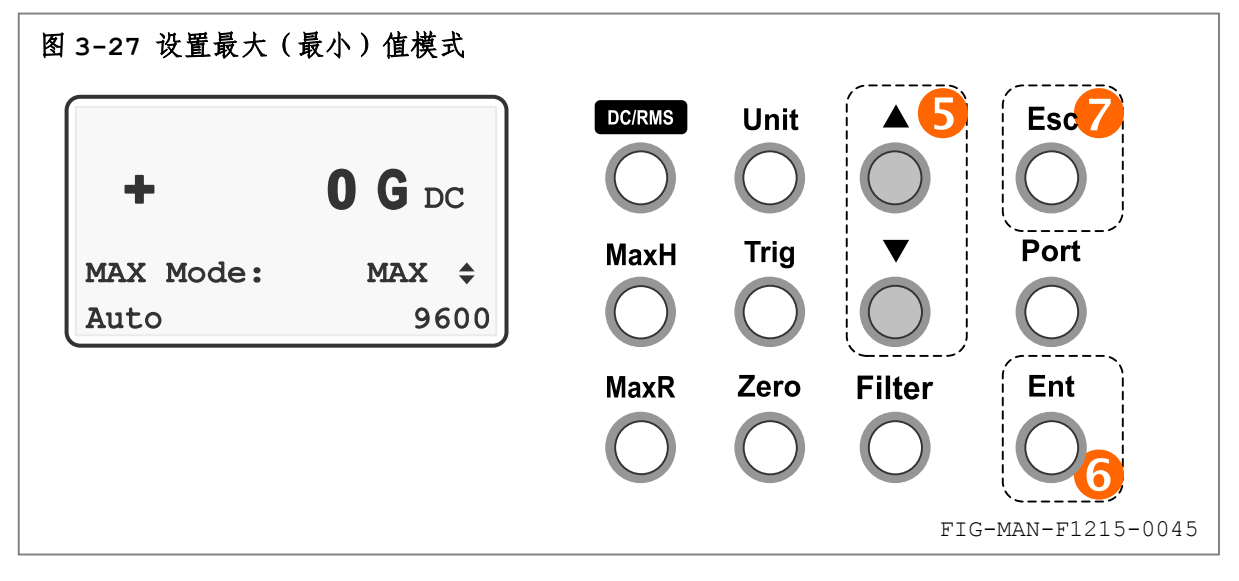

6 按 ▲ 、 v 方向键循环显示各最大(最小)值模式;

**6** 按 Ent 键确认选择; 或 ● 按 Esc 键保留原最大(最小)值模式并返回标准显示界面。

注

直流和交流测量模式分别具有可独立设置的最大(最小)值保持模式。 最大(最小)值保持功能于下次开机后恢复为 Off。最大(最小)值模式保存于 F1215 内部非易失性存储器内,并于下次开机时保持。

# 乐真科技

# **3.9.2** 最大(最小)值模式详解

F1215 提供 6 种最大(最小)值模式, 分别为:

n **MAX** 模式:最大值读数为最后一次最大值复位后磁场读数绝对值的最大值,最大值读数单 位与当前读数单位同步,无符号,如图 3-28 所示。 设当前最大值为 1000G,当前读数变化至-1200G 时,最大值变化为 1200G;当前读数

变化至+2000G 时, 最大值变化为 2000G。

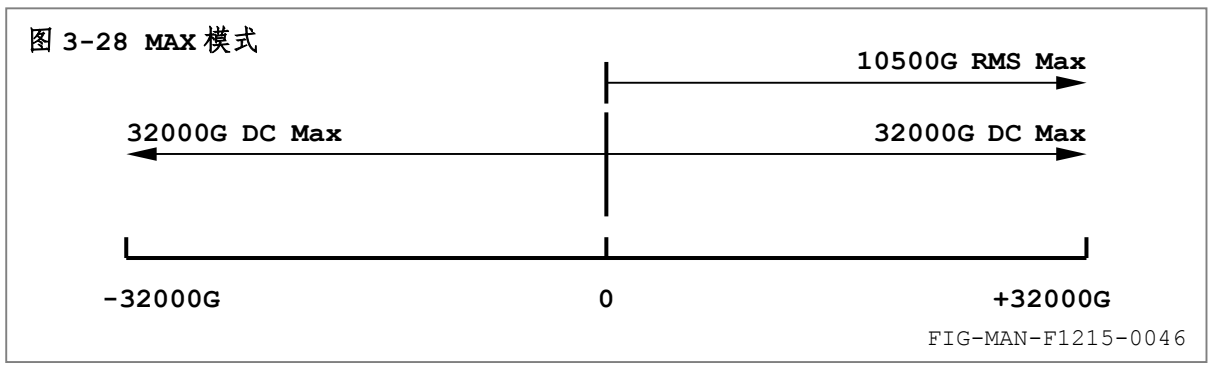

o ±**MAX** 模式:最大值读数为最后一次最大值复位后磁场读数的最大值,最大值读数单位与 当前读数单位同步,如图 3-29 所示。交流测量模式下, 此模式不可用。 设当前最大值为+1000G,当前读数变化至-1200G 时,最大值不变,仍为+1000G;当前 读数变化至+2000G 时,最大值变化为+2000G。

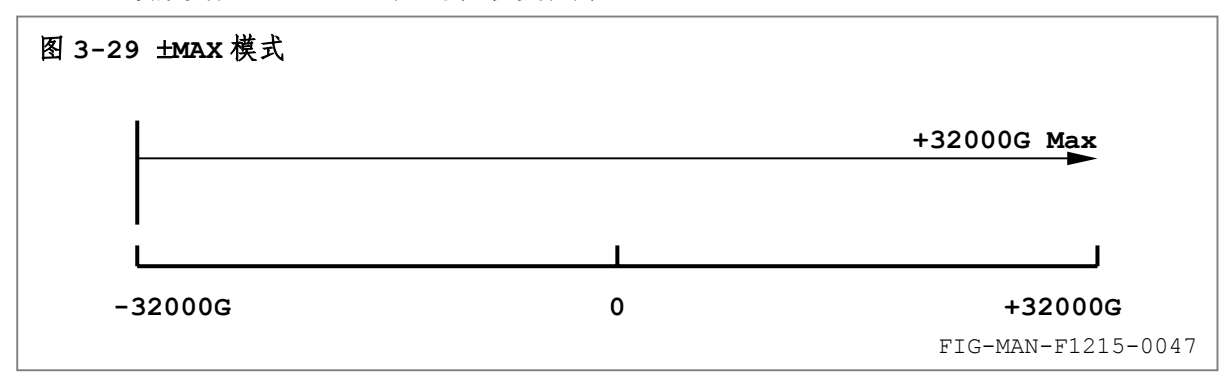

**6 MIN 模式:**最小值读数为最后一次最小值复位后磁场读数绝对值的最小值,最小值读数单 位与当前读数单位同步,无符号,如图 3-30 所示。 设当前最小值为 1000G, 当前读数变化至+800G 时, 最小值变化为 800G; 当前读数变化 至 0 时, 最小值变化为 0; 当前读数变化至-800G 时, 最小值不变, 仍为 0。

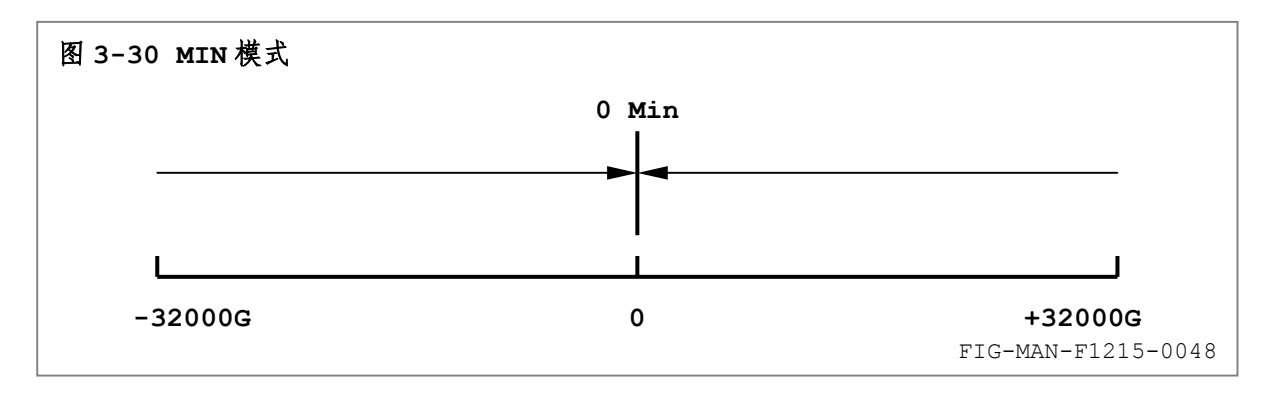

 $3 - 20$ o ±**MIN** 模式:最小值读数为最后一次最小值复位后磁场读数的最小值,最小值读数单位与当前 读数单位同步,如图 3-31 所示。交流测量模式下,此模式不可用。

# 昭 乐真科技

设当前最小值为+1000G, 当前读数变化至+800G 时, 最小值随之变化为 800G; 当前读 数变化至 0 时,最小值变化为 0;当前读数变化至-800G 时,最小值变化为-800G;当前 读数变化至 0 时, 最小值不变, 仍为-800G。

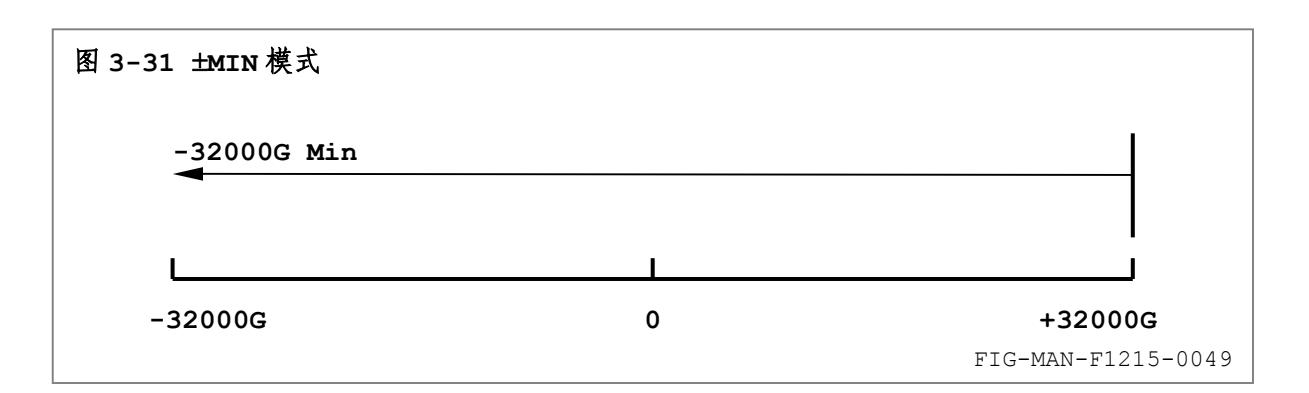

上述 4 种模式中, 读数区为 2 行, 其中第 1 行显示当前读数, 读数后缀为 DC, 第 2 行显示最 大值或最小值读数,读数后缀为 MAX 或 MIN。

**6 MAX/MIN 模式:** 最大值读数为最后一次最大值复位后磁场读数绝对值的最大值, 最小值 读数为最后一次最小值复位后磁场读数绝对值的最小值。最大值和最小值读数单位与当前 读数单位同步,无符号,如图 3-32 所示。 设当前最大值和最小值均为 1000G,当前读数变化至-1200G 时,最大值变化为 1200G, 最小值不变,仍为 1000G;当前读数变化至 0 时,最大值不变,仍为 1200G,最小值变 化为 0;当前读数变化至+2000G 时,最大值变化为 2000G,最小值仍为 0。

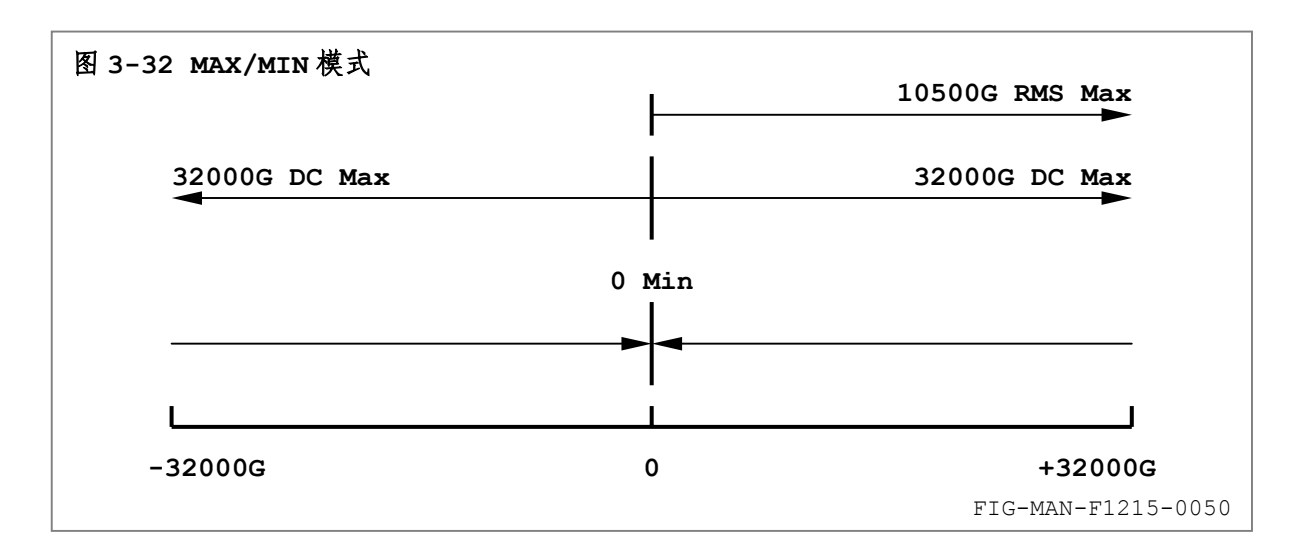

o ±**MAX/MIN** 模式:最大值读数为最后一次最大值复位后磁场读数的最大值,最小值读数为 最后一次最小值复位后磁场读数的最小值。最大值和最小值读数单位与当前读数单位同 步,如图 3-33 所示。交流测量模式下,此模式不可用。 设当前最大值和最小值均为+1000G,当前读数变化至+1200G 时,最大值变化至+1200G, 最小值不变,仍为+1000G;当前读数变化至 0 时,最大值不变,仍为+1000G,最小值 变化至 0;当前读数变化至-800G 时,最大值不变,仍为+1000G,最小值变化为-800G。

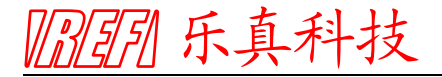

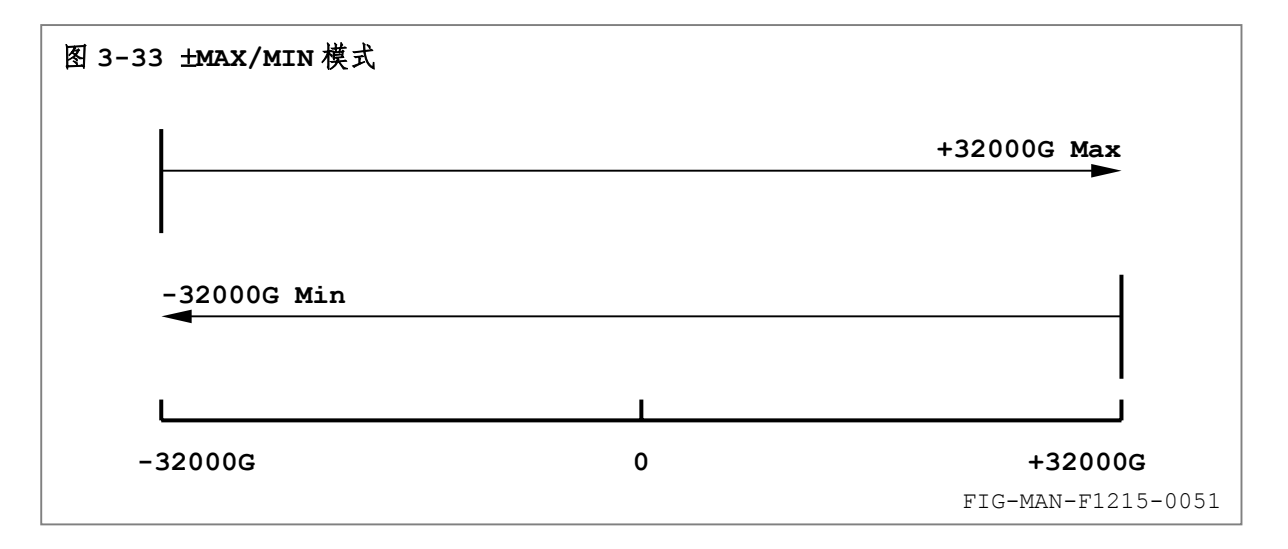

MAX/MIN 和+MAX/MIN 模式下,读数区为 3 行, 其中第 1 行显示当前读数,读数后缀为 DC, 第 2 行和第 3 行分别显示最大值和最小值读数,读数后缀分别为 MAX 和 MIN。

最大(最小)值保持功能也可通过接口命令 MAXS 开启或关闭,最大(最小)值模式通过接口 命令 MAX 进行设置, 最大值和最小值读数分别通过 MAXV? 和 MINV? 读取, 并通过 MAXRST 复 位为当前读数(或其绝对值)。最大(最小)值保持功能状态和模式变化后,F1215 相应改变接查 询 MAXS? 和 MAX? 的响应为新参数。请参阅第 4 章相应内容。

# **3.9.3** 最大(最小)值复位

最大(最小)值保持功能开启后,标准显示界面下,按 **MaxR** 键将最大(最小)值读数恢 复为当前读数(或其绝对值)。关闭最大(最小)值保持功能后,最大(最小)值读数自动复位。

#### **3.9.4** 使用 **MAX** 模式调整探头安装位置

最大(最小)值保持功能的典型应用为探头的安装位置调整。

磁场测量过程中,用户需考虑任何可能影响测量准确度的因素,尤其在探头的安装过程中,应 保证磁力线方向与霍尔传感器法线方向的夹角θ为 0,即磁力线与传感器平面正交。与正交的偏离 愈大,读数百分比误差愈大,如图 3-34 所示。

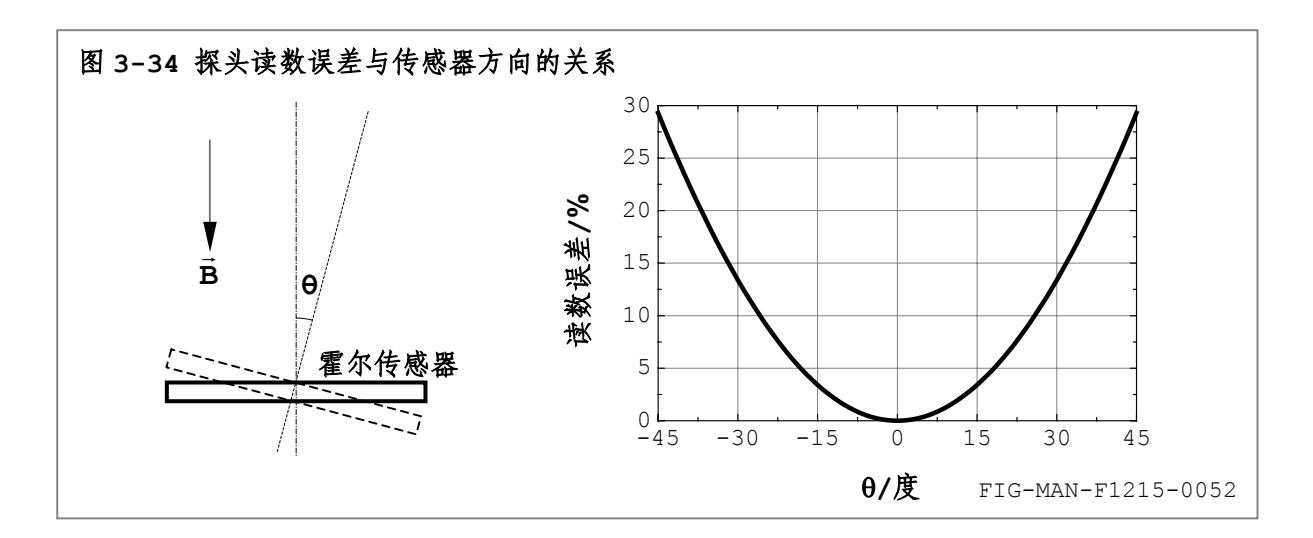

由于正交时取得最大读数,因此在均匀磁场中可使用直流测量模式下的最大值保持功能进行探 头安装位置的调整,如图 3-35 所示。

# 18月 乐真科技

如被测磁场由电磁铁产生且使用横向探头,请遵循以下步骤进行调整:

- 1. 将 F1215 设置为直流测量模式。
- 2. 在磁场均匀区内安装探头,并尽量使传感器平面与磁力线方向正交。
- 3. 调整励磁电流源,使 F1215 的当前读数大于 2000G(0.2T);
- 4. 按 MaxH 键开启最大(最小)值保持功能,并选择 MAX 模式;
- 5. 在磁场均匀区内反复进行探头的 O轴旋转、2左右摆动和 O前后平移, 直至最大值读数 达到最大,且当前读数与最大值读数一致。

调整轴向探头安装位置时,只需将上述步骤中的 ❶轴旋转 变更为 ❶上下摆动 即可。

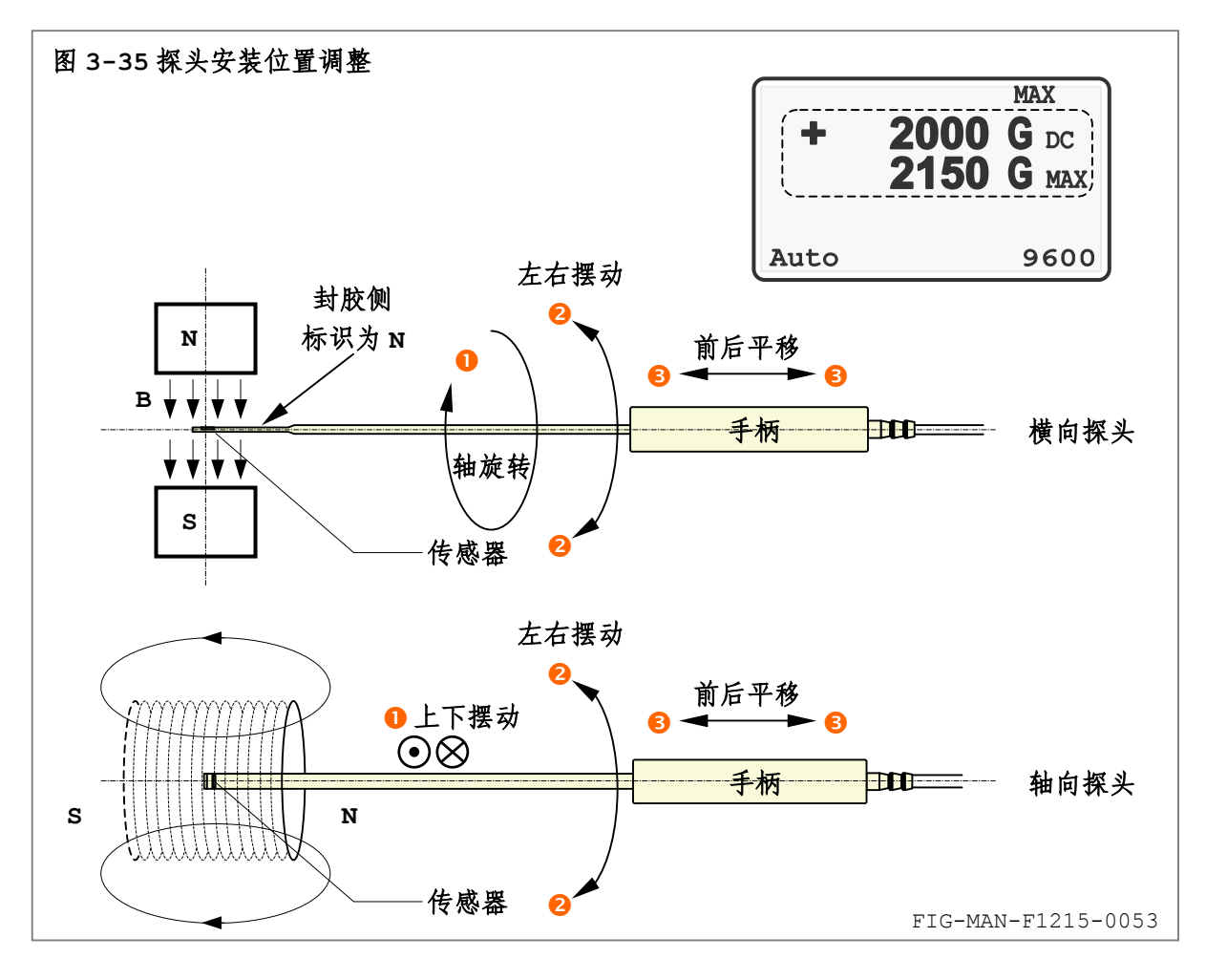

# **3.10** 探头自动校零

**Zero** 键用于直流测量模式下的探头自动校零。

注 为达最佳效果,探头校零前应至少预热 5 分钟。至少预热 30 分钟后达到额定准 确度。如果使用零高斯腔室,探头和零高斯腔室应置于相同温度下。

自动校零过程遵循以下步骤:

**0** 直流测量模式下, 在标准显示界面下按 zero 键进入如图 3-36 所示自动校零界面;

<sup>2</sup> 将探头置入零高斯腔室内, 如校零过程中, 平均磁场大于 1000Gs, F1215 无法完成校零, 并显示"Calibration Failed"信息, 保持原有零点信息并退出自动校零过程;

# 乐真科技

**9 按 Ent** 键, 显示器显示 "Calibration Started"信息, 并开始自动校零; 或 q 按 **Esc** 键退出自动校零界面。

**6** 校零完成后显示"Calibration Finished"信息,并返回标准显示界面。 自动校零也可通过接口命令 ZERO 完成。

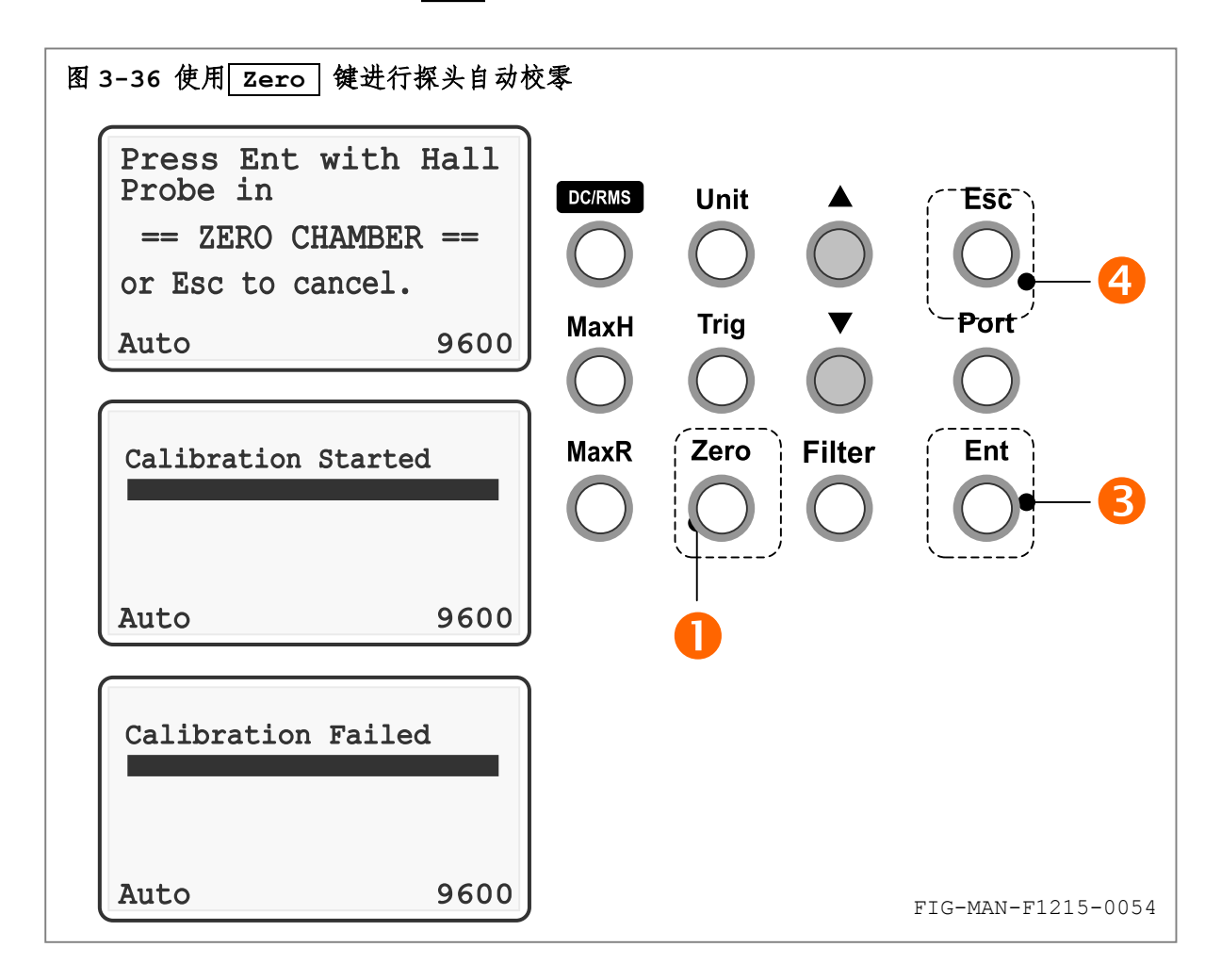

注 校零的校准参数保存于非易失性存储器内,并于下次开机时保持。 恢复出厂设置时,校准参数不变。

# **3.11** 设置计算机接口

**Port** 键用于设置计算机接口形式和串行接口波特率。

# **3.11.1** 设置接口类型

F1215 除提供标准 RS-232C 接口外,还于内部将 RS-232C 转换为 USB1.1 兼容接口,以解 决计算机串行接口缺乏问题并充分利用日益扩充的 USB 接口资源。如图 3-37 所示。

注 自动校零过程可能持续 5-10 秒, 在此期间请勿移动探头。 校准过程中 F1215 不接收任何键盘操作、接口命令或查询以及外部触发信号。

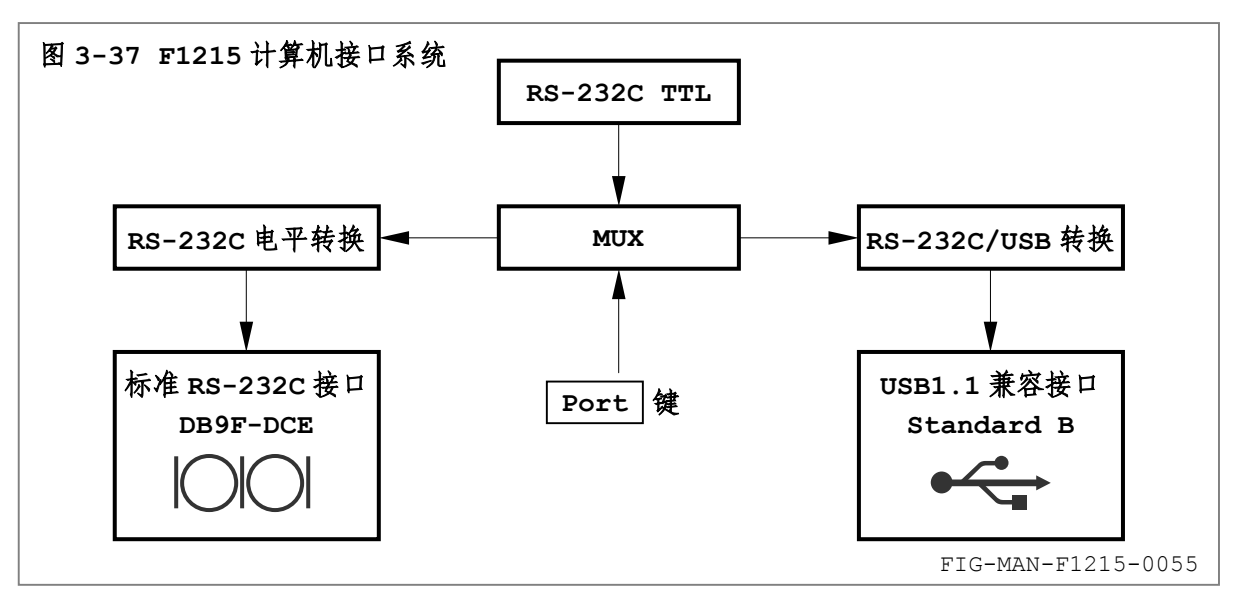

安装必要的驱动程序后,转换后的 USB 接口对于计算机相当于标准 RS-232C 接口。 按 Port 键进入计算机接口设置界面,选择"Interface"后按 Ent 键进入接口类型 设置界面,并选择 RS-232C 或 USB-232 接口。如图 3-38 所示。

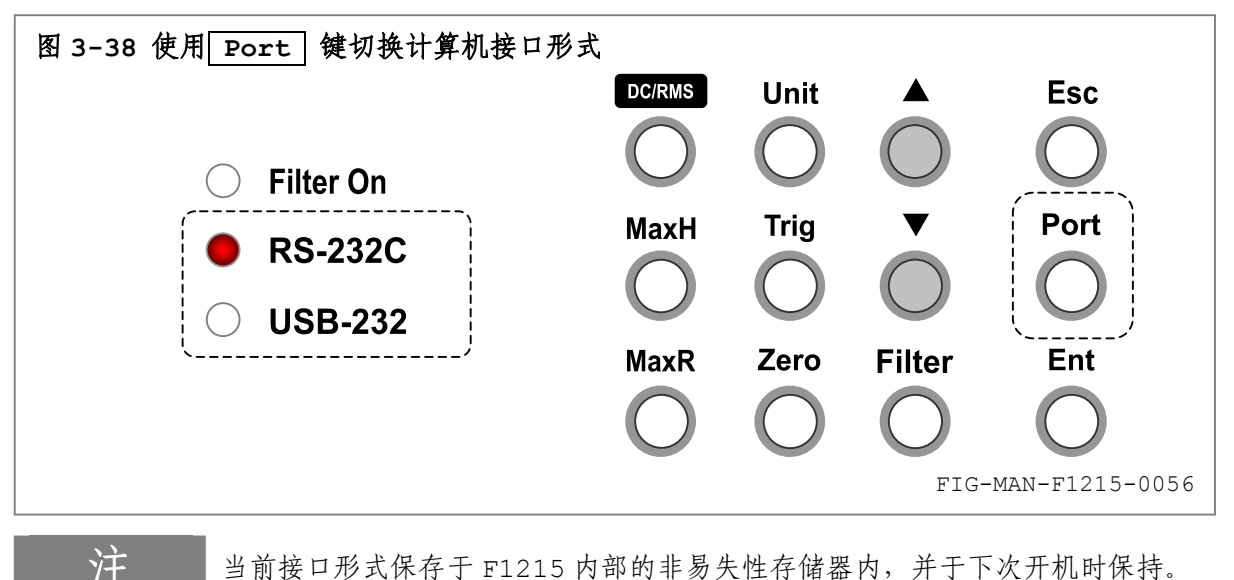

# **3.11.2** 设置串行接口波特率

RS-232C 接口和转换后的 USB 接口使用相同的波特率,均通过 Port 健进行设置。

波特率设置遵循以下步骤,如图 3-39 所示:

**0** 标准显示界面下,按 Port 键进入接口设置界面,选择"Baud Rate"后按 Ent 键 进入波特率设置界面;

2 按 ▲ 、 v 方向键循环显示各可选波特率;

<sup>3</sup> 按 Ent 键确认选择; 或 3按 Esc 键保留原波特率并返回标准显示界面。

F1215 的波特率可设置为 300、600、1200、4800 和 9600 bps。波特率变化后,计算机软 件中应相应改变对应于 F1215 串行接口的波特率。

注 当前波特率保存于 F1215 内部的非易失性存储器内,并于下次开机时保持。

||?||3||3|| 乐真科技

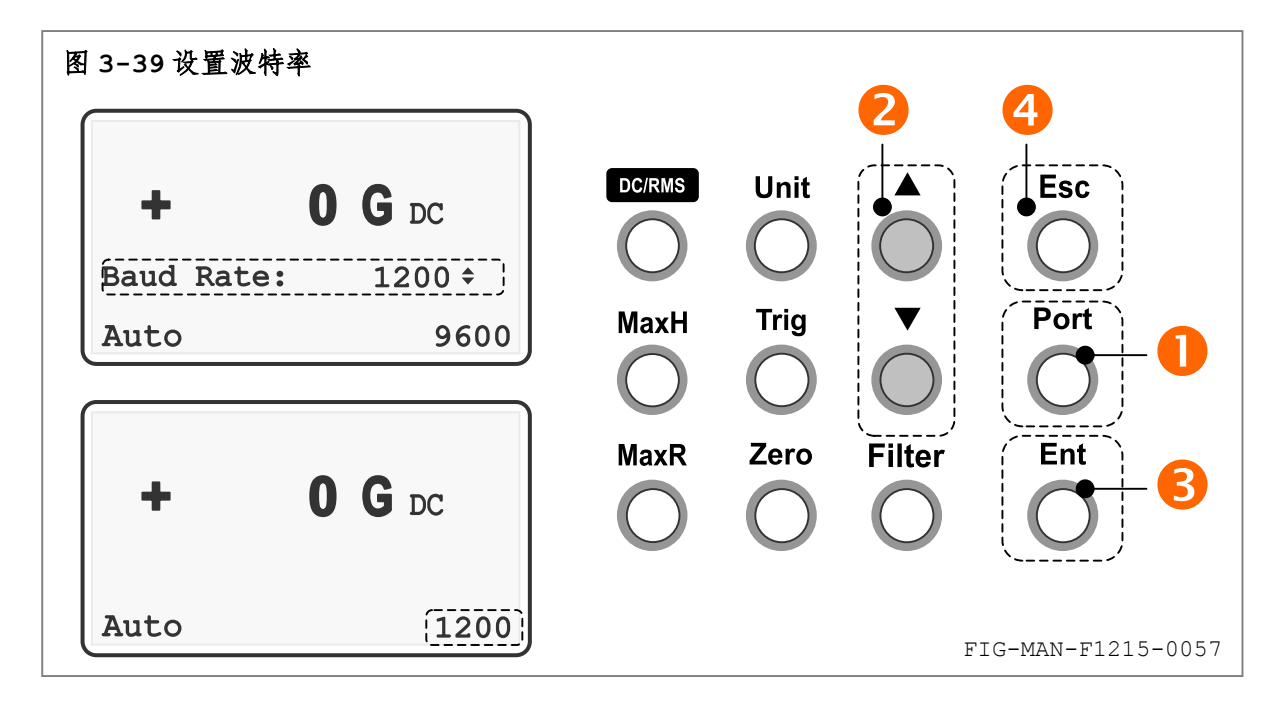

# **3.11.3** 安装并设置 **USB-232** 接口

F1215 使用内部将标准 RS-232C 接口转换为 USB1.1 兼容接口。计算机无法直接识别 F1215 的 USB 转换器设备,必须安装产品信息光盘 CD-F1215 内的驱动程序 DRV-USB232 后方可于计算 机正常通讯。驱动程序 DRV-USB232 适用于 Windows 2000 和 Windows XP 操作系统。

安装驱动程序请遵循以下步骤:

- n 关闭 F1215 前面板电源开关,请参阅 3.2.4 中的相关内容;
- **❷** 打开产品信息光盘 CD-F1215 (设光驱盘符为 D:) 中的 DRV-USB232 文件夹, 并双击运 行"DRV-USB232.exe"文件,驱动程序运行后打开图 3-40 所示开启界面:

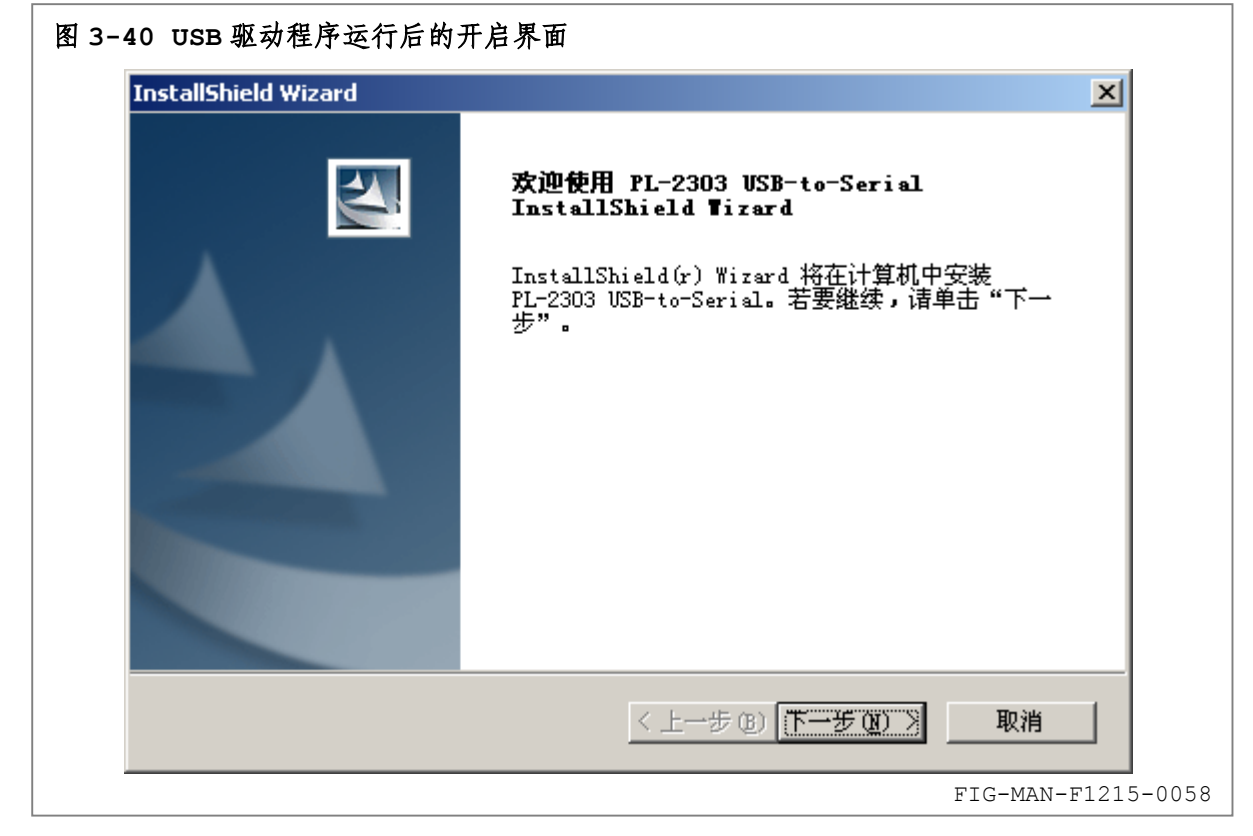

||?||?||羽 乐真科技

<sup>●</sup> 点击"下一步"完成安装,并打开图 3-41 所示完成界面;

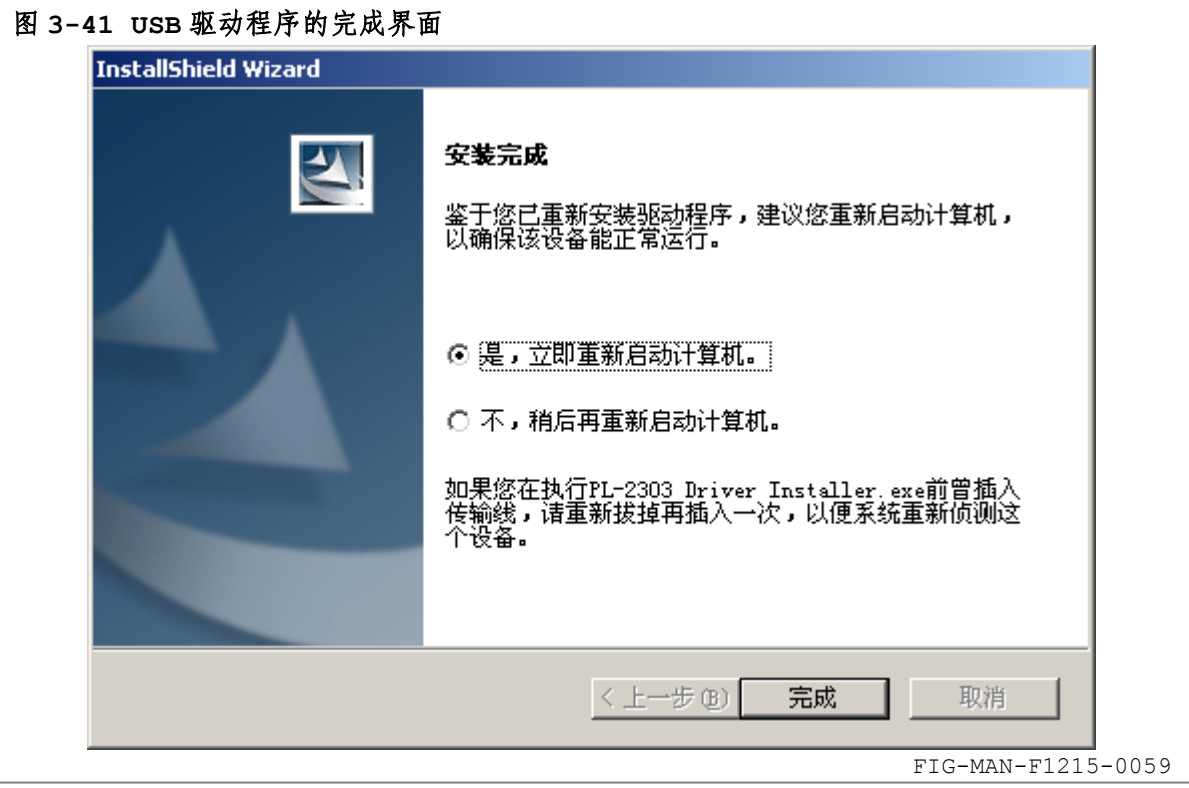

- q 选择"是,立即重新启动计算机"并点击"完成"后,等待计算机重新启动;
- **6** 将附件中的电缆 USB-AB-2 的 Standard A 型插头插入计算机后面板的 Standard A 型插座内,并将 Standard B 插头插入 F1215 后面板的 USB232 插座内;
- s 开启 F1215 前面板电源开关,等待计算机识别设备。

设置 USB 接口时, 请遵循以下步骤:

**❶** 进入 Windows 2000/XP 系统的控制面板, 双击打开"系统", 选择"硬件"页, 点击"设 备管理器",打开图 3-42 所示设备管理器页面,点击"端口(COM 和 LPT)"左侧的"+";

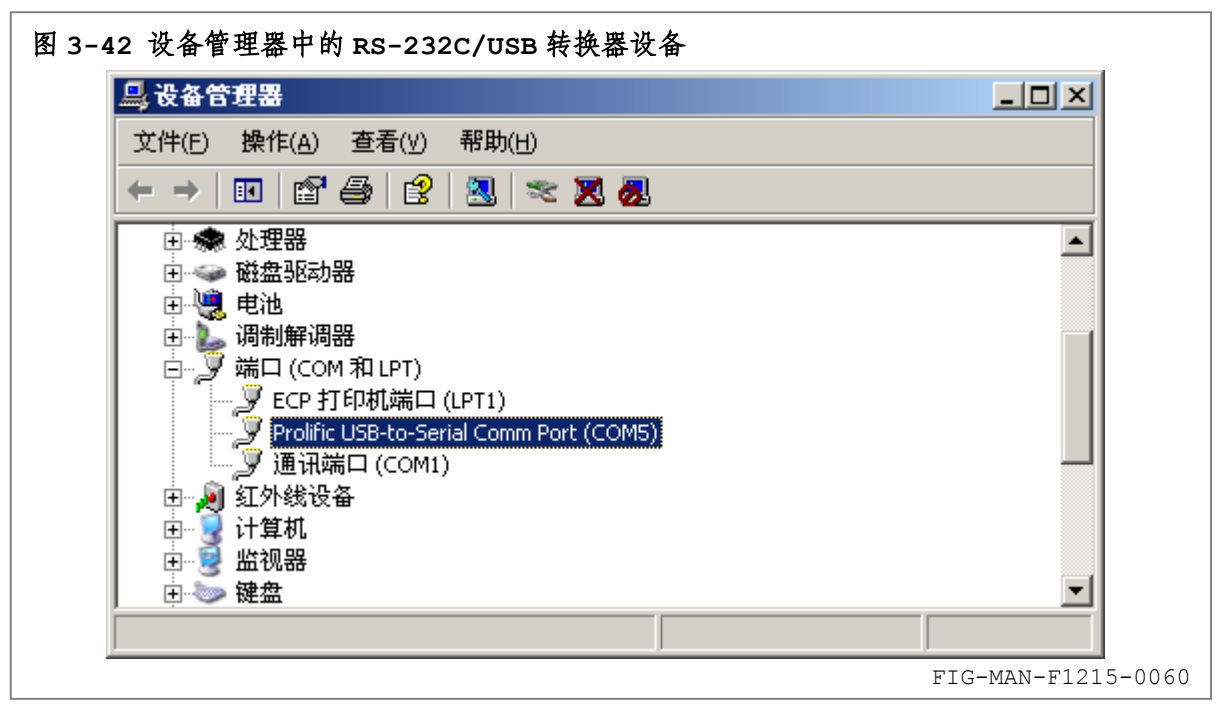

乐真科技

**❷** 双击"Profile USB-to-Serial Comm Port(COMn)",打开图 3-43 所示属性窗口;

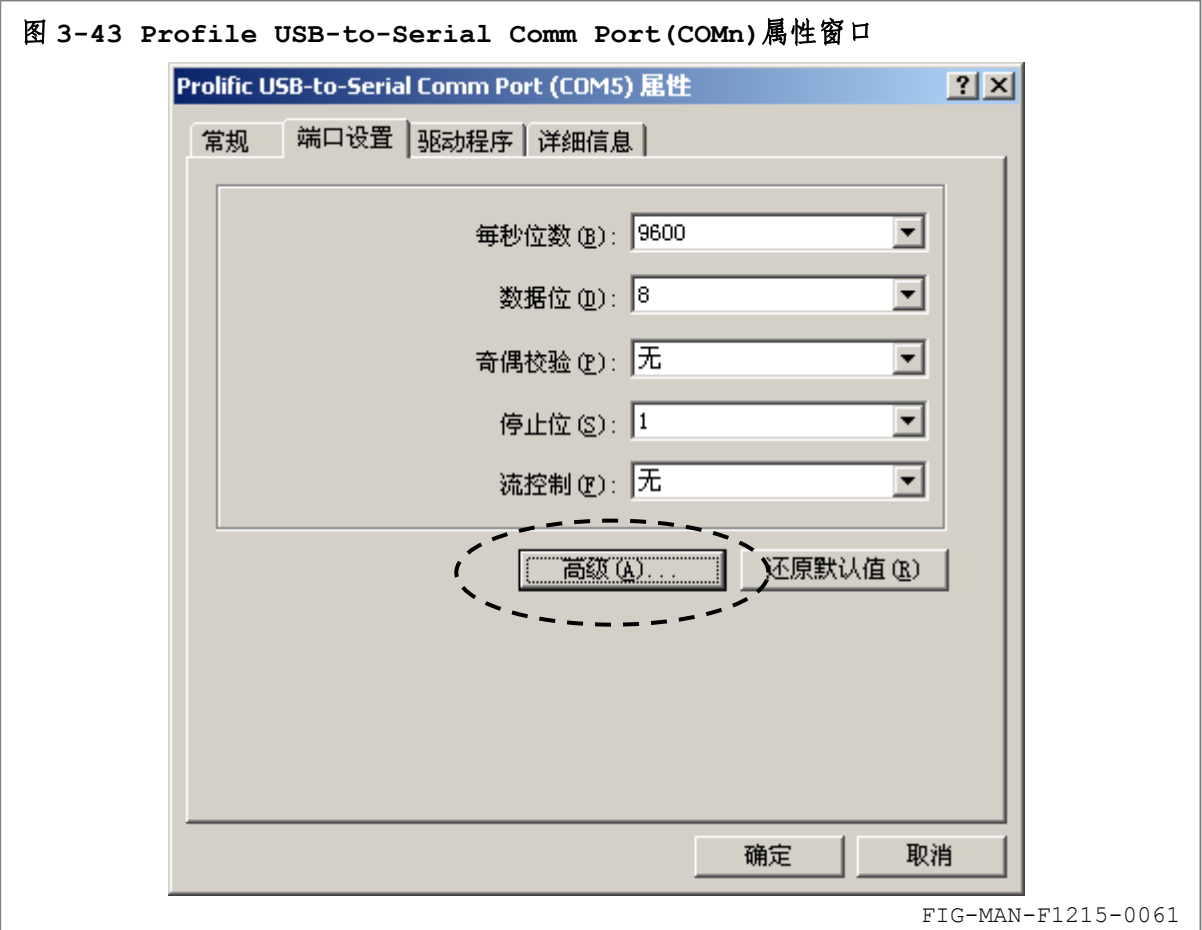

<sup>6</sup> 选择"端口设置"页,点击"高级"按钮,打开图 3-44 所示"COMn"的高级属性窗口, 调整 COM 端口号为所需端口号;

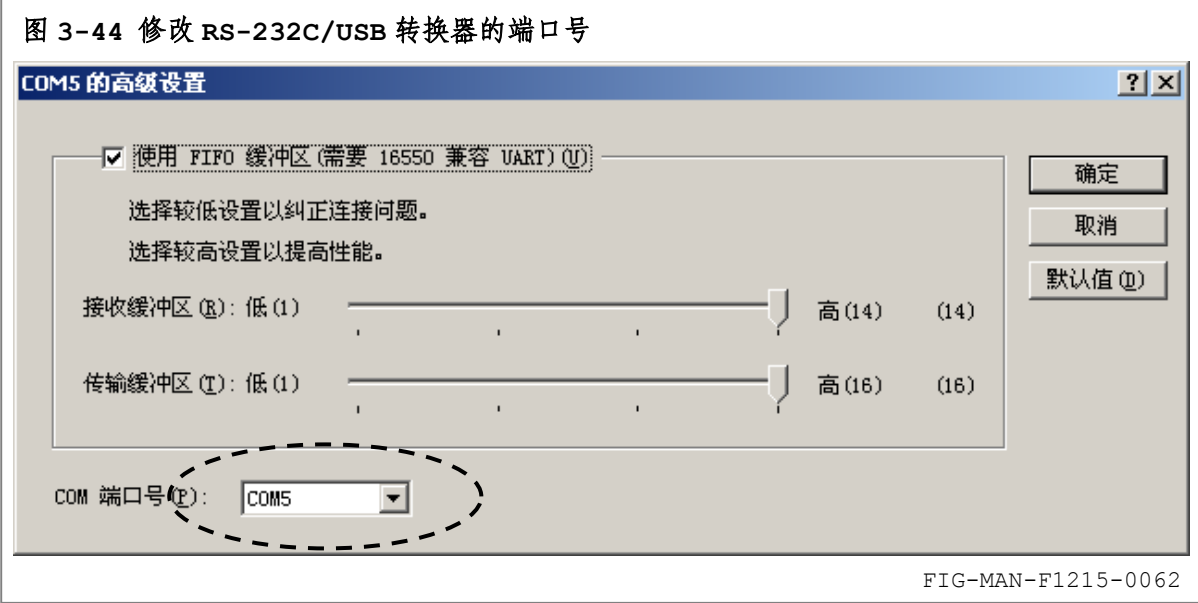

 $3 - 28$ **4** 修改端口号后点击"确定"按钮, 返回图 3-41 所示属性窗口, 修改"波特率"与 F1215 所使用的波特率一致,修改"数据位"、"奇偶校验位"和"停止位"为"8"、"无"和"1",参见 第 4 章中的相关内容, 设置"流控制"为"无", 点击"确定"按钮。

# ||?||?||羽 乐真科技

# **3.12** 键盘锁

F1215 配置键盘锁,用于在远程控制过程中避免与前面板键盘操作发生冲突。键盘锁由接口 命令 LOCK 启动或解除,并由查询 LOCK? 进行查询。请参阅 4.6.4 和 4.6.5 中的相关内容。 键盘锁启动后, LCD 显示器右上角显示键盘锁标记, 如图 3-45 所示。此时除 Esc 接外前 面板其余按键无效。键盘锁启动后,按下 **Esc** 键 5 秒后恢复出厂设置,并解除键盘锁。

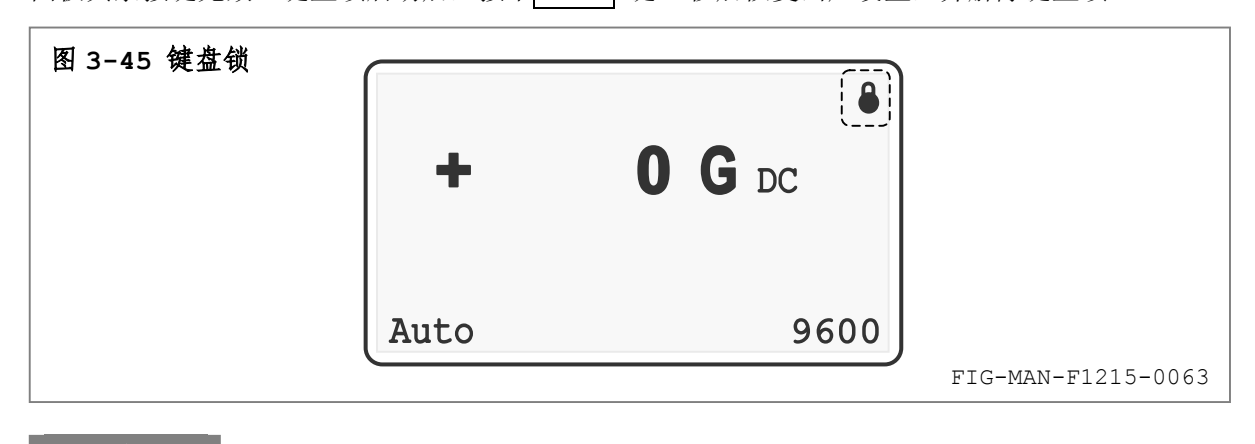

注 F1215 开机时键盘锁为解除状态。

# **3.13** 恢复出厂设置

标准显示界面下,包括键盘锁启动状态下,按下 Esc 韓 5 秒后进入图 3-46 所示恢复出厂 设置界面,并将各参数恢复出厂设置,3 秒后显示参数恢复结果,而后恢复至标准显示界面。各项 参数出厂设置如表 3-2 所示。探头校准参数不受此操作影响。

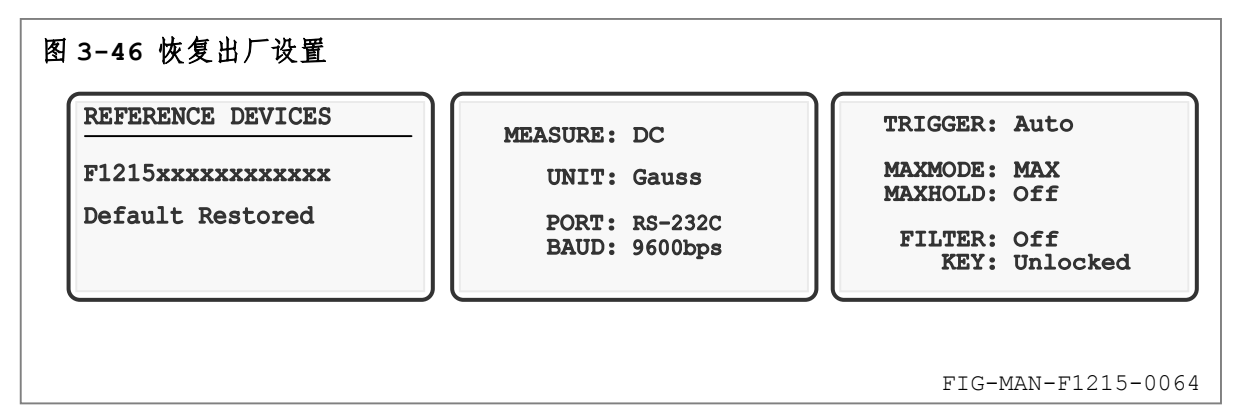

# 表 3-2 恢复出厂设置值 TAB-MAN-F1215-0005

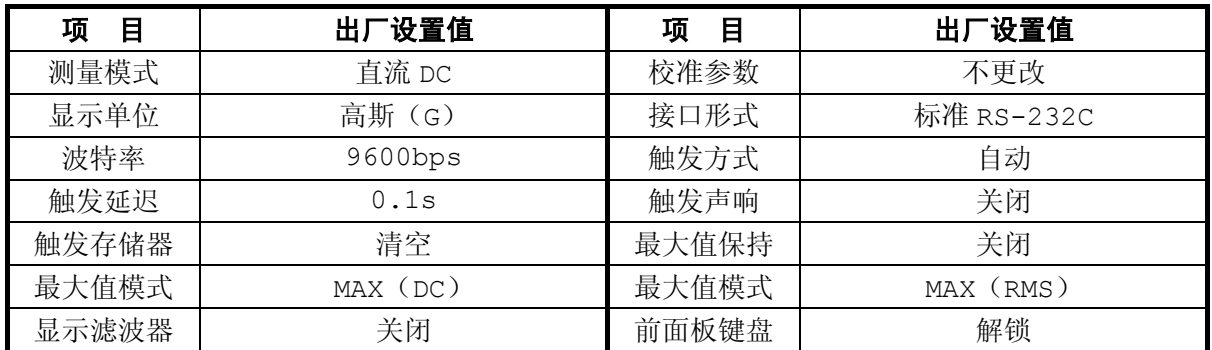

||7||引乐真科技

# **3.14** 模拟输出

F1215 于后面板配备模拟输出 BNC 插座,其中芯线为信号,外壳为地。模拟输出有效电压范 围为-3V—+3V,对应磁场范围为-30000G—+30000G(-3T—+3T)。模拟输出电压不受显示单位 影响。

注 模拟输出 BNC 插座的芯线和外壳与机箱体无电气连接。

F1215 模拟输出电路的框图如图 3-47 所示,其中 ISOGND 为与 BNC 插座外壳等电位的参考 地,并与机箱体无电气连接。

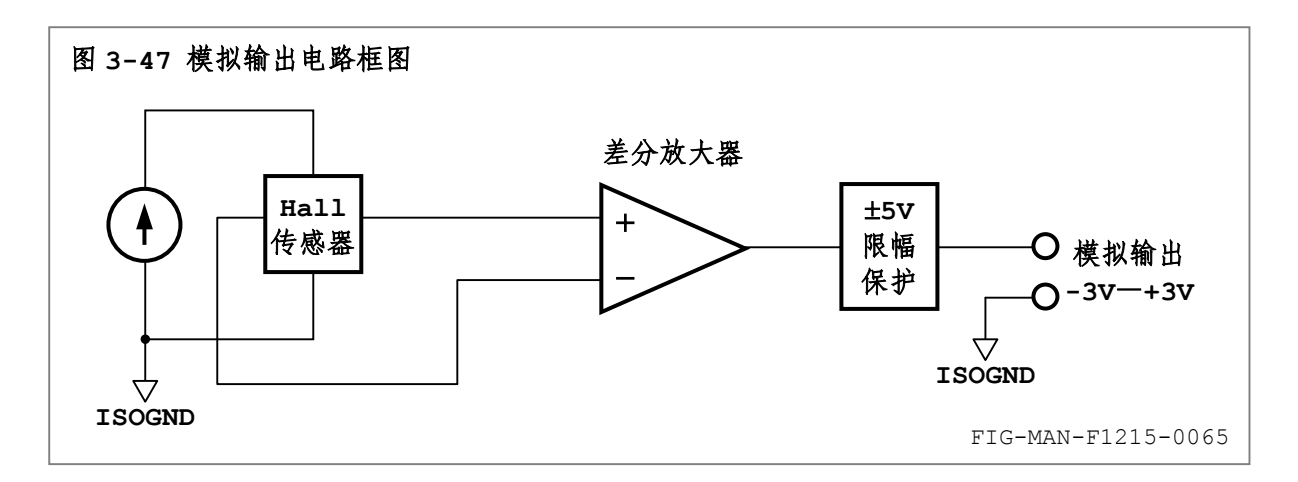

可使用万用表对模拟输出电压进行监测,或者使用示波器观察模拟输出波形。

→ 其些型号的示波器信号地与大地(安全地)等电位,由于 F1215 机箱体亦连接<br>→ 文士地(穴今地)、円业悠迭式横型检出 PNG 外壳悠与 F1215 机悠伏货电位 至大地(安全地),因此将造成模拟输出 BNC 外壳将与 F1215 机箱体等电位。

模拟输出在电磁铁系统中可用于以模拟方式实现磁场的闭环控制。由于 Hall 传感器的不对称 性,磁场为 0 时探头可能存在输出电压,并经过差分放大器作为零点电压体现于模拟输出端。通常 零点电压不大于 100mV。

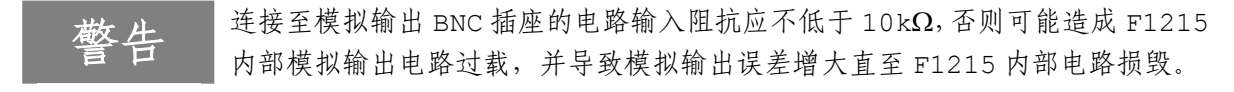

警告 连接至模拟输出 BNC 插座的外界电压幅度应位于-15V—+15V 范围内,否则可能 造成 F1215 内部电路损毁。

# **3.15** 接地关系

 $F1215$ 具有 2 个相互隔离的地电位,即 O机箱地 GND 和 O内部隔离地 ISOGND, 如图 3-48 所示。其中:

# ||?||3||3|| 乐真科技

**●**机箱地 GND: 通过电源输入组件中电源输入插座的中间导体, 经由 AC220-3 附件连接至大 地(Earth),并作为机箱的保护地(PE)。同时机箱地与 RS-232C 端口的 DB9 插座外壳及其第 5 引脚、USB 端口的 Standard B 插座外壳及其第 4 引脚、外部输入触发 BNC 插座外壳和探头 Centronics 插座外壳、探头金属封装外壳及其 11、13、15、17、18、19 引脚连通并等电位。

**❷内部隔离地 ISOGND: 与探头 Centronics 插座第 1、3、5、7、9、10 引脚、模拟输出** BNC 插座外壳连通并等电位。

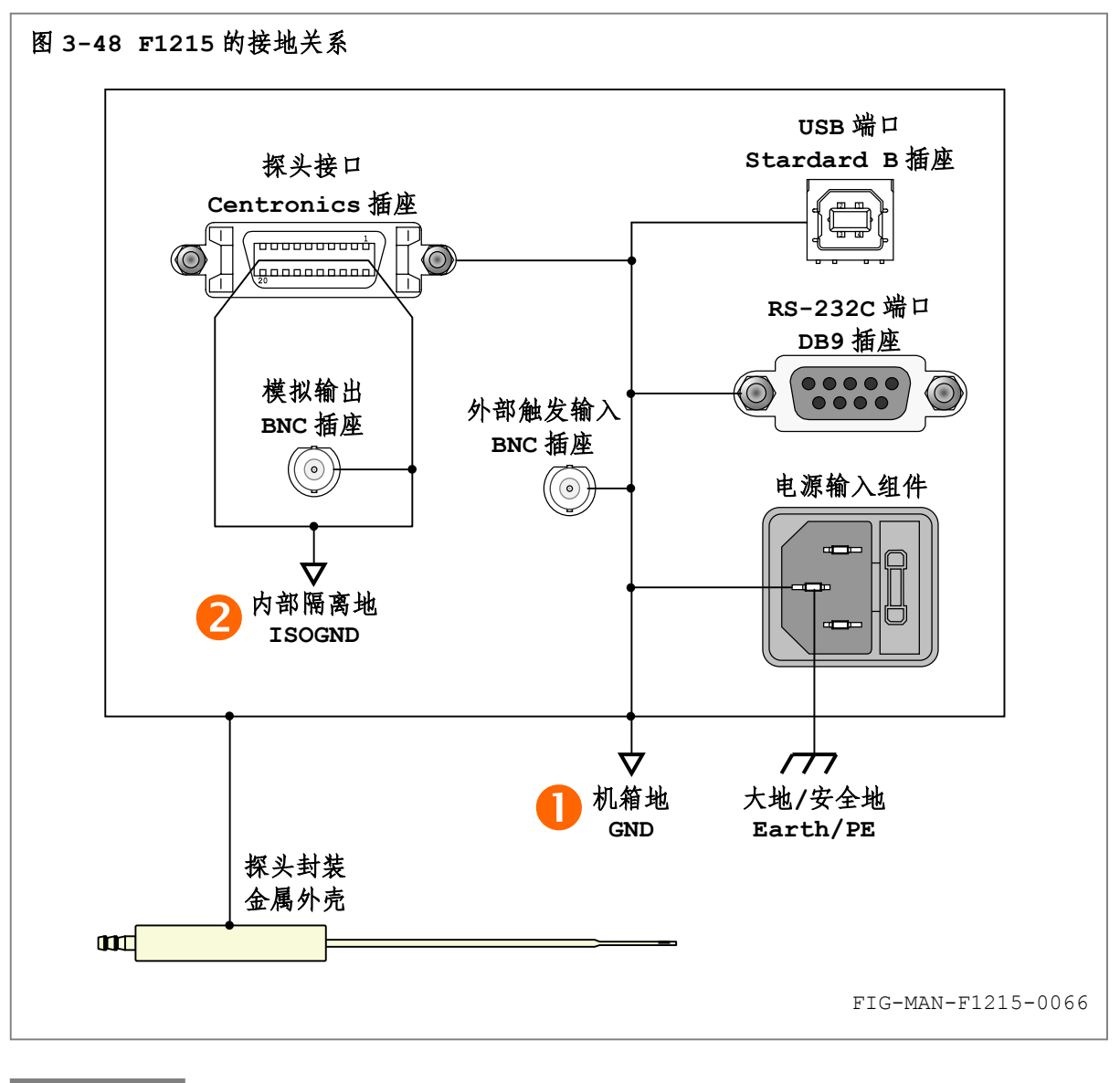

接地不良可能导致仪器机箱体、传感器和附件的导电部分感应带电,并造成可能<br>的电击事故或仪器运行故障。

# **3.16** 键盘菜单结构

图 3-49 所示为 F1215 的键盘菜单结构图。

乐 真科技

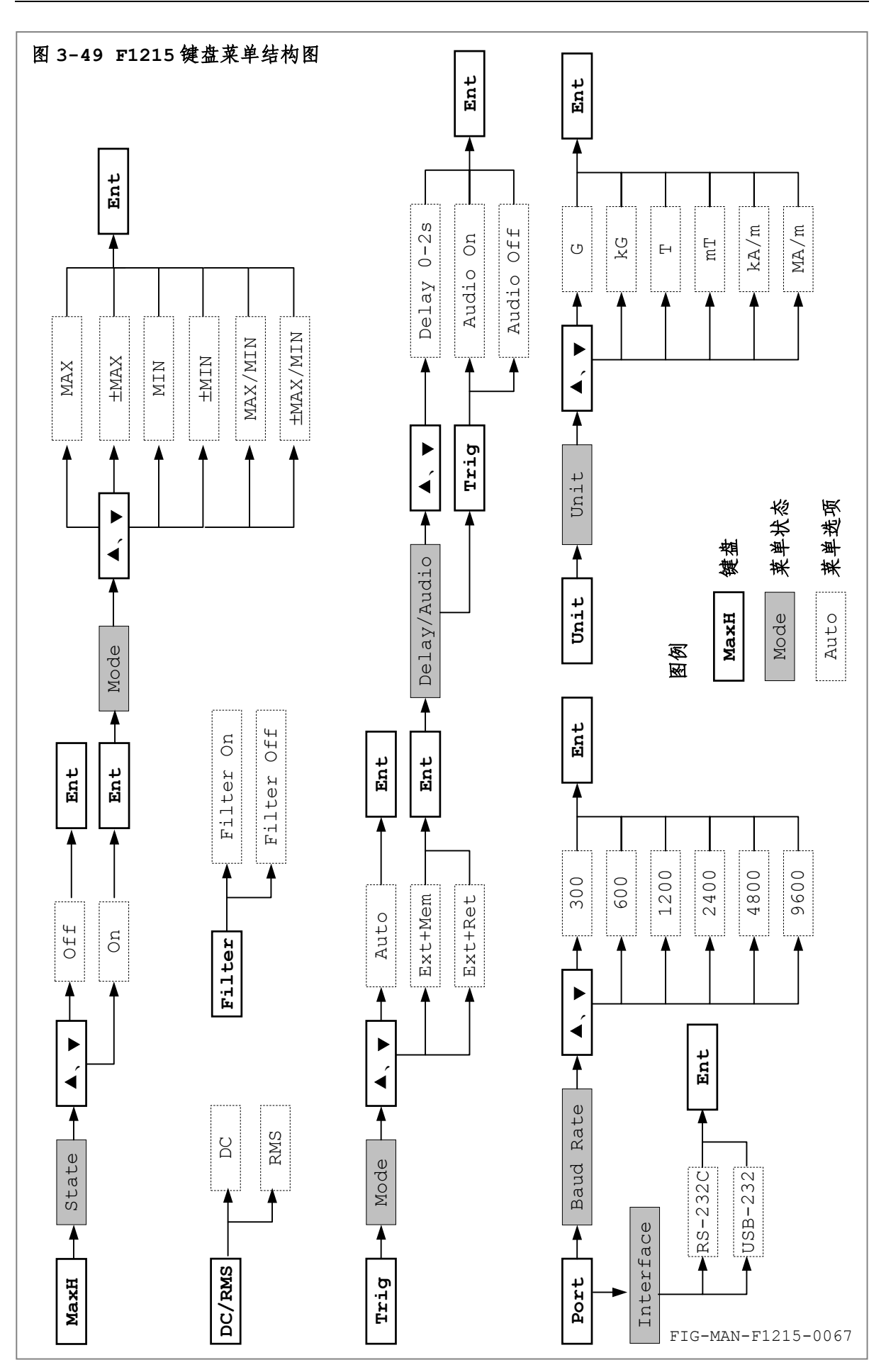

# **4**

# 计算机接口

# **4.1** 简介

F1215 程控高斯/特斯拉计配备计算机接口,所有仪器功能均可通过接口进行操作。本章包含 接口操作方法,其中 4.2 为计算机接口选择,4.3 为 RS-232C 接口概述,4.4 为 USB-232 接口 概述,4.5 为接口命令语法和软件控制机制,4.6 为接口命令详解。

# **4.2** 计算机接口选择

## **4.2.1** 接口构成

F1215 配备标准 RS-232C 串行计算机接口,并提供完整的命令集,以完成对仪器功能的操作。 同时为提高计算机的接口容量,F1215 内部提供将 RS-232C 协议转换为 USB 协议的 USB-232 转接器。使用 USB-232 接口时,用户可使用与 RS-232C 接口相同的命令和操作方法,并籍由符 合 USB 1.1 规范的 USB 接口控制仪器。

通过简便的 USB 连接方式,一台计算机可通过固有的多个 USB 硬件接口连接多台与 F1215 类 似的串行接口设备,从而无需由硬件扩充 RS-232C 接口。

#### **4.2.2** 选择接口和设置波特率

在同一时刻,用户只可使用 F1215 的一种接口形式,使用一种接口时,另一接口不响应任何 操作。切换 RS-232C 和 USB-232 接口的操作方法请参阅 3.10.1 中的内容。

由于 2 种接口于 F1215 内部均视为标准 RS-232C 接口, 因此 F1215 对二者使用相同的波特 率设置,即对波特率的设置同时适用于 2 种接口,而无论设置波特率时正在使用何种接口。波特率 的设置方法请参阅 3.10.2 中的内容。

使用 USB-232 接口时,需首先于计算机上安装 F1215 的接口驱动程序。驱动程序安装方法请 参阅 3.10.3 中的相应内容。

# **4.3 RS-232C** 接口概述

F1215 使用的 RS-232C 接口符合电子工业协会 EIA-232-E 标准。EIA-232-E 标准描述了 各种用于计算机与电子设备之间连接的众多通用接口之一。在 F1215 内部,USB-232 接口数据也 将转换为符合 EIA-232-E 标准的数据格式。

EIA-232-E 标准描述的 RS-232C 接口可以采用不同的设置方法和通讯参数。本节以下部分 将描述适用于 F1215 的串行通讯特性。为达可靠通讯,用户需首先在计算机上正确设置端口参数。

#### **4.3.1** 物理连接

F1215 后面板配置 1 只 9 针 D 型连接器, 适用于使用 RS-232C 接口与计算机通讯。最初的 EIA-232-E 标准指定使用 25 针连接器, 至今 9 针连接器也已成为工业标准。众多第三方通讯电 缆可用于通过 9 针或 25 针方式将电子设备连接至计算机。图 4-1 为常用 DCE 和 DTE 配置的 9 针 连接器引线序列。必须提请用户注意, F1215 并不支持其中的全部引线功能。

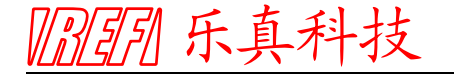

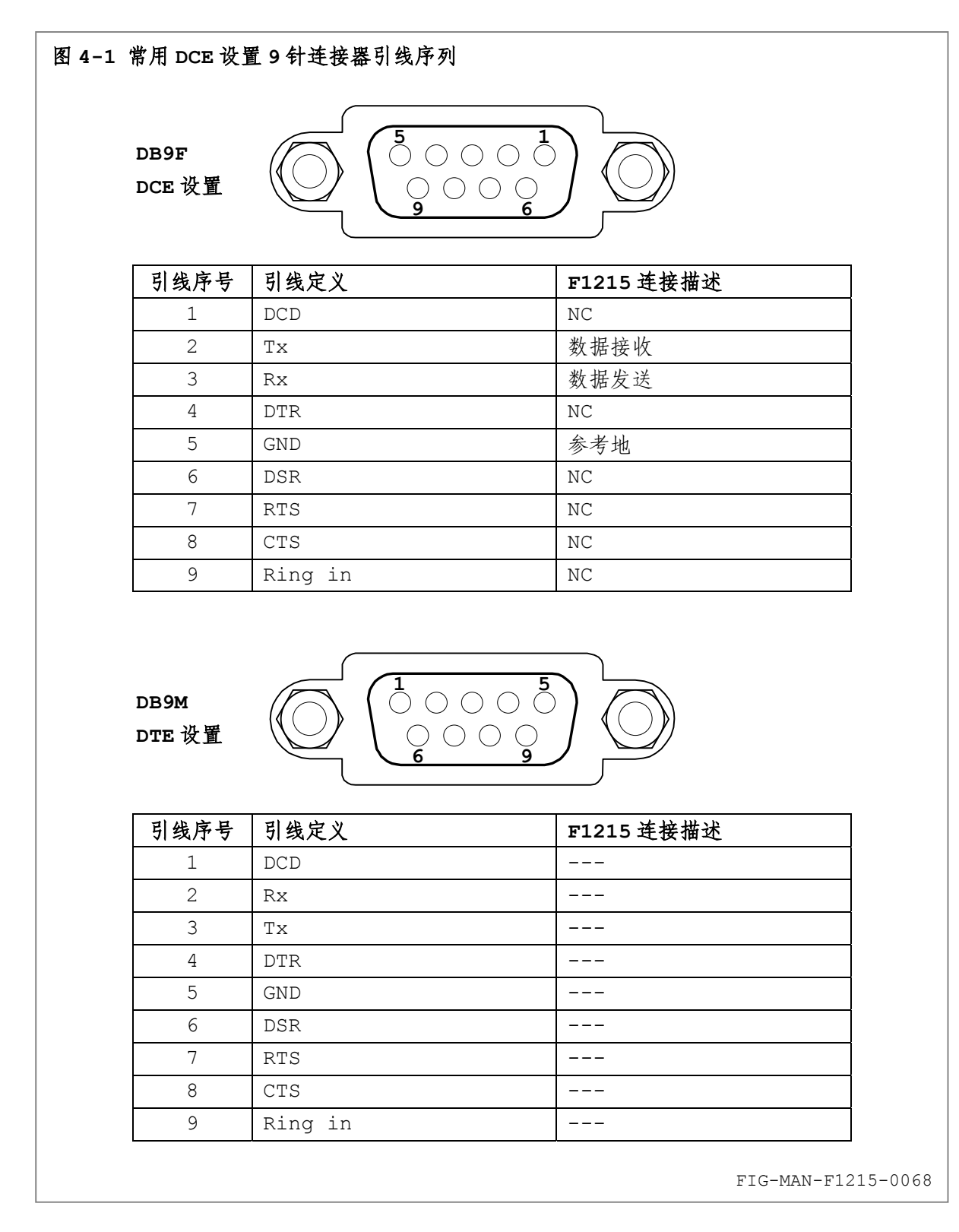

DCE 配置代表数据通讯设备(Data Communication Equipments),并决定方向引线 Tx 和 Rx 的线序和连接方式。DTE 配置(Data Terminal Equipments)的设备通过的直通电缆(即 2-2、3-3、5-5)与 DCE 设备互补连接。DCE 配置的设备通过空调制解调器电缆(即 2-3、3-2、 5-5)与 DCE 设备互补连接。类似的, DTE 配置的设备之间也需通过空调制解调器电缆互补连接。

F1215 的 RS-232C 串行驱动器可产生满足 EIA-232-E 标准的传输电平。由于接口电压和电 流限制于较低的水平,在正常操作中接口电压可视为安全电压。F1215 的串行驱动器设计用于驱 动长度不大于 15 米的通讯电缆。更长的电缆可能造成通讯不稳定。

# ||?||3||3|| 乐真科技

#### **4.3.2** 硬件支持

F1215 的 RS-232C 硬件接口具有以下特性:

- n 异步时钟:每个字符的各个位均使用异步时钟。此时钟需要起始位和结束位作为一个字符 传输的一部分,由此发送设备和接收设备可于不同字符传输中重新同步。
- **2** 半双工传输方式: F1215 可作为数据的发送者或接收者, 但无法同时作为两者。
- **●** 波特率: F1215 支持的波特率为 300、600、1200、4800 和 9600bps。
- q 硬件握手(流控制):F1215 不支持硬件握手,因此在计算机接口操作中,用户程序必须 对其中涉及到的流控制时序全面负责。

#### **4.3.3** 传输格式

字符是接口传输中的最小单位。F1215 使用的每个字符长度为 10 位, 其中包含数据位和同步 位。数据位为 8 位,对应 1 字节数据,同步位包含 1 位起始位和 1 位停止位,无奇偶校验位。

字符数据以 ASCII 编码为基本格式,此外 F1215 还使用 2 个不可显示的特殊 ASCII 字符 CR 和 LF 作为命令结束符,以标明一个完整字符串发送完毕,其中 CR=0DH(13)、LF=0AH(10)。 F1215 可识别的结束符为 CR 和 LF 的任意组合,例如 CR、LF、CR+LF、LF+CR、CR+CR 和 LF+LF。

# **4.4 USB-232** 接口概述

F1215 后面板配置 USB Standard B 连接器,用户可通过标准 USB A-B 电缆连接计算机和 F1215。USB 接口在 F1215 内部转换为标准 RS-232C 接口, 对于计算机, 此 USB-232 接口也等 效于标准 RS-232C 接口, 因此, 对于 USB-232 接口的操作与标准 RS-232C 接口的操作完全相同。

USB Standard B 连接器通常用于设备端,对应的 USB Standard A 连接器通常用于控制 端,二者在物理尺寸有较大差异,并通过 USB A-B 电缆相互连接。详细连接方法请参阅 2.4.2。

# **4.5** 接口命令语法和软件控制机制

## **4.5.1** 消息字符串

消息字符串为用于执行接口功能的一组字符。F1215 具有 3 种基本消息字符串,即命令、查 询和响应。计算机通过用户程序向 F1215 发送命令和查询,F1215 视执行结果返回响应。由计算 机发起的通讯每次允许发送多条命令和查询,消息字符串之间必须以结束符分隔。F1215 逐一对 命令进行响应,但包含结束符在内的多条命令/查询字节(字符)长度总和不应超过 200 字节。

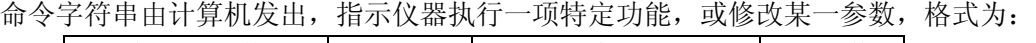

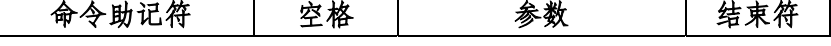

例如开启键盘锁命令:LOCK 1[CR],以及不具有参数的命令,如设备复位命令:\*RST[CR]。 查询字符串由计算机发出,查询 F1215 当前状态或参数设置,格式为

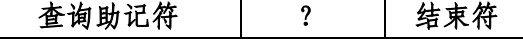

例如当前磁场读数查询: FIELD?[CR]。

消息字符串中的英文字符大小写不敏感,可均使用小写或大写,也可大小写混用,例如开启显 示滤波器命令 FILT 1[CR]也可写为 filt 1[CR]或 Filt 1[CR]。

响应字符串为 F1215 对命令或查询的应答。仪器收到命令并执行完毕后、或者收到命令但当 前无法执行、或者收到查询后向计算机发送响应字符串,并在字符串结尾固定发送结束符[CR]。 响应时间视执行时间而异,F1215 处于空闲状态时的最大响应时间不大于 100ms。

# 1888 乐真科技

## **4.5.2** 应答机制

F1215 采用一问一答的应答机制,即对每个具有正确助记符的命令或查询均返回响应。如果 命令助记符/查询助记符拼写错误,F1215 不返回响应并于 100ms 内抛弃助记符错误的命令/查询。

使用计算机接口控制时应首先使 F1215 处于标准显示界面,否则除命令\*RST 外 F1215 对其 余命令/查询均返回忙 BUSY。F1215 尚未完成一项命令任务时即收到其它命令/查询,也将返回忙 BUSY。如果命令的参数超出设定范围或浮点数格式不符合此命令规定的格式,F1215 返回 ERROR。

由于通讯时序问题及可能的空间干扰,F1215可能未接收到包含结束符在内的完整命令/查询, 或计算机发送的命令/查询不含结束符时,F1215 将等待 200ms 并于之后抛弃不完整命令/查询。 因此,由计算机发出的命令/查询中包含结束符在内的两字符之间的时间间隔应小于 200ms。

# **4.5.3** 消息流控制

F1215 采用一问一答的应答机制,并对所有接收到的命令和查询返回响应。然而,F1215 自 身无法决定这些命令和查询何时到达,因此可能在尚未执行完当前命令所规定的任务时又接收到其 它命令或查询,从而无法返回用户程序所需的应答响应。为此,用户程序应对消息流控制全面负责。

遵循一问一答的应答机制可最大程度保证消息流软件控制的有效性。建议用户程序一次只发送 一个命令或查询,立即等待来自 F1215 的应答响应,并于接收到应答响应后发送下一命令或查询。

F1215 的串行命令处理机制可应对大多数常规的消息流控制。然而,为达通讯的最佳可靠性, 可遵循以下简单原则,以保证每次命令和查询均可得到预期的应答响应:

- n 使用正确的格式,并在发送完整命令后发送至少 1 个结束符。
- o 最后一个结束符发送后的 100ms 内尽量不发起其它通讯。
- **6** 发送完整命令并发送 CR 和 LF 中至少 1 个结束符后, 立即准备接收响应。
- q 接收包含结束符[CR]在内的完整响应。
- **6** 响应接收完毕后的 100ms 内尽量不发起其它通讯。

## **4.5.4** 接收缓存

F1215 的串行接口具有 200 字节(字符)接收缓存。计算机连续发送多个命令/查询时, F1215 将接收到的各命令/查询及其结束符保存于接收缓存内,并视接收顺序依次处理,而后于每一命令/ 查询处理完成后向计算机依次返回响应。各命令/查询之间以结束符分隔。

然而,由于部分命令/查询的处理可能需要较长时间,或者命令的执行可能延续较长时间,其 后发送的命令/查询可能无法正确执行。例如:CON 1[term]UNIT?[term]中,CON 1 命令首先 使 F1215 进入连续读数状态,此时 F1215 不接受任何查询以及除 CON 0 和 CON 1 之外的任何命 令,UNIT?的响应为 BUSY,而无法查询当前显示单位。

因此,请尽量遵循 4.5.3 中的消息流控制机制,以保证接口通讯的可靠性。如需连续发送命 令/查询,请务必确认其中可能造成后续命令/查询无法正确执行的命令位于连续命令的末尾。

#### **4.5.5** 通讯故障诊断

F1215 为全新品但仍出现通讯故障时,请检查如下事项:

- <sup>1</sup> 查看仪器当前接口是否与后面板连接一致, 以及
- o 查看计算机使用的串行接口的端口号是否与后面板连接一致。
- **6** 查看是否使用了正确的 RS-232C 直通电缆或 USB A-B 电缆。
- q 查看 F1215 的波特率设置是否与计算机的串行接口波特率一致。
- **6** 查看计算机串行端口的数据位、奇偶校验、停止位和流控制设置是否正确。
- s 如果 RS-232C 接口通讯正常而 USB-232 接口无法通讯,请查看驱动程序安装是否正确。
- 确保命令和查询的拼写正确,对于带参数的命令,应在命令助记符与参数之间添加 1 个空

格,除此之外,所有命令和查询的其余位置均不应添加空格。

- 6 查看用户软件是否每次发送命令或查询时均在结尾发送结束符,并于接收响应时接收包含 结束符[CR]在内的完整响应。某些终端仿真程序可能并不严格遵循此原则。
- v 查看用户软件是否在 1 个消息字符串内的 2 个相邻字符之间的发送间隔大于 200ms。

# **4.6** 接口命令和查询详解

# **4.6.1** 兼容性

除命令 UNIT 的参数, 以及查询 UNIT? 、FIELD? 、MAXV? 、MINV? 的响应, 以及与测量 模式和量程相关的命令和查询外,F1215 的接口命令和查询集与 F1205、F1206、F1207、F1208、 F1216、F1217 和 F1218 完全兼容。

## **4.6.2** 接口命令和查询集

F1215 的接口命令和查询集划分为❶通用接口命令、❷通用接口查询、❸设备特殊命令和❹特 殊命令查询 4 部分,如表 4-1 所示。其中[term]为命令和查询的结束符,响应的结束符均固定为 [CR]。结束符的详细描述请参阅 4.3.3 和 4.5.1 中的相关内容。

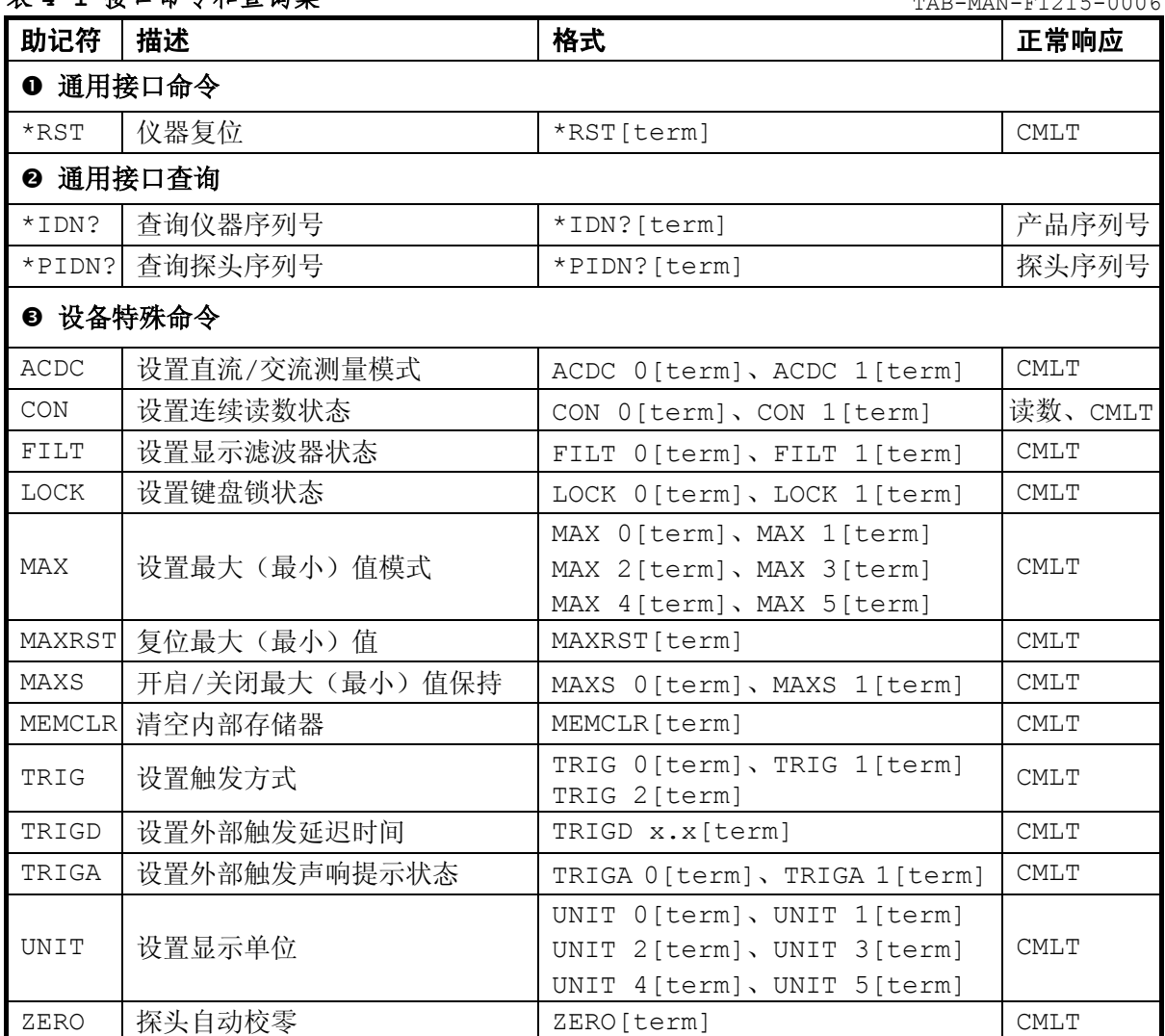

表 **4-1 控口命今和杏询集** TAB-MAN-F1215-0006

## 表 4-1 接口命令和查询集(续) TAB-MAN-F1215-0006

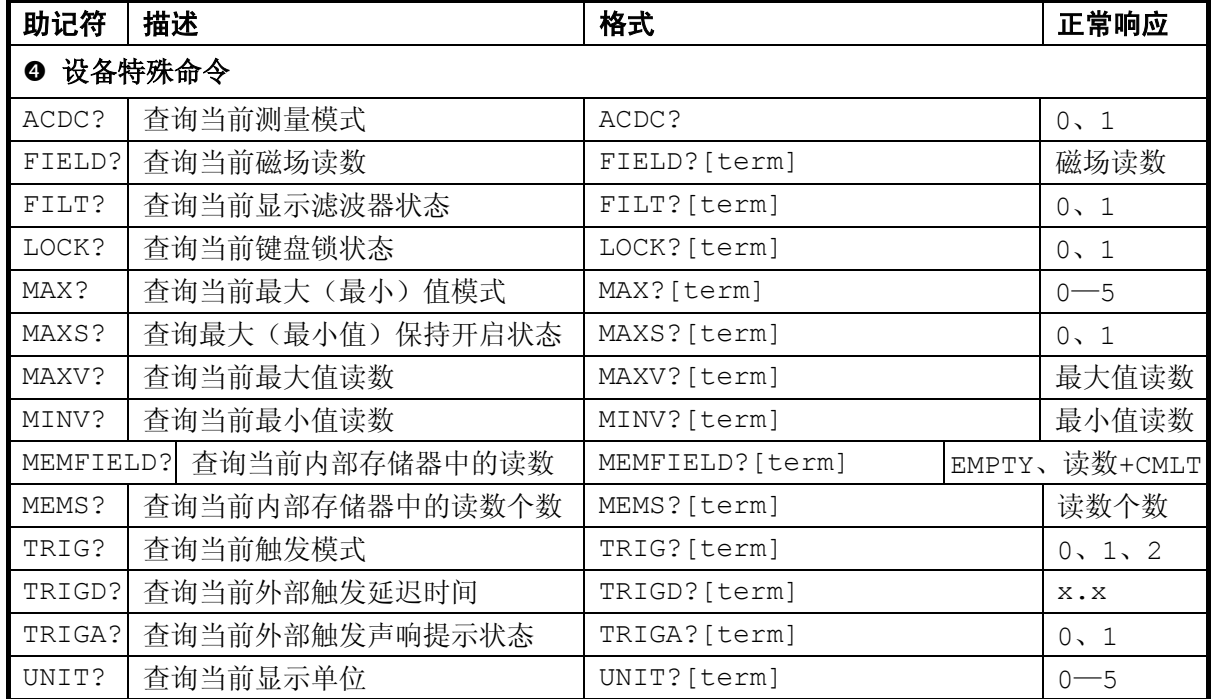

# **4.6.3** 通用接口命令

## **\*RST**

- 功能: 仪器复位
- 格式: \*RST[term]
- 返回: 仪器复位后返回 CMLT[CR],并返回标准显示界面。
- 备注: 设置测量模式为直流,触发方式为自动触发,关闭显示滤波器、最大(最小)值保持 功能、键盘锁和连续读数状态,并清空内部触发存储器。但不影响显示单位、最大(最 小值)模式、触发延迟时间、外部触发声响提示状态、校零和校准数据。

# **4.6.4** 通用接口查询

#### **\*IDN?**

- 功能: 查询仪器产品序列号
- 格式: \*IDN?[term]
- 返回: F1215 处于标准显示界面,且不处于连续读数状态,以及已完成上一命令任务时,仪 器复位后返回产品序列号;否则立即返回 BUSY[CR]。
- 备注: F1215 使用 17 位产品序列号:

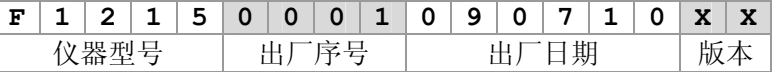

#### **\*PIDN?**

- 功能: 查询仪器产品序列号
- 格式: \*PIDN?[term]
- 返回: F1215 处于标准显示界面,且不处于连续读数状态,以及已完成上一命令任务时,仪 器复位后返回探头序列号;否则立即返回 BUSY[CR]。
- 备注: F12001/F12002 数字化探头使用 16 位产品序列号:

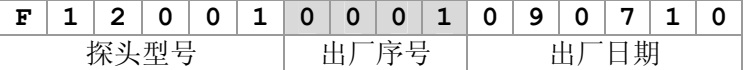

# **4.6.5** 设备特殊命令

# **ACDC**

- 功能: 设置直流/交流测量模式 格式: ACDC 0[term]、ACDC 1[term] 返回: F1215 未处于标准显示界面,或未完成上一命令任务时,或处于连续读数状态时,立 即返回 BUSY[CR]。 ACDC 0 设置当前测量模式为直流 DC,并返回 CMLT[CR]。 ACDC 1 设置当前测量模式为交流 RMS,并返回 CMLT[CR]。 参数非 0 或 1 时, 返回 ERROR [CR]。
- 备注: 0=直流 DC 测量,1=交流 RMS 测量。切换测量模式将清空内部触发存储器。 交流测量模式的详细描述请参阅 3.5 中的内容,并请参阅查询 ACDC?。

#### **CON**

- 功能: 设置连续读数状态
- 格式: CON 0[term]、CON 1[term]
- 返回: F1215 未处于标准显示界面,或未完成上一命令任务时,立即返回 BUSY[CR]。 连续读数状态下,CON 0 停止连续读数状态,并返回 CMLT[CR]。 非连续读数状态下, CON 1 启动连续读数状态且每 0.5s 返回一次当前读数。 连续读数状态下, CON 1 将重新启动连续读数状态。 非连续读数状态下, CON 0 无效, 并立即返回 CMLT [CR]。 参数非 0 或 1 时, 返回 ERROR [CR]。
- 备注: 连续读数状态下,F1215 前面板显示器不显示当前读数。关闭键盘锁时提示如图 4-2 所示,此时按 **ESC** 键退出连续读数状态,并且不返回 CMLT[CR],否则提示如图 4-3 所示, 此时只可通过命令 CON 0 结束连续读数状态。 连续读数状态下,F1215 对除 CON 0 和 CON 1 外的命令均返回 BUSY[CR]。连续 读数状态结束后,F1215 返回标准显示界面,正常显示当前读数。

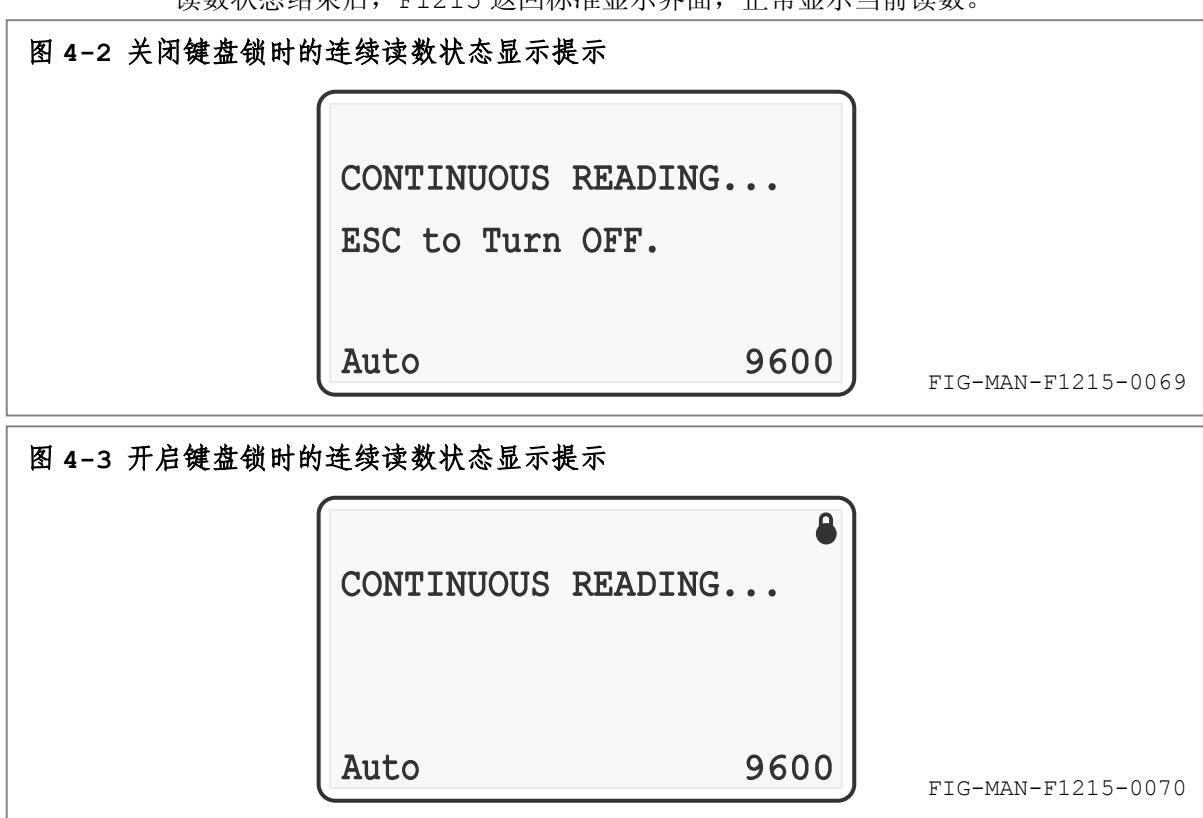

1887月 乐真科技

#### **FILT**

- 功能: 设置显示滤波器状态
- 格式: FILT 0[term]、FILT 1[term]
- 返回: F1215 未处于标准显示界面,或未完成上一命令任务时,或处于连续读数状态时,立 即返回 BUSY[CR]。 直流测量模式下,FILT 1 和 FILT 0 分别开启/关闭显示滤波器,并返回 CMLT[CR]。 直流测量模式下参数非 0 或 1 时, 返回 ERROR [CR]。 交流测量模式下此命令无效,并返回 ERROR[CR]。 备注: 0=关闭显示滤波器,1=开启显示滤波器。
	- 显示滤波器的详细描述请参阅 3.8 中的内容,并请参阅查询 FILT?。

# **LOCK**

- 功能: 设置键盘锁状态
- 格式: LOCK 0[term]、LOCK 1[term]
- 返回: F1215 未处于标准显示界面,或未完成上一命令任务时,或处于连续读数状态时,立 即返回 BUSY[CR]。 LOCK 1 开启键盘锁,并返回 CMLT[CR]。 LOCK 0 关闭键盘锁,并返回 CMLT[CR]。 参数非 0 或 1 时, 返回 ERROR  $[CR]$ 。
- 备注: 0=关闭键盘锁,1=开启键盘锁。 键盘锁的详细描述请参阅 3.12 中的内容,并请参阅查询 LOCK?。

#### **MAX**

- 功能: 设置最大(最小)值模式
- 格式: MAX n[term]、n=0—5
- 返回: F1215 未处于标准显示界面,或未完成上一命令任务时,或处于连续读数状态时,立 即返回 BUSY[CR]。 MAX n 设置最大(最小)值模式,并返回 CMLT[CR]。 直流测量模式下,参数非 0-5 时, 返回 ERROR [CR]。 交流测量模式下,参数非 0、2、4 时, 返回 ERROR [CR]。
- 备注: 0=MAX,1=±MAX,2=MIN,3=±MIN,4=MAX/MIN,5=±MAX/MIN。 直流和交流测量模式分别具有独立的最大(最小)值模式。一种测量模式下改变最大 (最小)值模式不影响另一测量模式下的最大(最小)值模式。 最大(最小)值保持功能的详细描述请参阅 3.9 中的内容,并请参阅命令 MAXRST 、 MAXS 、查询 MAX? 、MAXS? 、MAXV? 和 MINV?。

#### **MAXRST**

功能: 复位最大(最小)值

MAX? 、MAXS? 、MAXV? 和 MINV?。

- 格式: MAXRST[term]
- 返回: F1215 未处于标准显示界面,或未完成上一命令任务时,或处于连续读数状态时,立 即返回 BUSY[CR]。 最大(最小)值保持功能开启时,MAXRST 将当前最大(最小)值读数复位为当前读 数或其绝对值,并返回 CMLT[CR]。 最大(最小)值保持功能关闭时, MAXRST 无效, 并立即返回 CMLT [CR]。 备注: 最大(最小)值保持功能请参阅 3.9 中的内容,并请参阅命令 MAX 、MAXS 、查询

# 19月 乐真科技

#### **MAXS**

- 功能: 开启/关闭最大(最小)值保持功能
- 格式: MAXS 0[term]、MAXS 1[term]
- 返回: F1215 未处于标准显示界面,或未完成上一命令任务时,或处于连续读数状态时,立 即返回 BUSY[CR]。 MAXS 1 开启最大(最小)值保持功能,并返回 CMLT[CR]。 MAXS 0 关闭最大(最小)值保持功能,并返回 CMLT [CR]。 参数非 0 或 1 时, 返回 ERROR [CR]。
- 备注: 0=关闭最大(最小)值保持功能,1=开启最大(最小)值保持功能。 直流和交流测量模式分别具有独立的最大(最小)值保持功能状态。开启/关闭一种 测量模式下的最大(最小)值保持功能不影响另一测量模式下的最大(最小)值保持 功能状态。 最大(最小)值保持功能的详细描述请参阅 3.9 中的内容,并请参阅命令 MAX 、

MAXRST 、查询 MAX? 、MAXS? 、MAXV? 和 MINV?。

#### **MEMCLR**

- 功能: 清空内部存储器
- 格式: MAXCLR[term]
- 返回: F1215 未处于标准显示界面,或未完成上一命令任务时,或处于连续读数状态时,立 即返回 BUSY[CR]。
	- 否则, MEMCLR 将内部存储器清空, 并返回 CMLT [CR]。
- 备注: 内部存储器请参阅 3.7.2 中的详细内容,并请参阅查询 MEMS? 和 MEMFIELD?。

#### **TRIG**

- 功能: 设置触发方式
- 格式: TRIG O[term]、TRIG 1[term]、TRIG 2[term]
- 返回: F1215 未处于标准显示界面,或未完成上一命令任务时,或处于连续读数状态时,立 即返回 BUSY[CR]。 当前为自动触发方式时, TRIG 0 无效并立即返回 CMLT [CR]。TRIG 1 和 TRIG 2

分别将 F1215 切换至外部触发方式"Ext+Mem"和"Ext+Ret",并返回 CMLT[CR]。 当前无论为何种外部触发方式时, TRIG 0 将 F1215 切换至自动触发方式, 并返回 CMLT[CR]。

当前为"Ext+Mem"方式时,TRIG 1 无效并立即返回 CMLT[CR]。TRIG 2 将 F1215 切换至"Ext+Ret"方式,并返回 CMLT[CR]。

当前为"Ext+Ret"方式时,TRIG 2 无效并立即返回 CMLT[CR]。TRIG 1 将 F1215 切换至"Ext+Ret"方式,并返回 CMLT[CR]。

参数非 0、1 或 2 时, 返回 ERROR [CR]。

备注: 0=自动触发方式,1=外部触发方式 Ext+Mem,2=外部触发方式 Ext+Ret。 触发方式的详细描述请参阅 3.7 中的相关内容,并请参阅命令 TRIGD 、TRIGA 、 查询 TRIG? 、TRIGD? 和 TRIGA?。

#### **TRIGD**

- 功能: 设置外部触发延迟时间
- 格式: TRIGD x.x[term]
- 返回: F1215 未处于标准显示界面,或未完成上一命令任务时,或处于连续读数状态时,立 即返回 BUSY[CR]。

*R国 乐真科技* 

无论 F1215 处于自动或外部触发模式, TRIGD x.x 均有效, 并且 F1215 于设置完 成后均返回 CMLT[CR]。

x.x>5.0 或浮点数表示法不正确时,F1215 返回响应 ERROR[CR]。

备注: 参数 x.x 为 0—5 之间的 2 位浮点数。 F1215 支持以下浮点数表示法:"0"、"0.0"、"0.1"、".1"、"1"和"1.0"。 触发延迟时间的详细描述请参阅 3.7 中的相关内容,并请参阅命令 TRIG 、TRIGA 、 查询 TRIG? 、TRIGD? 和 TRIGA?。

#### **TRIGA**

- 功能: 设置外部触发声响提示状态
- 格式: TRIGA 0[term]、TRIGA 1[term]
- 返回: F1215 未处于标准显示界面,或未完成上一命令任务时,或处于连续读数状态时,立 即返回 BUSY[CR]。 TRIGA 1 和 TRIGA 0 分别开启/关闭外部触发声响提示,并均返回 CMLT[CR]。

无论 F1215 处于自动或外部触发模式, TRIGA 命令均有效, 并且 F1215 于设置完 成后均返回 CMLT[CR]。

参数非 0 或 1 时, 返回 ERROR [CR]。

备注: 0=关闭外部触发声响提示,1=开启外部触发声响提示。 触发声响提示的详细描述请参阅 3.7 中的相关内容,并请参阅命令 TRIG 、TRIGD 、 查询 TRIG? 、TRIGD? 和 TRIGA?。

#### **UNIT**

- 功能: 设置显示单位
- 格式: UNIT n[term]、n=0—5
- 返回: F1215 未处于标准显示界面,或未完成上一命令任务时,或处于连续读数状态时,立 即返回 BUSY[CR]。 UNIT n 设置 F1215 的读数单位,并返回 CMLT[CR]。 参数非 0-5 时, 返回 ERROR [CR]。
- $4\pm i$  0=高斯 G、1=千高斯 kG、2=特斯拉 T、3=毫特斯拉 mT、4=千安培每米 kAm<sup>-1</sup>、 5=兆安培每米 MAm-1。直流和交流测量模式使用相同的显示单位。 命令 UNIT 影响显示单位,并相应改变查询 UNIT? 、FIELD? 、MAXV? 、MINV? 和 MEMFIELD? 的响应为新单位参数或读数。 显示单位的详细描述请参阅 3.6 中的内容,并请参阅查询 UNIT?。

#### **ZERO**

- 功能: 自动校零
- 格式: ZERO[term]
- 返回: F1215 未处于标准显示界面,或未完成上一命令任务时,或处于连续读数状态时,立 即返回 BUSY[CR]。 直流测量模式下,自动校零完成后,F1215 保存校准信息并返回 CMLT[CR]。 交流测量模式下,此命令无效,并返回 ERROR[CR]。

自动校零前,请务必将探头置于零高斯腔室内。如果校零过程中的平均磁场高于 1000G,F1215 无法完成自动校零,并返回 FAIL[CR]。

备注: 自动校零功能请参阅 3.10 中的详细内容。 自动校零过程中,F1215 不接收来自计算机接口的任何命令和查询,也不接收任何 来自外部触发输入端的触发信号。

# **4.6.6** 设备特殊查询

## **ACDC?**

- 功能: 查询当前测量模式
- 格式: ACDC?[term]
- 返回: F1215 未处于标准显示界面, 或未完成上一命令任务时, 或处于连续读数状态时, 立 即返回 BUSY[CR]。

否则 F1215 返回当前测量模式:0[CR]或 1[CR]。

备注: 0=直流 DC 测量,1=交流 RMS 测量。 交流测量的详细描述请参阅 3.5 中的内容,并请参阅命令 ACDC。

## **FIELD?**

- 功能: 查询当前磁场读数
- 格式: FIELD?[term]
- 返回: F1215 未处于标准显示界面,或未完成上一命令任务时,或处于连续读数状态时,立 即返回 BUSY[CR]。

否则 F1215 返回当前磁场读数,读数单位由命令 UNIT 确定。

备注: 直流测量模式下磁场绝对值大于 32000G 时,根据磁场方向分别返回"+1E"或"-1E", 交流测量模式下磁场大于 10500G 时返回"+1E"。 显示单位为 G 时, 读数浮点格式为: "±1"、"±10"、"±100"、"±1000"和"±10000"。 显示单位为 kG 时, 读数浮点格式为: "±10.000"和 "±1.000"。 显示单位为 T 或 MAm-1时,读数浮点格式为:"±1.0000"。 显示单位为 mT 或 kAm<sup>-1</sup>时, 格式为: "±1.0"、"±10.0"、"±100.0"和"±1000.0"。 显示单位的详细描述请参阅 3.6 中的内容,并请参阅命令 UNIT。

#### **FILT?**

- 功能: 查询当前显示滤波器状态
- 格式: FILT?[term]
- 返回: F1215 未处于标准显示界面,或未完成上一命令任务时,或处于连续读数状态时,立 即返回 BUSY[CR]。 否则,直流测量模式下,F1215 返回当前滤波器状态:0[CR]或 1[CR]。 交流测量模式下,此查询无效,并返回 ERROR[CR]。 备注: 0=关闭显示滤波器,1=开启显示滤波器。

显示滤波器的详细描述请参阅 3.8 中的内容,并请参阅命令 FILT。

#### **LOCK?**

- 功能: 查询当前键盘锁状态
- 格式: LOCK?[term]
- 返回: F1215 未处于标准显示界面,或未完成上一命令任务时,或处于连续读数状态时,立 即返回 BUSY[CR]。

否则 F1215 返回当前键盘锁状态:0[CR]或 1[CR]。

备注: 0=关闭键盘锁,1=开启键盘锁。 键盘锁的详细描述请参阅 3.12 中的内容,并请参阅命令 LOCK。

## **MAX?**

- 功能: 查询当前最大(最小)值模式
- 格式: MAX?[term]

昭閉 乐真科技

- 返回: F1215 未处于标准显示界面,或未完成上一命令任务时,或处于连续读数状态时,立 即返回 BUSY[CR]。 否则 F1215 返回当前最大(最小)值模式:n[CR]、n=0—5。
- 备注: 0=MAX,1=±MAX,2=MIN,3=±MIN,4=MAX/MIN,5=±MAX/MIN。 直流和交流测量模式分别具有独立的最大(最小)值模式,需分别查询。 交流测量模式下, 返回值为 0、2 或 4。 最大(最小)值保持功能的详细描述请参阅 3.9 中的内容,并请参阅命令 MAXRST 、 MAX 、MAXS 和查询 MAXS? 、MAXV? 、MINV?。

#### **MAXS?**

- 功能: 查询当前最大(最小)值保持功能状态开启/关闭状态
- 格式: MAX?[term]
- 返回: F1215 未处于标准显示界面,或未完成上一命令任务时,或处于连续读数状态时,立 即返回 BUSY[CR]。

否则 F1215 返回当前最大(最小)值保持功能开启/关闭状态:0[CR]或 1[CR]。

备注: 0=关闭最大(最小)值保持功能,1=开启最大(最小)值保持功能。 直流和交流测量模式分别具有独立的最大(最小)值保持功能状态,需分别查询。 最大(最小)值保持功能的详细描述请参阅 3.9 中的内容,并请参阅命令 MAXRST 、 MAX 、MAXS 和查询 MAX? 、MAXV? 、MINV?。

#### **MAXV?**

- 功能: 查询当前磁场最大值读数
- 格式: MAXV?[term]
- 返回: F1215 未处于标准显示界面,或未完成上一命令任务时,或处于连续读数状态时,立 即返回 BUSY[CR]。 最大(最小)值保持功能未开启, 或者当前最大(最小)值模式为 MIN 或±MIN, 即 无最大值时,F1215 返回 ERROR[CR]。 否则 F1215 均返回当前磁场最大值读数,读数单位由命令 UNIT 确定。
- 备注: 显示单位为 G 时,返回读数浮点格式为:"1"、"10" 、"100"、"1000"和"10000"。 显示单位为 kG 时, 浮点格式为: "10.000"和 "1.000"。 显示单位为 T 或 MAm-1时,返回读数浮点格式为:"1.0000"。 显示单位为 mT 或 kAm<sup>-1</sup>时, 浮点格式为: "1.0"、"10.0"、"100.0"和"1000.0"。 最大(最小)值保持功能的详细描述请参阅 3.9 中的内容,并请参阅命令 MAXRST 、 MAX 、MAXS 和查询 MAX? 、MAXS? 、MINV?。 显示单位的详细描述请参阅 3.6 中的内容,并请参阅命令 UNIT。

#### **MINV?**

- 功能: 查询当前磁场最小值读数
- 格式: MINV?[term]
- 返回: F1215 未处于标准显示界面,或未完成上一命令任务时,或处于连续读数状态时,立 即返回 BUSY[CR]。 最大(最小)值保持功能未开启,或者当前最大(最小)值模式为 MAX 或±MAX,即 无最小值时,F1215 返回 ERROR[CR]。 否则 F1215 均返回当前磁场最小值读数,读数单位由命令 UNIT 确定。
- 备注: 显示单位为 G 时,返回读数浮点格式为:"1"、"10" 、"100"、"1000"和"10000"。 显示单位为 kG 时, 浮点格式为: "10.000"和 "1.000"。
# 昭 乐真科技

 $\n <sup>1</sup>$  显示单位为 T 或 MAm<sup>-1</sup> 时, 返回读数浮点格式为: "1.0000"。 显示单位为 mT 或 kAm-1时,浮点格式为:"1.0"、"10.0"、"100.0"和"1000.0"。 最大(最小)值保持功能的详细描述请参阅 3.9 中的内容,并请参阅命令 MAXRST 、 MAX 、MAXS 和查询 MAX? 、MAXS? 、MAXV?。 显示单位的详细描述请参阅 3.6 中的内容,并请参阅命令 UNIT。

#### **MEMFIELD?**

- 功能: 查询当前内部存储器中存储的全部读数
- 格式: MEMFIELD?[term]
- 返回: F1215 未处于标准显示界面,或未完成上一命令任务时,或处于连续读数状态时,立 即返回 BUSY[CR]。 否则,如果当前内部存储器全空,即无读数时,F1215 返回 EMPTY[CR];当前内部 存储器非空时, F1215 连续返回当前内部存储器中存储的全部读数,各读数间以[CR] 分隔,并于返回全部读数后返回 CMLT[CR]。
- 备注: 由计算机接口读取的存储读数只于触发测量时刻的测量模式下有效。 切换直流/交流测量模式将导致存储器内的读数清空。 无后续触发操作时,返回读数的个数由与查询 MEMS? 的返回结果相同。 返回存储读数的单位为当前读数单位。 直流测量模式下存储读数绝对值大于 32000G 时, 根据磁场方向分别返回"+1E"或 "-1E"。交流测量模式下存储读数大于 10500G 时,返回"+1E"。 内部存储器请参阅 3.7.2 中的内容,并请参阅命令 MEMCLR 和查询 MEMS?。

#### **MEMS?**

- 功能: 查询当前内部存储器中存储读数的个数
- 格式: MEMS?[term]
- 返回: F1215 未处于标准显示界面,或未完成上一命令任务时,或处于连续读数状态时,立 即返回 BUSY[CR]。
	- 否则,F1215 返回当前内部存储器中存储的读数个数。
- 备注: 内部存储器请参阅 3.7.2 中的内容,并请参阅命令 MEMCLR 和查询 MEMFIELD?。

#### **TRIG?**

- 功能: 查询当前触发模式
- 格式: TRIG?[term]
- 返回: F1215 未处于标准显示界面,或未完成上一命令任务时,或处于连续读数状态时,立 即返回 BUSY[CR]。

否则 F1215 返回当前触发模式:0[CR]、1[CR]或 2[CR]。

备注: 0=自动触发模式,1=外部触发模式 Ext+Mem,2=外部触发模式 Ext+Ret。 触发模式的详细描述请参阅 3.7 中的相关内容,并请参阅命令 TRIG 、TRIGD 、 TRIGA 、查询 TRIGD? 和 TRIGA?。

#### **TRIGD?**

- 功能: 查询当前外部触发延迟时间
- 格式: TRIGD?[term]
- 返回: F1215 未处于标准显示界面,或未完成上一命令任务时,或处于连续读数状态时,立 即返回 BUSY[CR]。

否则无论 F1215 处于自动或外部触发模式,F1215 均返回当前外部触发延迟时间 x.x[CR]。F1215 只支持"1.0"的返回浮点数格式。

昭閉 乐真科技

备注: 参数 x.x 为 0—5 之间的 2 位浮点数。 触发延迟时间的详细描述请参阅 3.7 中的相关内容,并请参阅命令 TRIG 、TRIGD 、 TRIGA 、查询 TRIG? 和 TRIGA?。

#### **TRIGA?**

- 功能: 查询当前外部触发声响提示状态
- 格式: TRIGA?[term]
- 返回: F1215 未处于标准显示界面,或未完成上一命令任务时,或处于连续读数状态时,立 即返回 BUSY[CR]。

否则 F1215 返回当前外部触发声响提示状态:0[CR]或 1[CR]。

备注: 0=关闭外部触发声响提示,1=开启外部触发声响提示。 触发声响提示的详细描述请参阅 3.7 中的相关内容,并请参阅命令 TRIG 、TRIGD 、 TRIGA 、查询 TRIG? 和 TRIGD?。

#### **UNIT?**

- 功能: 查询当前显示单位
- 格式: UNIT?[term]
- 返回: F1215 未处于标准显示界面,或未完成上一命令任务时,或处于连续读数状态时,立 即返回 BUSY[CR]。

否则 F1215 返回当前显示单位:n[CR] 、n=0—5。

 $4\hat{r}$ : 0=高斯 G、1=千高斯 kG、2=特斯拉 T、3=毫特斯拉 mT、4=千安培每米 kAm<sup>-1</sup>、 5=兆安培每米 MAm-1。 显示单位的详细描述请参阅 3.6 中的内容,并请参阅命令 UNIT。

# **5**

### 传感器和附件

#### **5.1** 简介

本章包含 F1215 程控高斯/特斯拉计配置探头和附件的操作方法,以及各电学接口定义。5.2 为数字化霍尔探头操作方法, 5.3 为附件。

#### **5.2** 数字化探头操作

在数字化探头的操作过程中,为避免损坏仪器和探头,以及达到最佳效果,需遵守以下事项:

#### **5.2.1** 通用数字化探头

F1215 使用通用数字化霍尔探头, 各探头内部均配置非易失性存储器, 记录探头内部的各种 信息。探头出厂时已经过校准,校准数据保存于非易失性存储器,因此相同型号的探头之间无需重 新校准即可互换。

F1215 标准配置 F12001 通用数字化横向霍尔探头。F12001 为全铜加固结构,采用多点线性 校正,测量范围 0—3.2T(32000Gs),最高有效分辨率 1Gs,如图 5-1 所示。

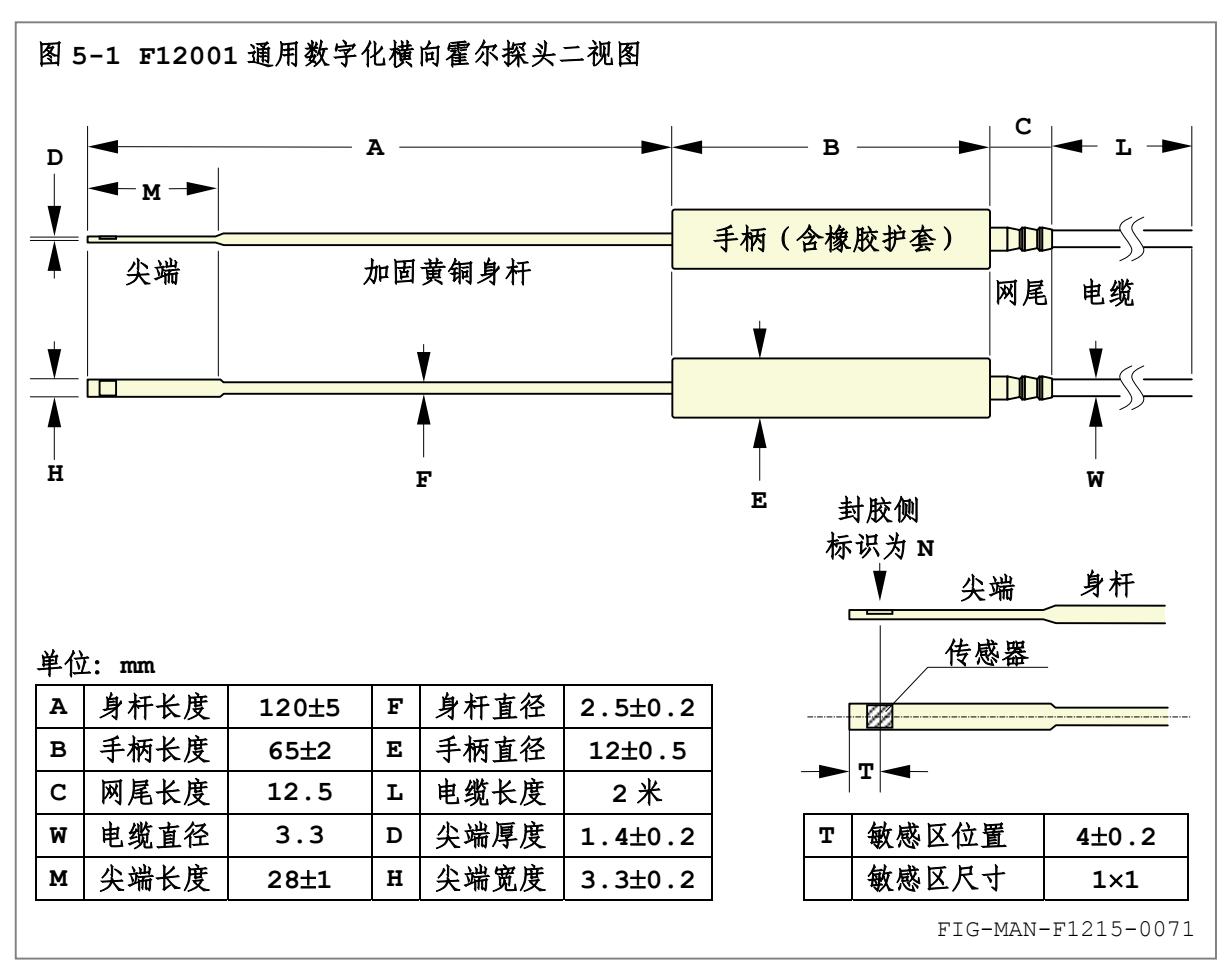

||7||引乐真科技

其他形式的探头,例如轴向探头 F12002,请务必于订货时标注。F12002 为全铜加固结构, 采用多点线性校正,测量范围 0—3.2T(32000Gs),最高有效分辨率 1Gs,如图 5-2 所示。

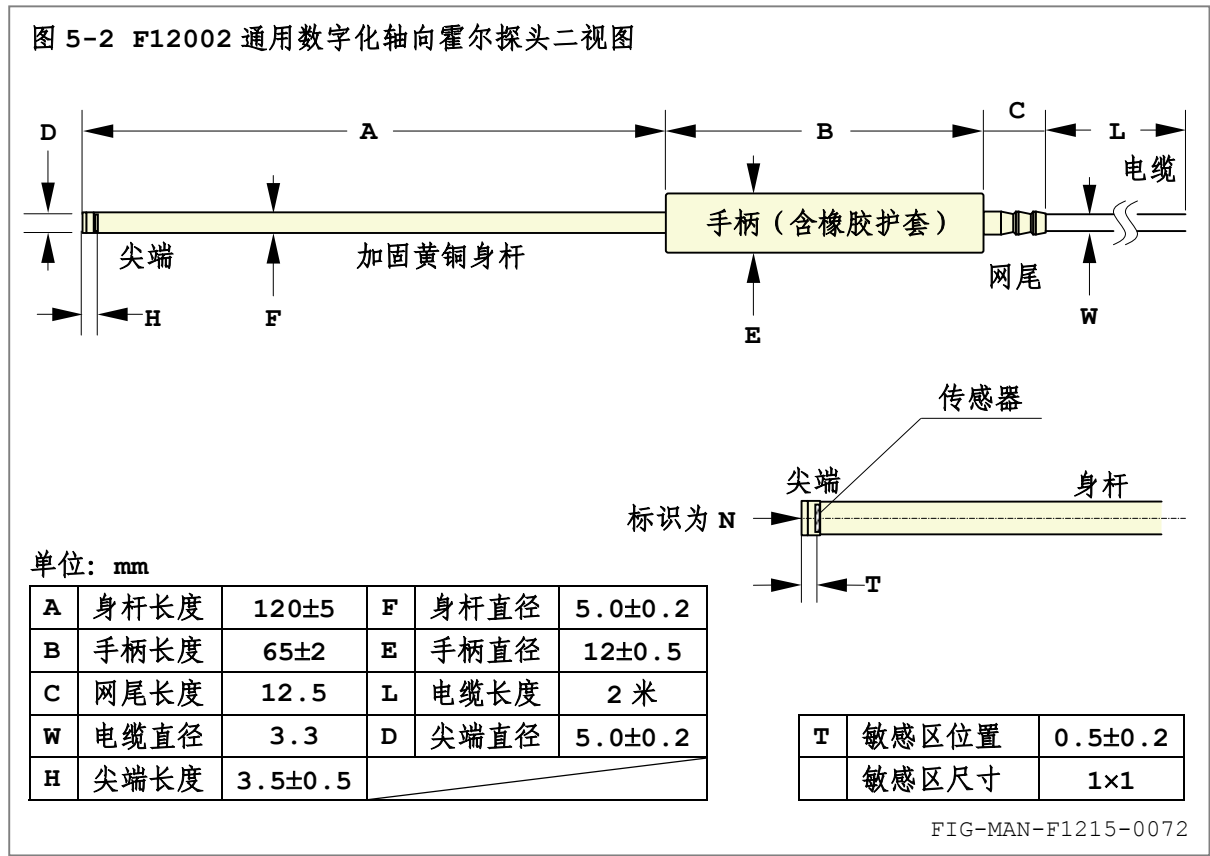

#### **5.2.2** 安装和更换探头

更换探头时,应首先关闭电源,卸下原有探头,插入新探头并紧固,而后开机。安装新探头后, 预热至少 5 分钟后执行自动校零,请参阅 3.9 中的相关内容。

未连接探头时, F1215 开机上电后显示图 5-3 所示错误信息。

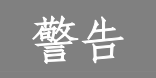

————数字化探头必须于 F1215 上电前连接至后面板。上电后连接探头可能造成探头<br>**曰** 和仪器的损毁。

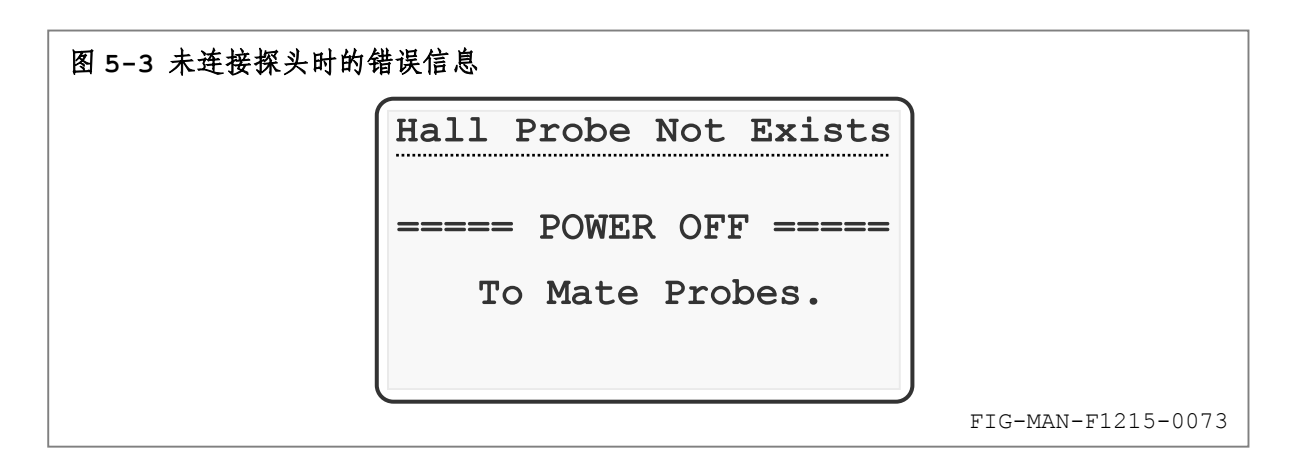

探头型号无法识别或不适用时,F1215 将显示"Unknown Probe"信息,并提示用户换装正 确型号的探头。

## 1878月 乐真科技

#### **5.2.3** 探头保护

虽然已做出最大努力使探头尽量坚固,然而,探头尤其是探头中暴露的霍尔传感器尖端仍为易 碎品,因此在操作中务必非常小心,确保无任何压力施加于探头尖端。探头必须通过手柄固定于适 当位置。除此之外,探头其余部分不应施加任何应力,以避免探头损坏。如图 5-4 所示。

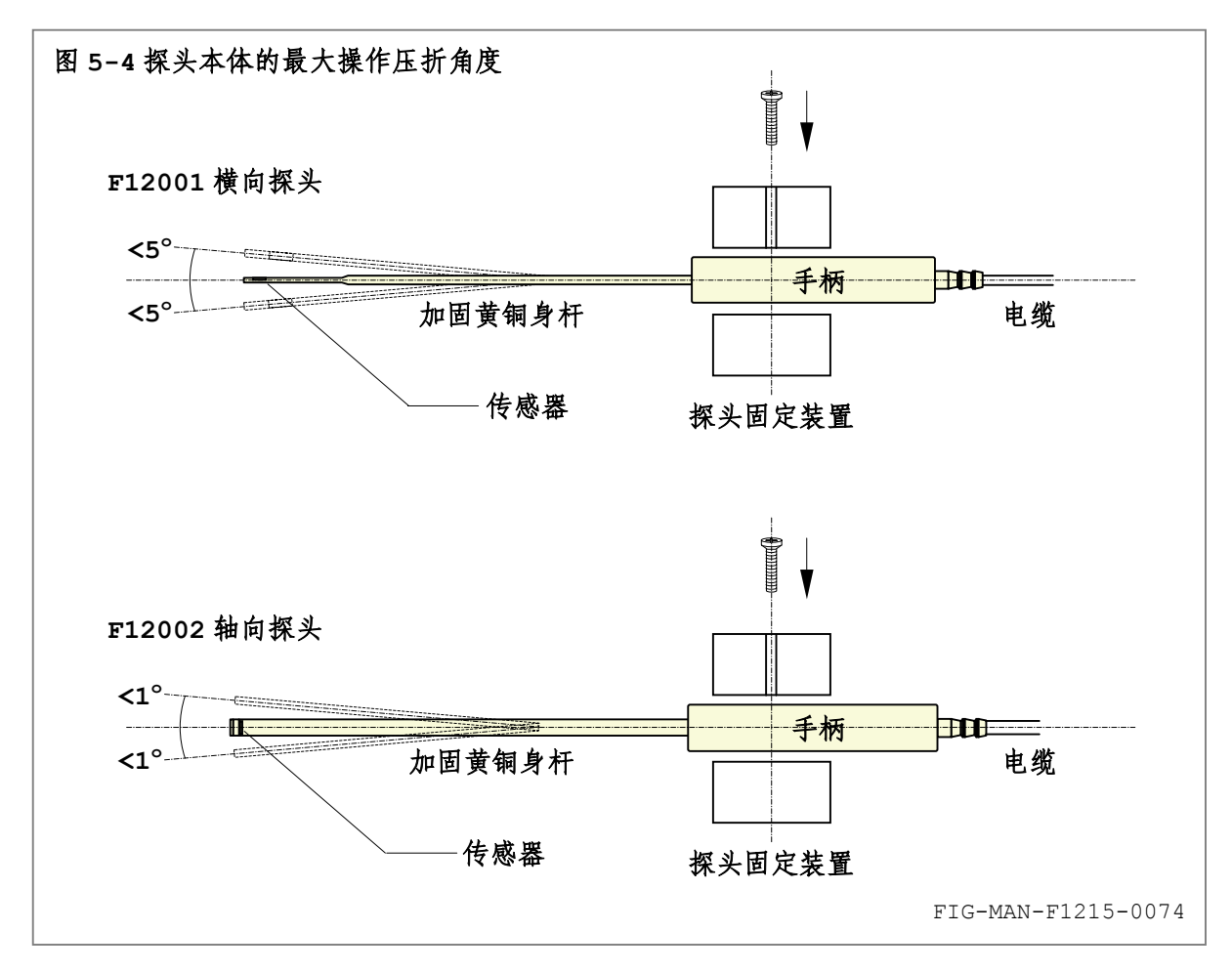

#### **5.2.4** 温度对探头的影响

构成霍尔传感器的半导体材料通常表现出霍尔系数的负温度系数。F12001 和 F12002 中使用 的霍尔传感器平均温度系数 PdT 典型值为 0.04%/°C, 最大值低于-0.05%/°C, 即温度每升高 1℃, 读数减小约为 0.04%。探头均于 25℃ 下校准, 通常的室内测量环境温度范围内, 即 15℃ 一35℃之间,温度对探头的最大影响范围不大于读数的±0.5%,如图 5-5 所示。

15℃—35℃ 范围内, 零磁场读数平均温度系数 ZdT 不大于-0.1Gs/℃。如图 5-6 所示。

某些条件下,即使测量环境已采取恒温措施,探头所在的局部环境温度也可能产生明显变化, 例如线圈发热后的电磁铁极头间区域,以及发热的螺线管或亥姆霍兹线圈内部。由于 F12001 和 F12002 均为全铜加固结构,因此温度将传递至霍尔传感器位置,并造成读数随温度产生变动。探 头尖端温度超出 15-35°C 温度范围时, F1215 无法保证额定测量准确度 AB。

此时为提高测量准确度,应采取必要的保温措施,例如使用绝热材料完全包裹包含身杆和手柄 在内的完整探头。保温措施使探头具有较大的热惯性,以避免外界温度对测量的短期影响,但探头 的预热时间也必须相应延长。此时开机后请务必保证至少 15 分钟探头预热时间,为达到最佳测量 准确度,请于开机后务必保证 30 分钟的仪器和探头预热时间。

||?||引所兵科技

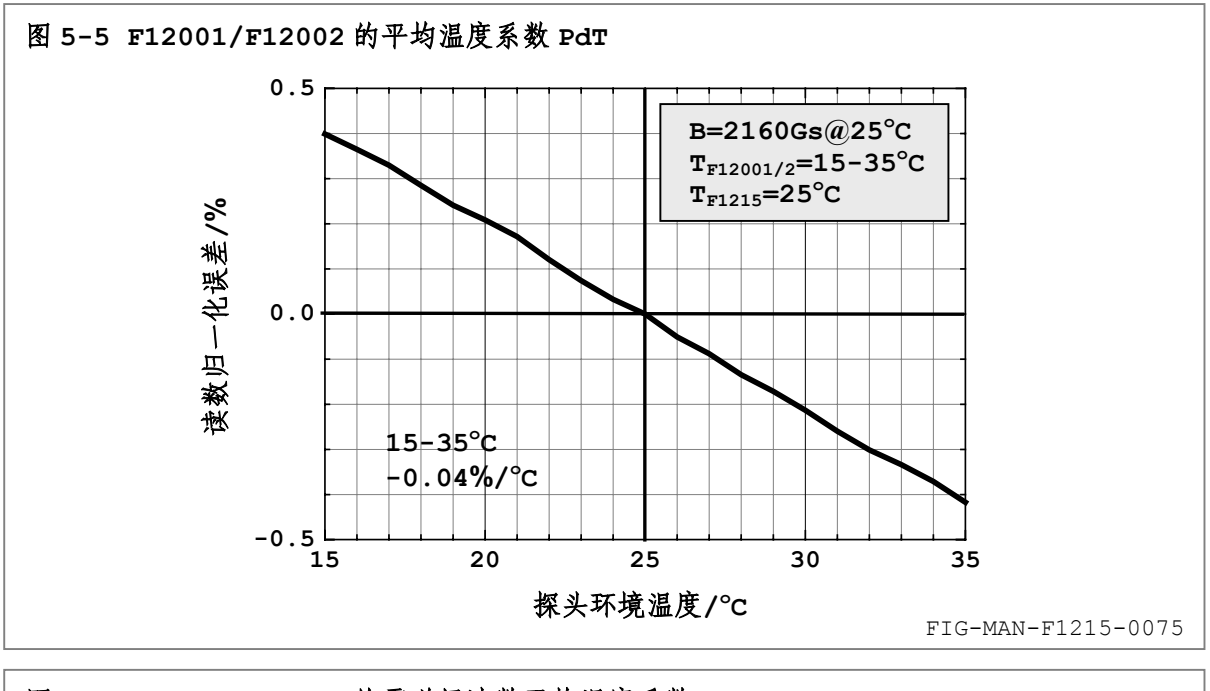

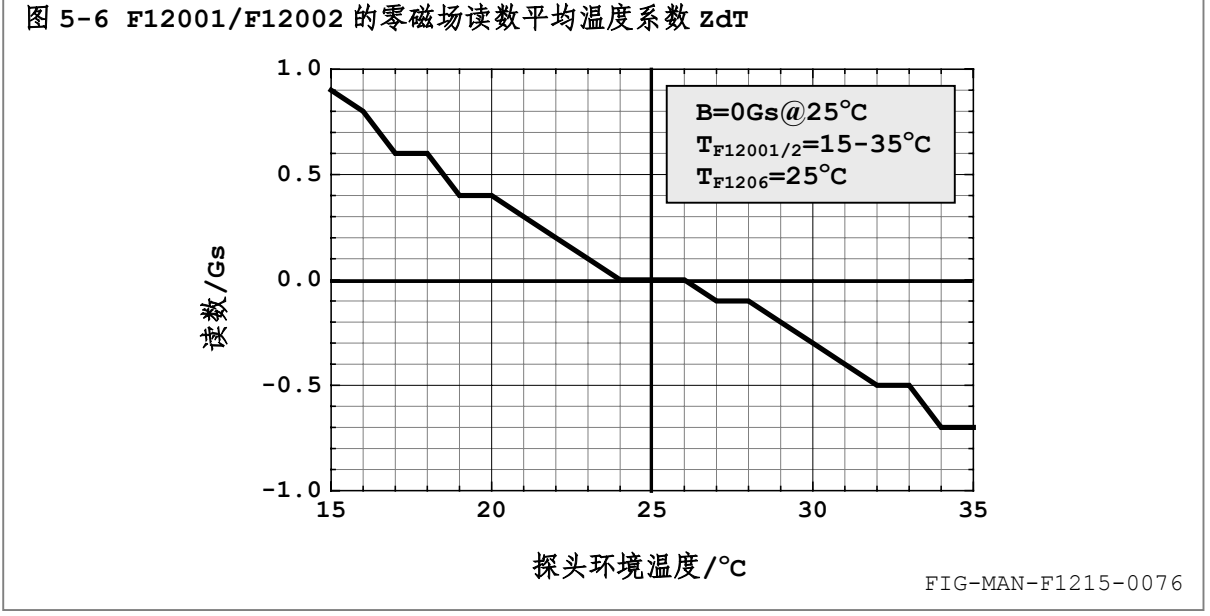

#### **5.2.5** 测量准确度 **AB**

F1215 的电学测量准确度为 AE=±(0.1%读数+5Gs)。使用 F12001 和 F12002 时,测量准确 度 AB 还需考虑探头校准准确度 CE、探头线性度 PLE、探头的平均温度系数 PdT 和零磁场读数平 均温度系数 ZdT, 以及其他可能的静态磁场误差和校零误差 BEO ≈3—4Gs:

#### **AB=**±**(|AE|+|CE|+|PLE|+0.5|PdTmax**∆**T|+0.5|ZdTmax**∆**T|+BEQ)** (**5-1**)

F12001/F12002于25℃下校准, 0—0.5T 时校准准确度 CE=±(0.2%+5Gs)、0.5—1T 时 CE=(0.5%+20Gs)。探头线性度 PLE=1.5%,由于采用多点线性校正,PLE 于 0—0.5T 范围内 可降低至 0.2%以下,0.5—1T 范围内降低至 0.4%。PdT 和 ZdT 如图 5-5 和图 5-6 所示。

根据公式(5-1),15℃—35℃ 范围内,ΔT =20℃。0—0.5T 时,AB≈±(1%读数+15Gs)。 0.5—1T 时,AB≈±(1.5%读数+30Gs)。

由于 1T 以上的永磁均匀场制造问题,1T—2T 和 2T—3T 范围内的准确度 AB 根据低场值发散 外推并考虑探头线性度变化得到,准确度分别为±(3%读数+100Gs)和±(5%读数+300Gs)。

#### **5.2.6** 尖端剩磁和探头清洁

F12001 和 F12002 为全铜加固结构,尖端封装采用黄铜合金,并采用软性胶体将传感器固化 干封装体内。理想情况下,尖端剩磁为 0。

然而,由于尖端合金材料的纯度和使用过程中可能产生的尖端磁性沾污,例如铁屑和磁性粉末, 可能导致测量强磁场(>1000Gs)后尖端产生少量剩磁,剩磁强度与之前测量的磁场强度有关。剩 磁强度将叠加于被测磁场并产生测量误差,尤其于零磁场附近此误差更为明显。通常剩磁造成的读 数偏差不高于 1Gs。

可通过清洁探头尖端避免剩磁的产生。请使用柔软清洁的无纺材料纺织物着乙醇溶液轻拭探头 尖端,切勿使用乙醇、丙酮等有机溶剂长时间浸泡。如果清洁无法完全清除剩磁,请定时使用探头 自动校零功能消除此微小剩磁。探头自动校零功能请参阅 3.9 中的详细内容。

为 探头为易损物,不实行保修服务。乙醇、丙酮等有机溶剂长期浸泡可能造成探头<br>第1日 小池板以共进验住溶解式长化、并且及出现传感器软位、引发监测支조报头提触 尖端软性封装胶体溶解或老化,并导致内部传感器移位、引线断裂直至探头损毁。

#### **5.3** 附件

F1215 配备附件如表 5-1 所示:

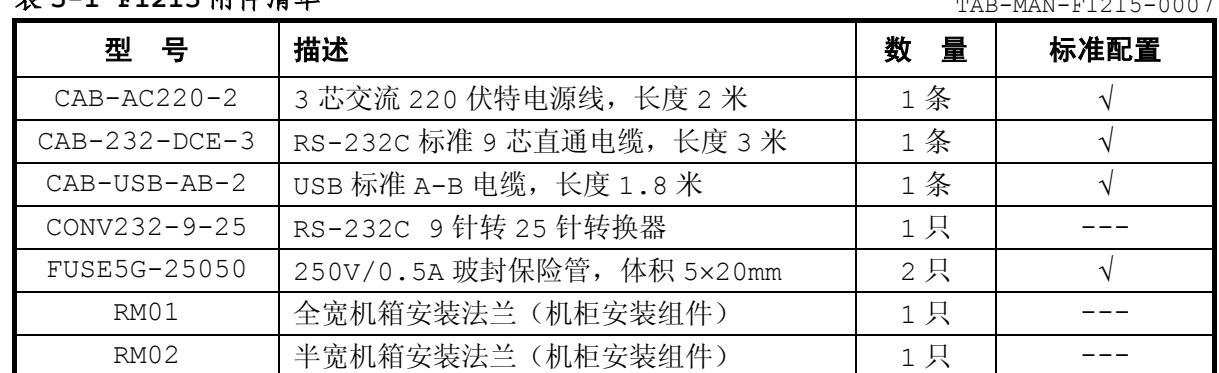

#### 丰 E-1 F1215 附件清单

#### **5.3.1** 交流电源线 **CAB-AC220-2**

附件 CAB-AC220-2 为 3 芯交流 220V 电源线, 长度 2 米, 与后面板的电源输入组件匹配, 符 合 GB-1002 标准,如图 5-7 所示。

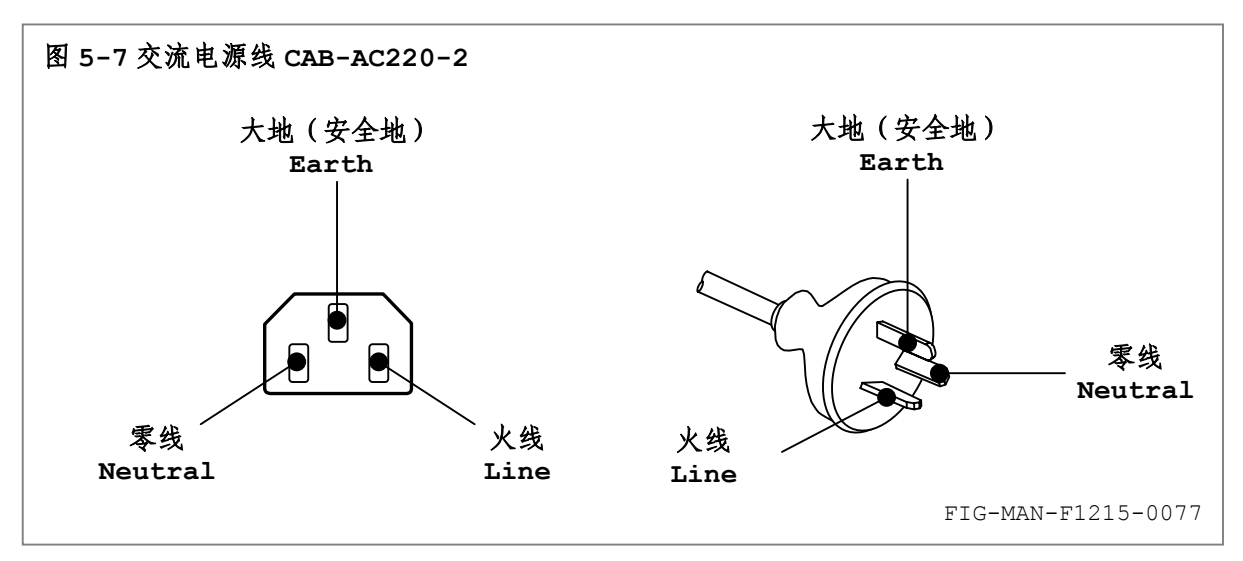

////////// 乐真科技

#### **5.3.2** 通讯电缆 **CAB-232-DCE-3**

附件 CAB-232-DCE-3 为 RS-232C 标准 9 芯直通电缆,长度 3 米,与后面板的 RS-232C DCE 插座匹配,符合 EIA-232-E 标准,如图 5-8 所示。

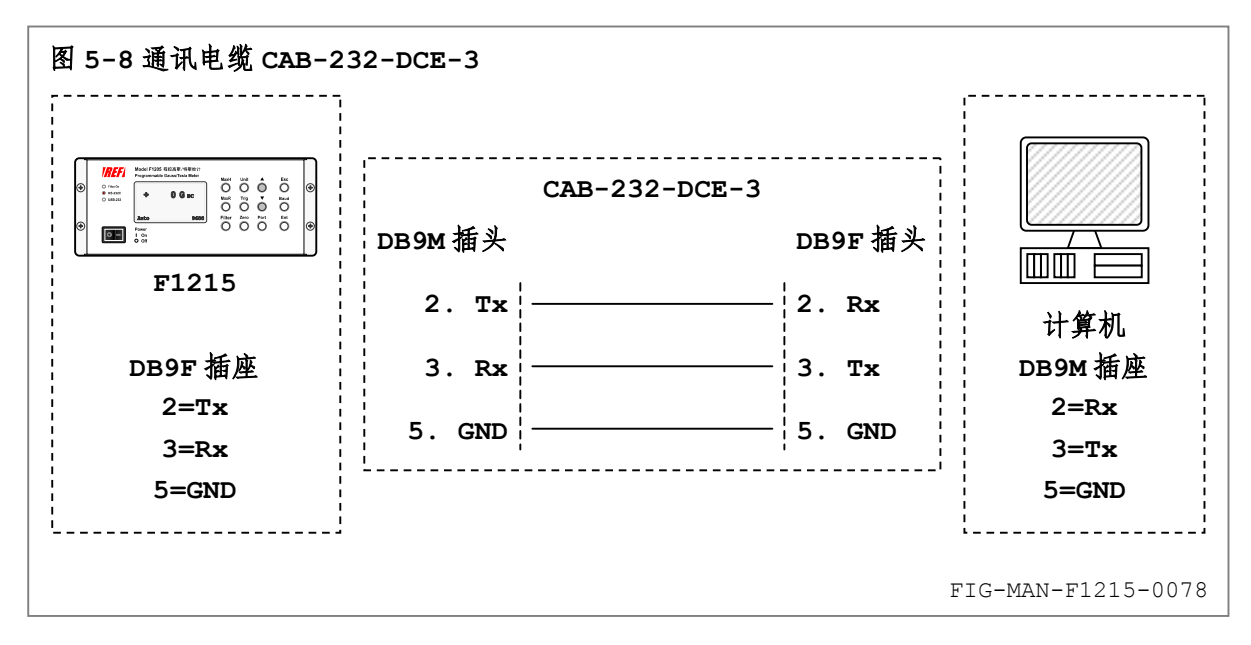

#### **5.3.3** 通讯电缆 **CAB-USB-AB-2**

附件 CAB-USB-AB-2 为 USB 标准 A-B 电缆, 长度 1.8 米, 与后面板的 USB Standard B 插座匹配,符合 USB 1.1 标准,如图 5-9 所示。

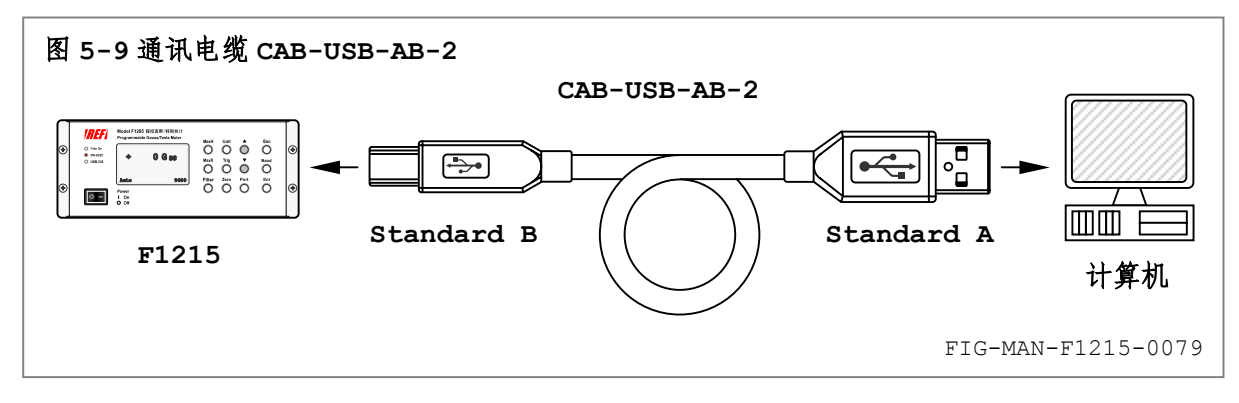

#### **5.3.4** 转换器 **CONV-232-9-25**

附件 CONV-232-9-25 为可选附件。

某些早期型号的计算机只配备 25 针 DBM 型 RS-232C 接口,而非常见的 9 针接口,无法直接 使用附件 CAB-232-DCE-3, 同时此类计算机的设计年代通常不配备 USB 接口,因而也无法使用 USB 接口通讯。此时需要使用转换器进行物理接口转换。

附件 CONV-232-9-25 为 RS-232C 标准 9 针转 25 针转换器, 用于将 DBM25 接口转换为常 用的 DBM9 接口, 并通过附件 CAB-232-DCE-3 连接至 F1215, 符合 EIA-232-E 标准。

#### **5.3.5** 其它附件

附件 FUSE5G-25050 请参阅 2.4.1 中的详细内容。

附件 RM01 和 RM02 为可选附件, 请参阅 2.3.2 中的详细内容。

# *Appendix*

## 附录

## **A.1** 磁学单位换算

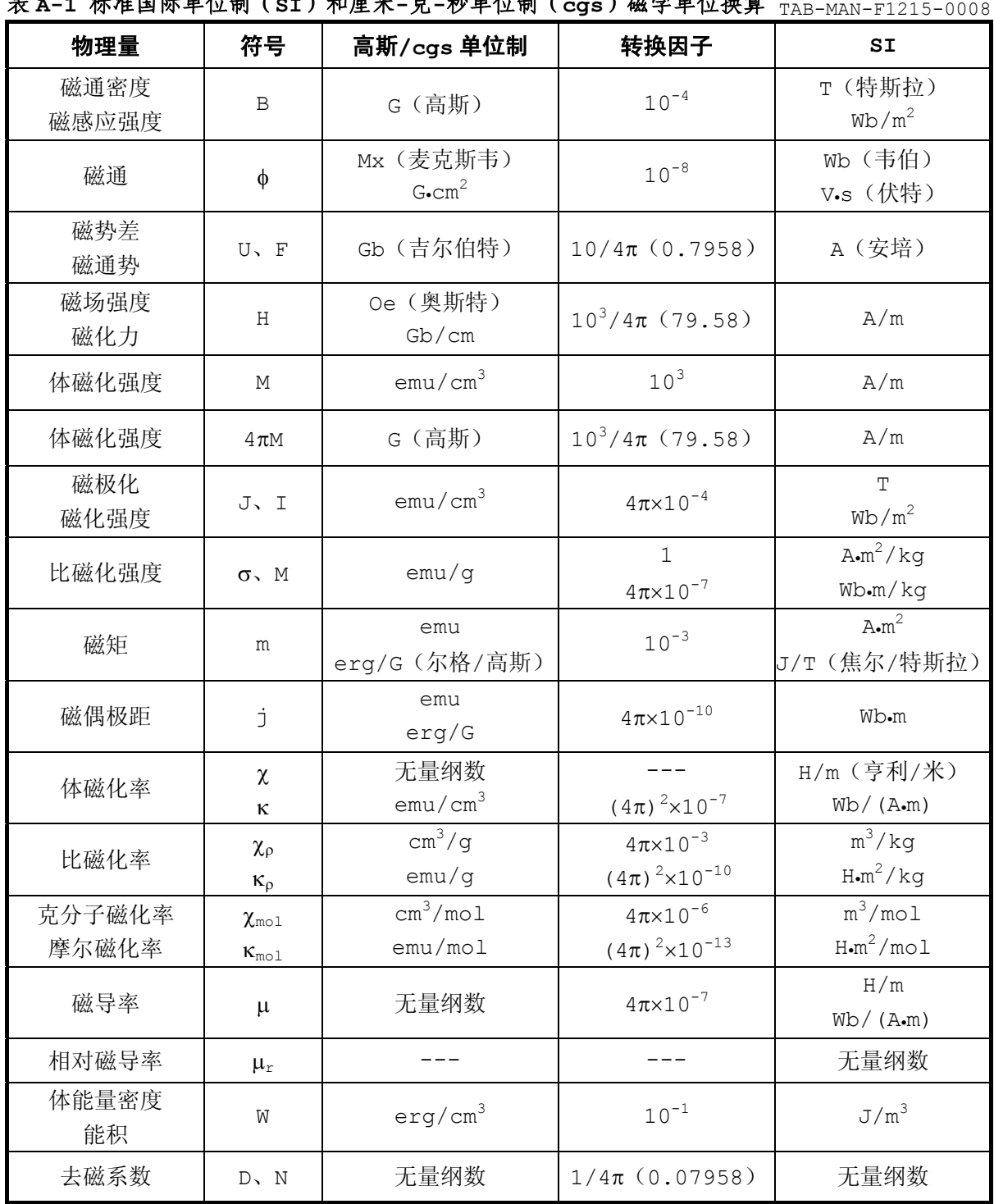

#### 表 **A-1** 标准国际单位制(**SI**)和厘米**-**克**-**秒单位制(**cgs**)磁学单位换算 TAB-MAN-F1215-0008

## **A.2** 常用物理量

#### 表 A-2 标准国际单位制(SI)物理常数 TAB-MAN-F1215-0009

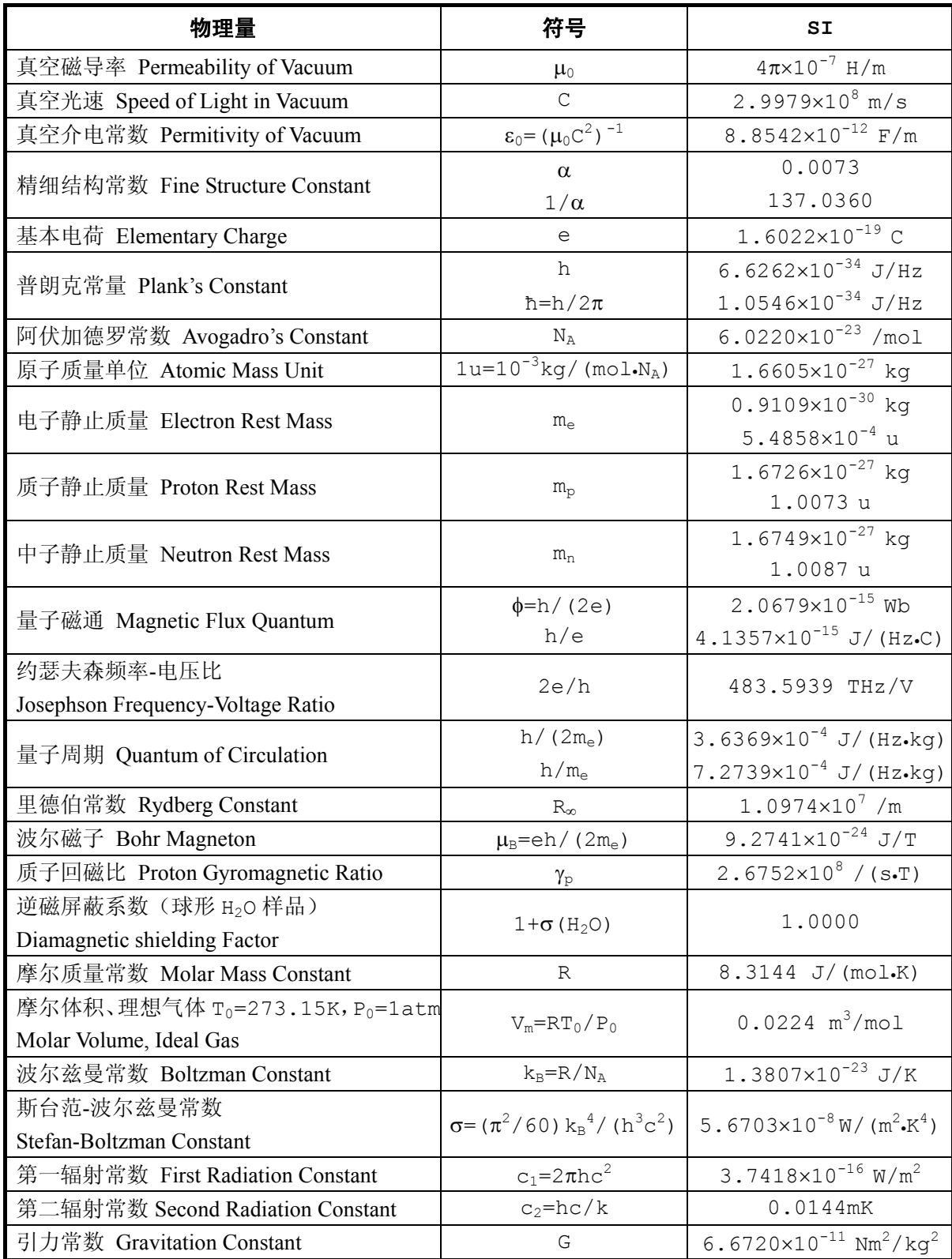

## **A.3** 前缀表示法

#### 表 A-3 国际标准单位制(SI)前缀 TAB-MAN-F1215-0010

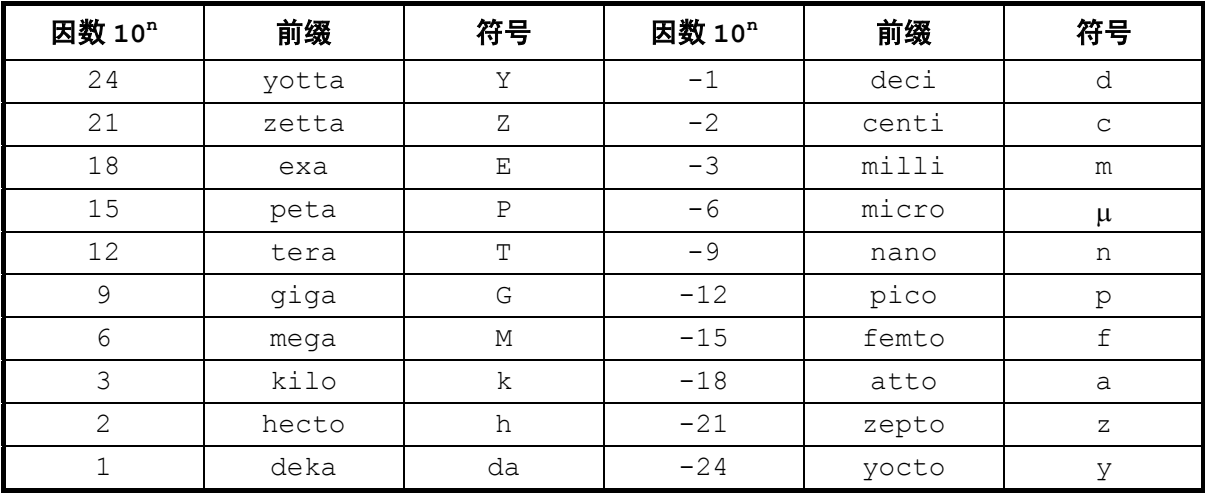

## **A.4** 希腊字母

#### 表 A-4 希腊字母表 TAB-MAN-F1215-0011

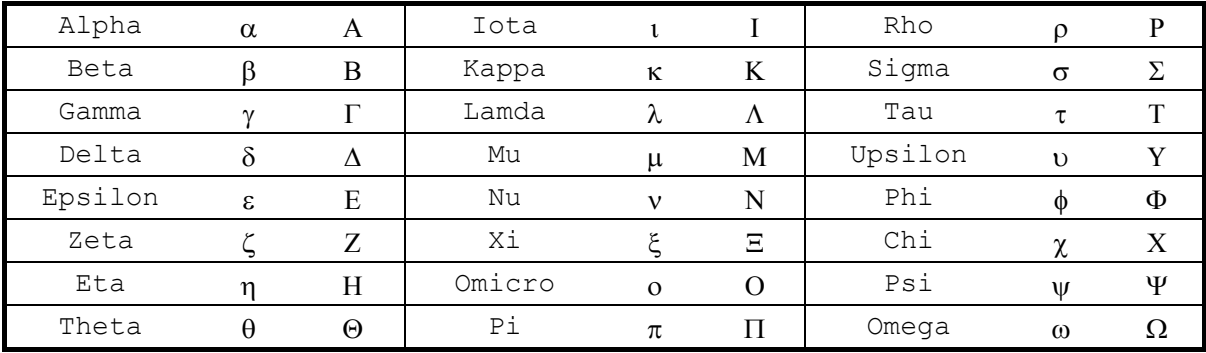

## **A.5** 美制线规对照表

表 A-5 美制线规 AWG (American Wire Gage)对照表 TAB-MAN-F1215-0012

|            |        |       |     |        |        |            |        | ------<br>---- |     |                |        |
|------------|--------|-------|-----|--------|--------|------------|--------|----------------|-----|----------------|--------|
| <b>AWG</b> | Dia.   | Dia.  | AWG | Dia.   | Dia.   | <b>AWG</b> | Dia.   | Dia.           | AWG | Dia.           | Dia.   |
|            | In.    | mm    |     | In.    | mm     |            | In.    | mm             |     | In.            | mm     |
| 1          | 0.2893 | 7.348 | 11  | 0.0907 | 2.304  | 21         | 0.0285 | 0.7230         | 31  | 0.0089         | 0.2268 |
| 2          | 0.2576 | 6.544 | 12  | 0.0808 | 2.053  | 22         | 0.0253 | 0.6438         | 32  | 0.0080         | 0.2019 |
| 3          | 0.2294 | 5.827 | 13  | 0.0720 | 1.829  | 23         | 0.0226 | 0.5733         | 33  | 0.00708        | 0.178  |
| 4          | 0.2043 | 5.189 | 14  | 0.0641 | 1.628  | 24         | 0.0207 | 0.5106         | 34  | 0.00630        | 0.152  |
| 5          | 0.1819 | 4.621 | 15  | 0.0571 | 1.450  | 25         | 0.0179 | 0.4547         | 35  | 0.00561        | 0.138  |
| 6          | 0.1620 | 4.115 | 16  | 0.0508 | 1.291  | 26         | 0.0159 | 0.4049         | 36  | 0.00500        | 0.127  |
| 7          | 0.1443 | 3.665 | 17  | 0.0453 | 1.150  | 27         | 0.0142 | 0.3606         | 37  | 0.0044500.1131 |        |
| 8          | 0.1285 | 3.264 | 18  | 0.0403 | 1.024  | 28         | 0.0126 | 0.3211         | 38  | 0.0039710.1007 |        |
| 9          | 0.1144 | 2.906 | 19  | 0.0359 | 0.9116 | 29         | 0.0113 | 0.2859         | 39  | 0.003530.08969 |        |
| 10         | 0.1019 | 2.588 | 20  | 0.0338 | 0.8118 | 30         | 0.0100 | 0.2546         | 40  | 0.003140.07987 |        |

乐真科技

## **A.6 ASCII** 编码

#### 表 **A-6 ASCII** 编码表

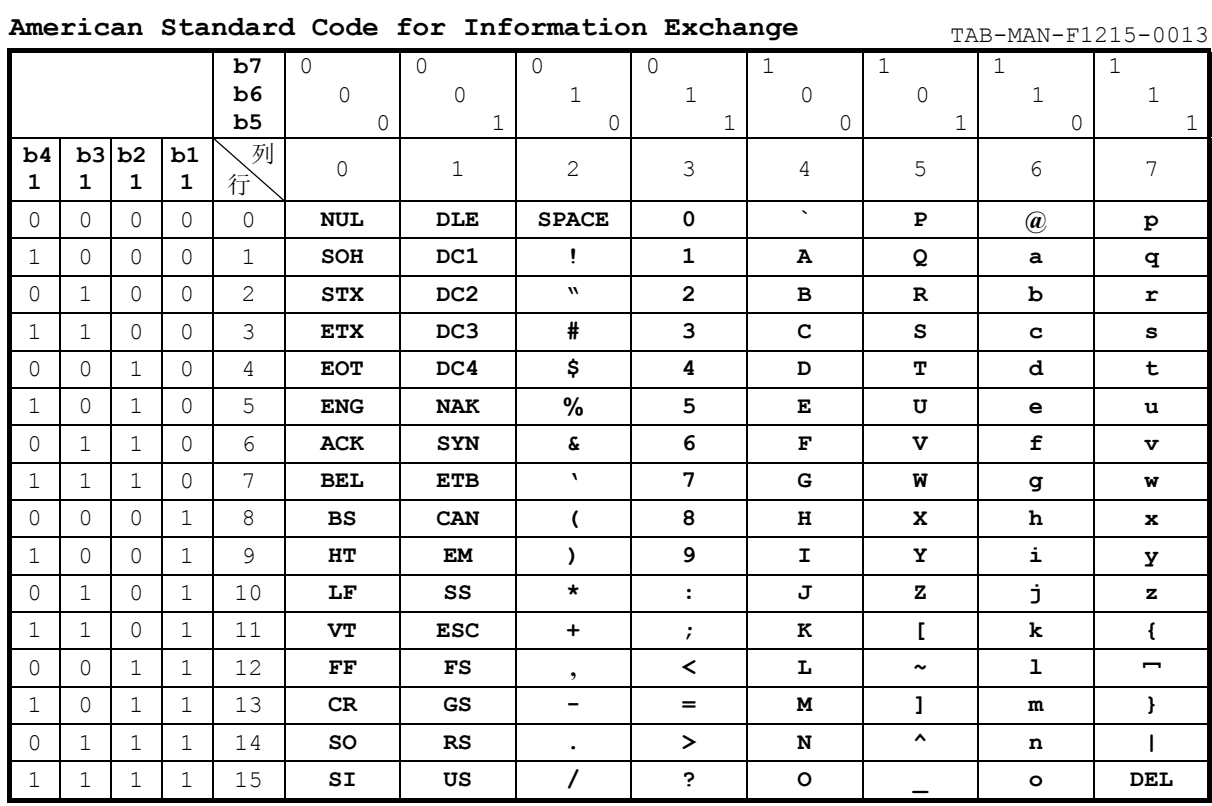